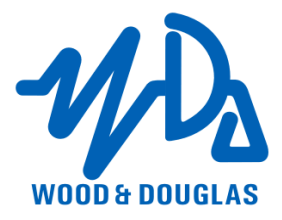

# **ORION RADIO MODEM WITH I/O OPERATING INSTRUCTIONS** 1892 1335

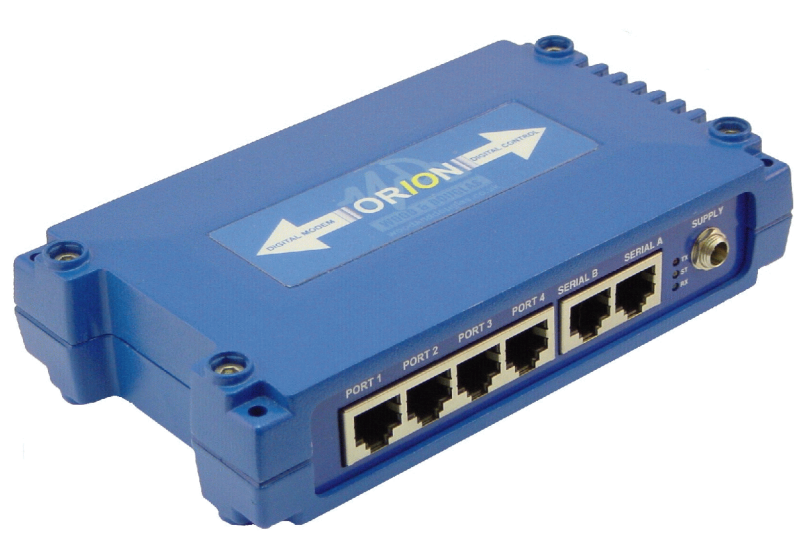

# **Figure 1** - Orion Radio Modem

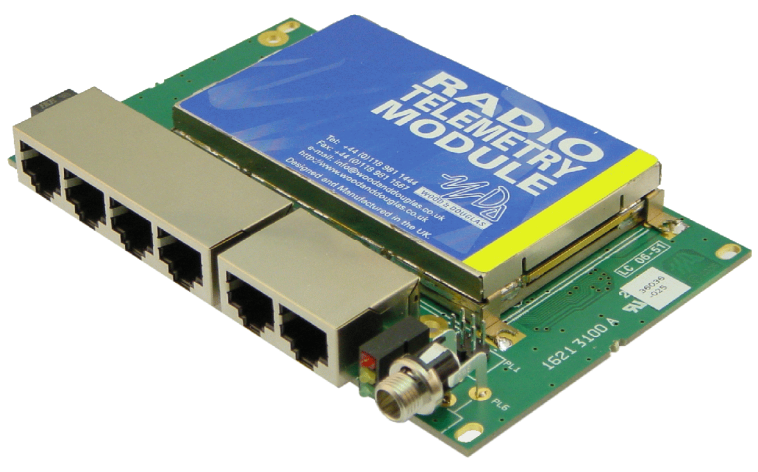

**Figure 2** - Orion Radio Modem - OEM PCB version

# **Contents**

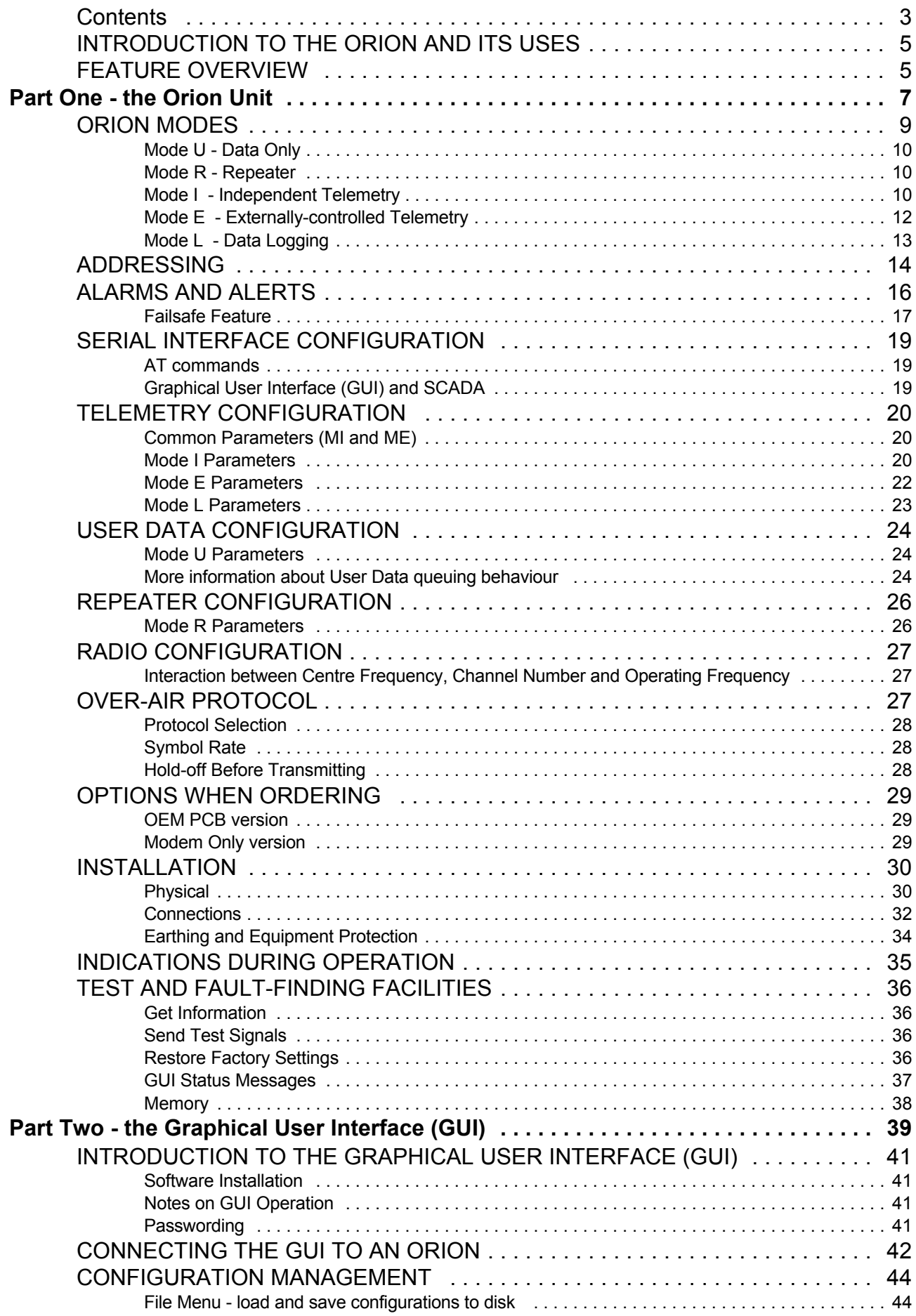

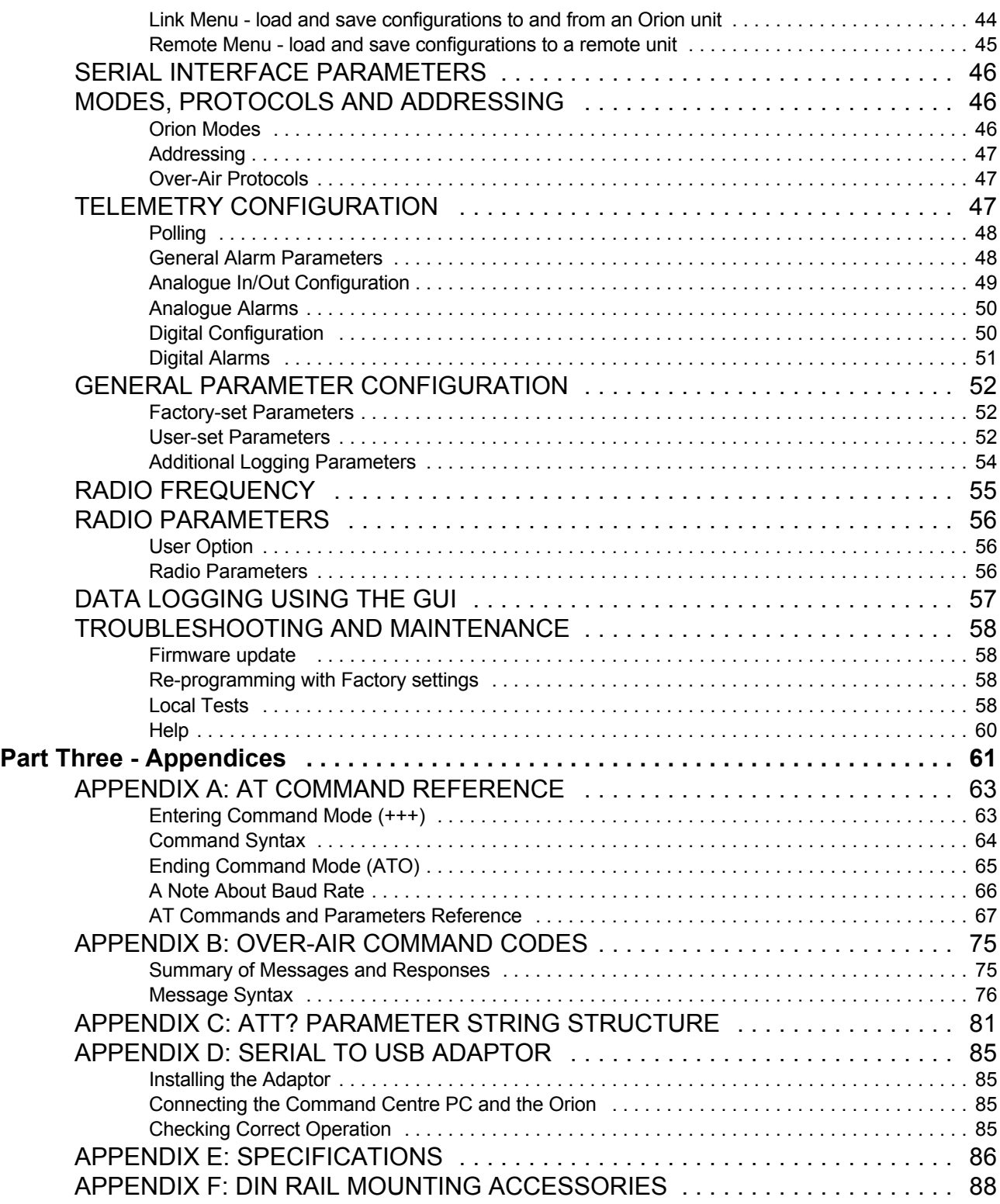

## **INTRODUCTION TO THE ORION AND ITS USES**

The Orion is a flexible unit designed to help you build point-to-point links and Base station-tomultiple-Outstation networks, carrying serial user data, telemetry information, or both. In simpler configurations, no additional equipment is required.

Each unit contains a modem and a transceiver, which can be ordered according to the frequencies and range required.

The Orion's particular feature is the provision of a small number of on-board analogue and digital inputs and outputs in addition to serial data in/out. Where only serial data is required, a model without these telemetry functions can be ordered.

Addressing allows one or more point-to-point links and networks to operate on the same frequency, each Orion being able to handle both serial data communication and telemetry on a time-sharing basis.

A repeater mode allows an Orion to relay data and telemetry messages for a group of units to extend useful range.

In straightforward one-to-one (also known as back-to-back or mimic) and one-to-many situations, the Orion can supervise polling, alarms etc. unaided. External control can be added for more complex polling or SCADA (Supervisory, Control And Data Acquisition) functions.

An Orion unit's features and operating modes are user-programmable by using supplied configuration software (a Graphical User Interface or GUI) running on a PC and covered in Part Two of this manual; but it is also possible to configure the unit locally using AT commands or remotely using special over-air commands, both listed in appendices in Part Three of this manual.

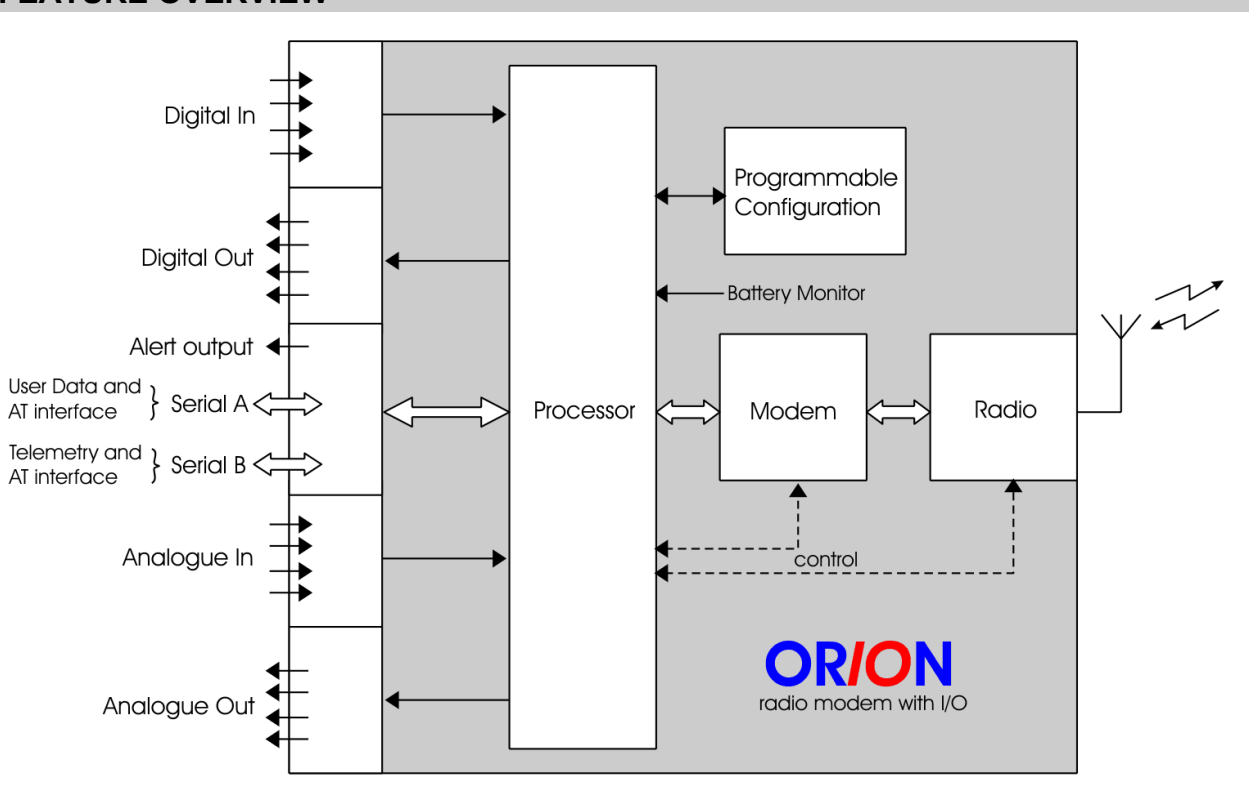

## **FEATURE OVERVIEW**

**Figure 3** - Orion block diagram

The Orion is a radio modem with on-board telemetry inputs and outputs. It also contains supervisory software which supports links and addressed networks. It is available in a number of different versions to suit different applications, and has many user-programmable features, which may be locally or remotely set.

**Figure 3** shows the Orion in block diagram form.

Summary of notable features and options:

- Five modes to support different ways of working
- Four digital inputs, which may be used as pulse counters
- PTT facility to assist testing
- Four digital outputs
- Four analogue inputs (current loop or voltage)\*
- Four analogue outputs (current loop or voltage)\*, any one of which may be used as an RSSI (signal strength) output
- Failsafe levels can be applied to outputs on system failure
- Alert output pull-down to 0V or floating relay contacts option
- Two serial ports handling User Data, telemetry (I/O, SCADA) and AT (configuration) commands
- Serial Port A can be soft-configured for RS232, RS422 or RS485; Serial Port B is RS232.
- Sampling mode transmits any binary data format
- Unidirectional or half-duplex link, choice of error correction
- Choice of frequency band and power
- AT command set, local or remote programming of most features
- One-to-one or Base + Outstations configurations with addressing
- Outstations can be polled and/or volunteer data when thresholds are reached ('alarms').
- Graphical User Interface (GUI) software supplied for configuration

\*The four analogue ports can also be used to relay digital data if required, depending on the application.

# Part One - the Orion Unit

#### **ORION MODES**

The Orion supports five modes of operation to enable you to build exactly the link or network you want. They are:

- v U User Data only
- $\bullet$  R repeater
- v I independent (standalone) telemetry + User Data
- v E externally-controlled telemetry + User Data
- L data logging

Depending on the mode you select, other features become available. Addressing is available in all modes - see page 14.

This section (pages 10 to 13) describes the network topologies and features of each mode. Further sections (pages 14 to 27) describe the corresponding features and parameters in detail.

AT codes are shown in this Part of the manual only to pinpoint the precise command referred to. The AT Command Reference is to be found on page 63 onwards.

# **Mode U - Data Only**

The Orion can be used as a high-performance data modem without using its built-in telemetry capabilities, and can be ordered without telemetry hardware at a saving in cost. Mode U supports half-duplex or simplex serial User Data communication via Serial Port A.

Typically, two modems will communicate half-duplex, but other topologies are possible:

- Using the address facilities of the Orion, many such pairs may share a frequency (on a time-sharing basis).
- Many modems may report data one at a time to a central modem provided traffic is relatively light, or one modem may broadcast to all the others.

There is no concept of Base and Outstation because each modem initiates transmission when it has data, rather than being polled. Addressing is described in detail on page 14

Depending on the throughput required and the level of errors which can be tolerated, different over-air protocols may be selected. These are described on page 27.

Port A may be configured for various serial interfaces. See pages 19 (description) and 33 (connections).

Mode U parameters are covered on page 24, and radio configuration on page 27.

Contention can be dealt with / overcome by using a packet over-air protocol with acknowledgements or by external equipment.

## **Mode R - Repeater**

In order to extend the range of a link or network, an additional Orion (one per Group) can be used as a repeater. Set to Mode R, it stores any message it receives for a member of its Group and retransmits it without alteration. A duplicate message received by any unit is recognised as such and ignored.

A repeater has an extremely limited range of behaviours, but can be programmed to raise housekeeping alarms (page 16). It must belong to the same Group as it serves.

No telemetry or User Data input/output is available at the Repeater itself.

A repeater can be used in a network which uses any over-air protocol except Packet (TP), but must be set for the same protocol as the units which it serves. Over-air protocols are described on page 27.

#### **Mode** I **- Independent Telemetry**

The Orion has four digital inputs and outputs and four analogue inputs and outputs. Mode I is used where these inputs and outputs simply need to be relayed from one location to another, and no external SCADA (Supervisory, Control And Data Acquisition) equipment is to be used. User Data can still be carried in addition to the telemetry.

The simplest arrangement is a one-to-one link where inputs at one end are mimicked at the other end and vice versa. Two ways of working are possible:

Each unit volunteers any change in its inputs to the other spontaneously, and the other replies with an acknowledgement

One unit polls the other, volunteering its inputs, and the other replies with its inputs. Each then mimics the other's inputs on its outputs.

In either of these arrangements, alarms are sent spontaneously under predefined conditions unless suppressed, and are acknowledged by the other unit. See page 16.

It is also possible to run a one-to-all topology in this mode, where the Base unit broadcasts its inputs regularly, and all other units duplicate them on their outputs. This results in a one-way telemetry link, although two-way User Data is still possible among the units.

- Alarm transmission must be suppressed at the Outstations since the Base is unable to output them.
- When a broadcast is made, no acknowledgements are returned by the Outstations nor expected by the Base.

**Figure 4** illustrates the two polled arrangements.

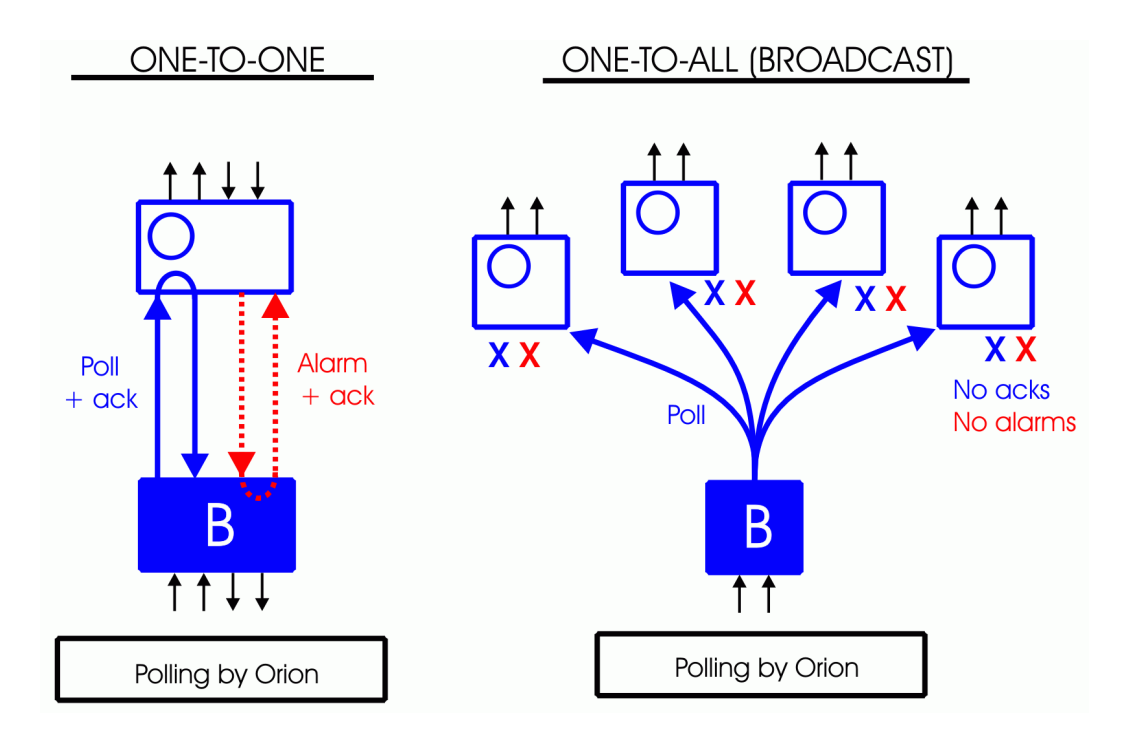

**Figure 4** - One-to-one and Broadcast polling in Mode I

Frequency of polling can be set over a wide range, from 100ms up to just over a week.

The over-air protocol is fixed and used for both User Data and telemetry.

If a unit expects a response and fails to get it, it can transmit an alarm message, operate alert contacts, and set its outputs to predefined failsafe values. See page 16.

These topologies are achieved by setting unit addresses to the correct values. See page 14.

# **Mode E - Externally-controlled Telemetry**

This mode is used where the inputs and outputs at many Outstations are individually interrogated and controlled by external SCADA equipment at a Base station. The Base unit relinquishes most of its functions to the SCADA equipment, which controls polling, input/output, acknowledgements, retries and alarm handling via Serial Port B. In order to do this, it must use the message protocol described in Appendix B on page 75.

The Base unit provides no telemetry input/output, nor does it send alarm messages, but User Data is available independently as for the other modes, on Serial Port A.

Outstations in Mode E behave as for Mode I, returning input information and obeying output commands in response to polls, except that input information is never spontaneously volunteered. Alarms, however, are spontaneously volunteered if they are set and the unit is set to permit initiation of transmissions. The SCADA must acknowledge any alarm sent to it to avoid raising a Comms Alarm at the Outstation. See page 16 for more details.

Unlike Mode I, where broadcast is a distinct configuration, the SCADA may broadcast whenever it wishes. Outstations never acknowledge broadcast messages in any Orion mode.

**Figure 5** illustrates the one-to-many topology.

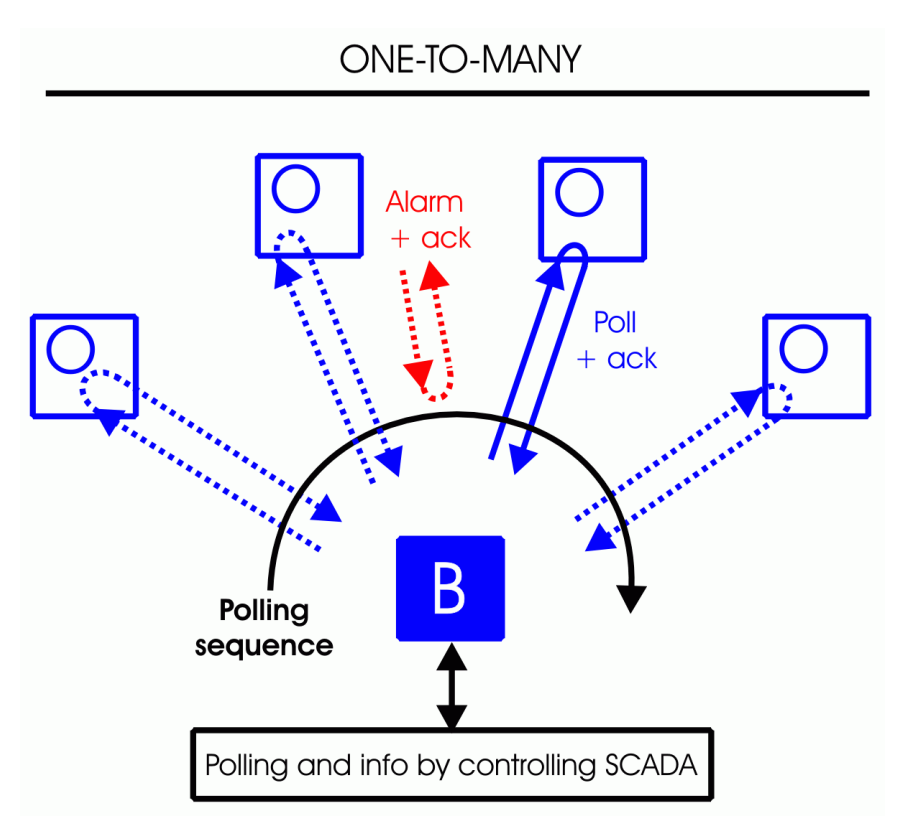

**Figure 5** - One-to-many topology with external SCADA

The over-air protocol is fixed and used for both User Data and telemetry.

# **Mode L - Data Logging**

Logging mode is used where equipment at many sites produces information, and there is a need to retrieve it periodically from a central location. At each site, an Orion Outstation stores serial data presented to Serial Port A, and relays it to the Base when it is polled. The Base polls addresses between one and the total number of sites, receiving the data and outputting it on Serial Port A which is connected to external logging equipment. Alternatively, the data may be output to Serial Port B and recorded to disk by the supplied GUI software.

Neither a separate User Data channel nor telemetry input/output is available in this mode.

**Figure 6** illustrates the topology.

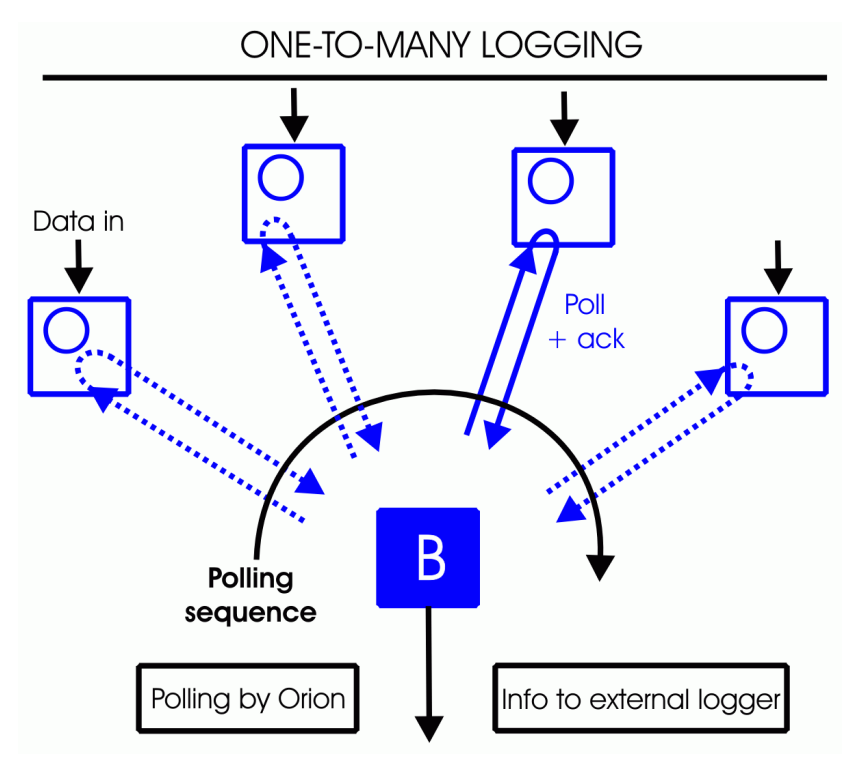

**Figure 6** - One-to-many logging topology with Orion polling

The over-air protocol is fixed and transparent to the user.

## **ADDRESSING**

In order that you can create systems containing two or more Orions, or even several separate systems, all on the same frequency, the Orion supports addressing. This works by having one or more groups each containing between two and 254 Orion units. Each Orion bears the number of a group to which it belongs, and its own unique number within that group. By including both IDs in a message, it is possible to identify the specific unit for which a message is intended. The sending unit's identity is also included with the message so that the unit can reply.

Each Group has a **GroupID** of between 1 and 254. (The remaining two values, 0 and 255, are reserved for special purposes.) You can assign units to a Group by giving the same GroupID to all of them.

Each Group has one Base unit defined by having the **UnitID** 0 (zero). Other units in the Group must be designated as Outstations by entering a UnitID of 1 to 254, unique within the Group. (The remaining value, 255, is reserved for special purposes and never used as a UnitID.)

With exceptions treated below, units only respond to messages addressed with their own GroupID and UnitID.

Units also have a DestinationID (**DestID**), which is the address (UnitID) to which they will send any message (User Data or telemetry) which they *initiate*. When *replying*, a unit always addresses the unit which sent the message: DestID is not used.

Example:

Two Orions are used as a two-way link for User Data between A and B

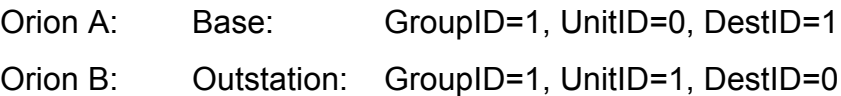

Unit A sends a message containing the address "GroupID:1, DestID:1, SourceID:0" It has inserted its own GroupID; its DestID as the unit to receive the message; and its own UnitID as the source of the message.

Unit B receives the message and accepts it, because GroupID and DestID match its own GroupID and UnitID.

Unit B needs to reply, so constructs a message with its GroupID, a destination not of its own DestID, but of the SourceID of the incoming message; and its own UnitID as the source of the message.

The DestID 255 has the special meaning of a broadcast, and messages with this address are accepted by all units in the same Group. Broadcast messages are never acknowledged or replied to, even if the system is set up to acknowledge normal messages.

Therefore, Broadcast messages must not be used when Packet over-air protocol is used.

The GroupID 0 causes a message to be accepted by all units except repeaters, ignoring both GroupID and DestinationID - that is, the network does not use addressing at all.

This code is not intended for use as the GroupID of telemetry Outstations, which should send messages only to the Base.

- Group 0 messages are treated as broadcast, and are not acknowledged or replied to. Therefore they must not be used when Packet over-air protocol is used.
- Repeaters ignore messages with GroupID 0.

GroupID 255 is reserved for future use, and is not a permitted value at present.

Identities can be set with the following commands (see p.63 for detailed information):

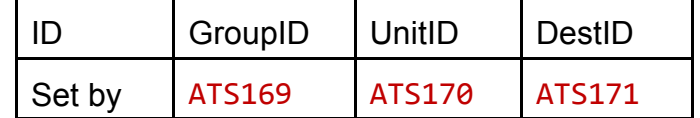

## **ALARMS AND ALERTS**

Alarms and Alerts only apply where there are telemetry inputs and outputs, and therefore only to Modes I and E.

An **alarm** is a state where an input has fulfilled a specified condition in terms of magnitude, logic state, time etc. which requires some action such as sending a message. An alarm can be raised, persist for a time, and then clear. There are two types in the Orion:

- Telemetry alarms
- Housekeeping alarms

Telemetry alarms relate to telemetry inputs. They can be defined in terms of input state and history, and turned on and off.

Housekeeping alarms relate to communications problems and unit powering.

An **alert** is a non-telemetry output which may be asserted in response to an alarm being raised, for a programmable period, typically to draw an operator's attention to a problem.

An alarm message is normally sent when an alarm is first raised, and then again when it clears. However, this behaviour can be suppressed by telling the unit that it may not initiate transmissions.

If an Outstation sends an alarm message, it always expects an acknowledgement from the Base. If it doesn't get one, it may try again one or more times, and then if no acknowledgement results, it will raise a comms failure alarm.

The table below summarises the parameters which define each alarm, and what conditions lead to the alarm being raised or cleared.

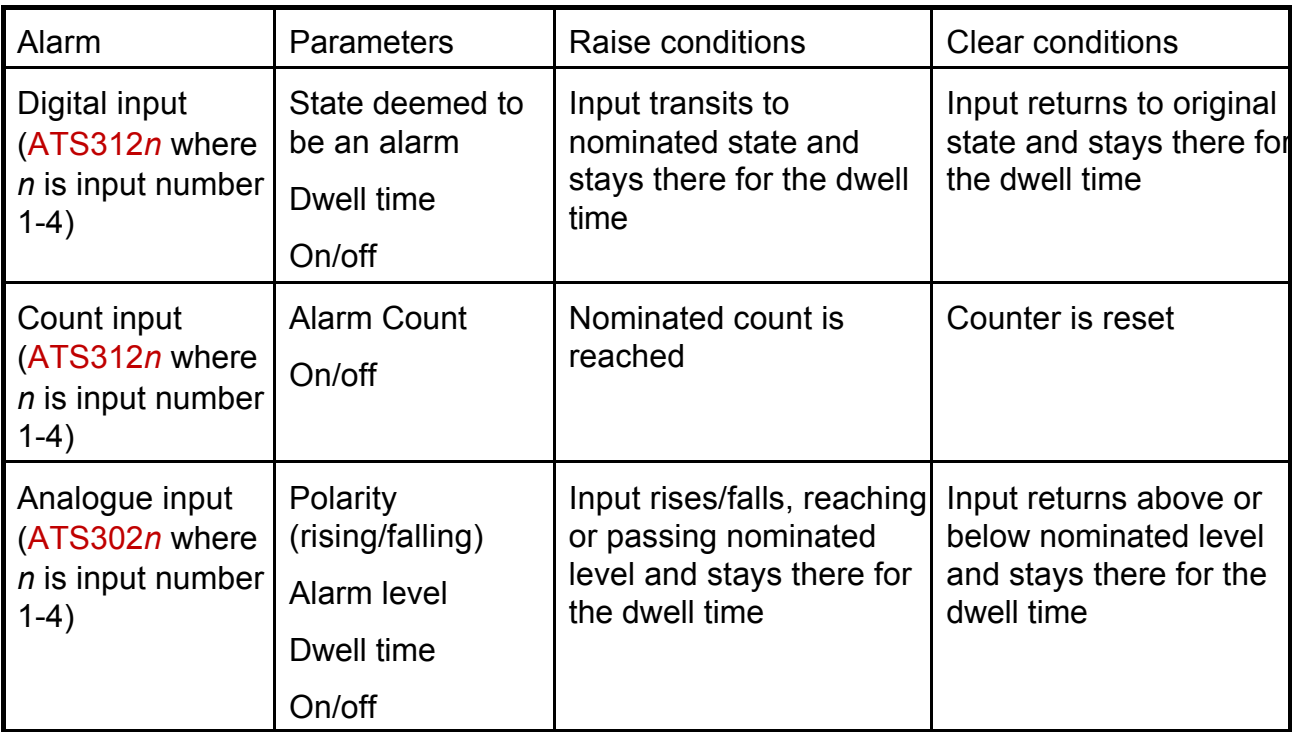

Note: some AT commands have several parameters controlling related functions. Syntax and other details are contained in the AT Parameter Reference on page 63.

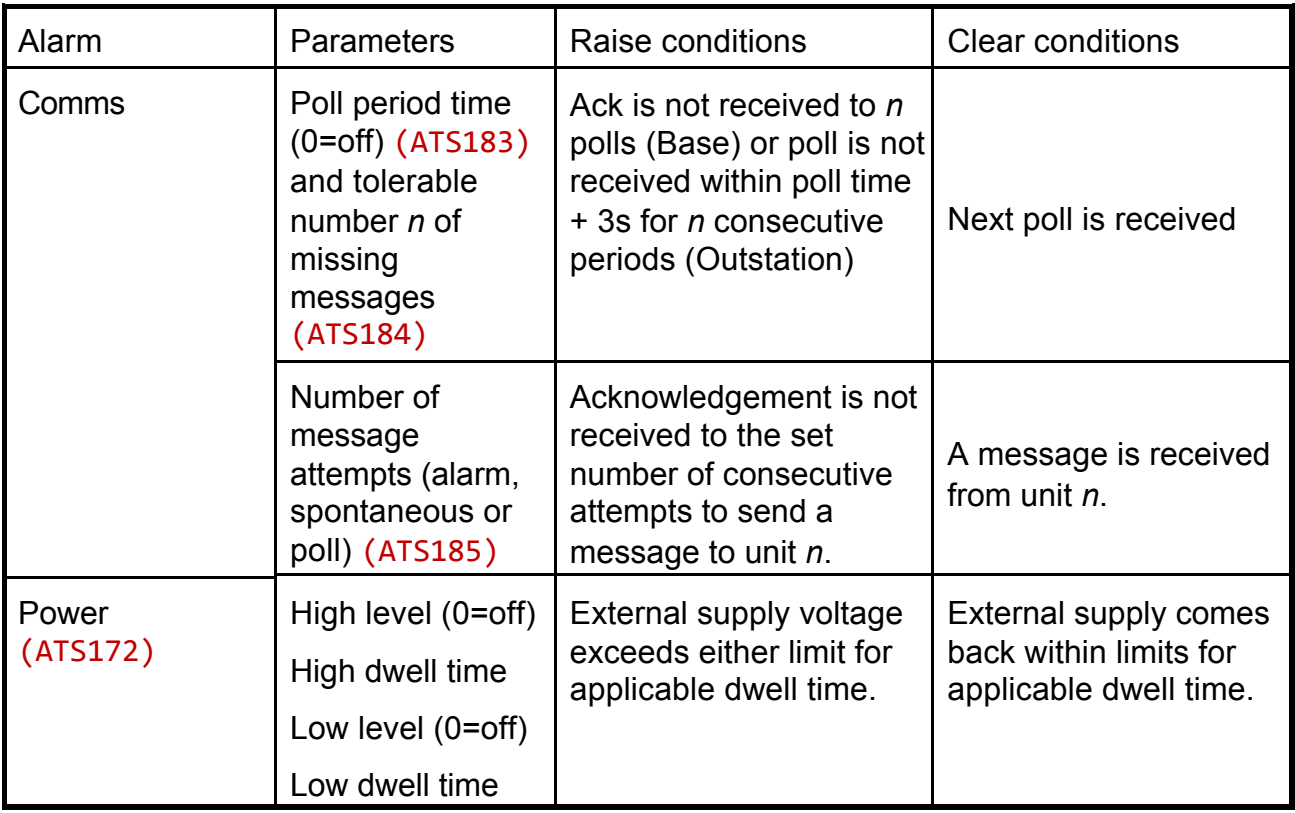

The Alert output can be set to respond to telemetry alarms, housekeeping alarms or both, or switched off entirely (ATS337). The time for which it latches on can be set from 0 to just over 10 minutes in 10ms increments (AT336). Alert output and permission to transmit an alarm message are independently controlled.

# **Failsafe Feature**

In the event of a housekeeping alarm (Comms Alarm or Low/High Supply Alarm), telemetry outputs can be made to take on failsafe values until normal operation is resumed. The failsafe values may be individually programmed, and failsafe behaviour turned on and off using a master setting.

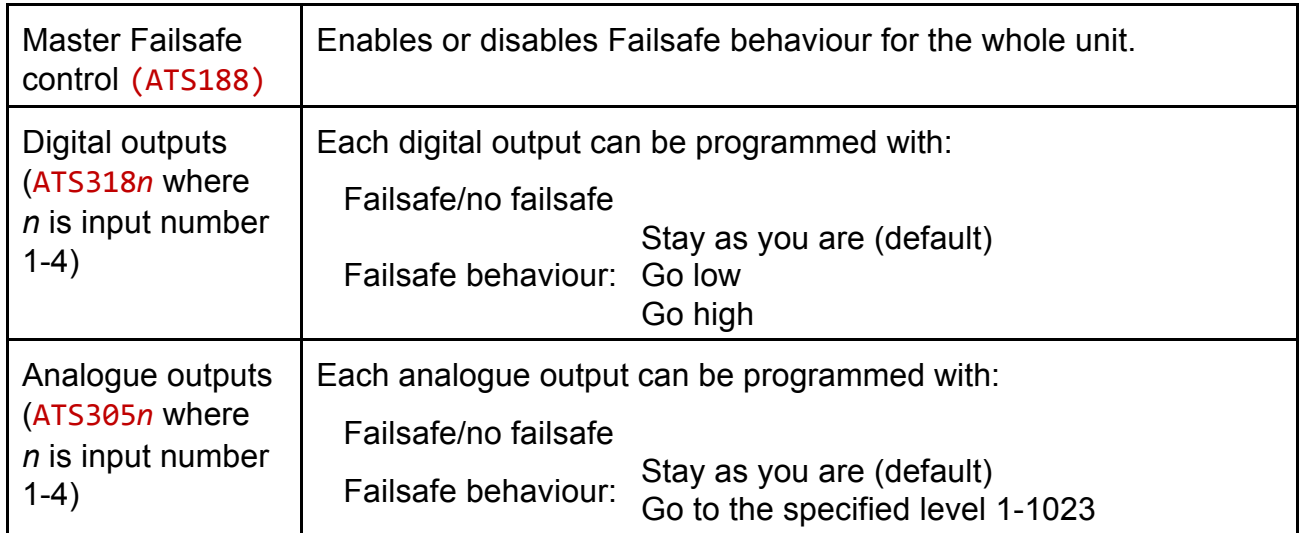

Before going into failsafe mode, the unit transmits a message announcing that it will go into this mode unless a poll is received within a programmable time. If the poll is received, it responds in the usual way and goes back to normal operation. Otherwise it goes into failsafe mode.

When the alarm clears again, the outputs stay as they are until a poll provides new output information.

## **SERIAL INTERFACE CONFIGURATION**

The Orion has no user-selectable switches or links, but is fully programmable via its serial data ports, using either the supplied Graphical User Interface described in Part Two of this manual, or the AT commands listed in Part Three. The serial ports are the same ones used during operation for User Data, SCADA and I/O.

Serial port connections are shown on page 33, and port parameters below.

- If your computer has no serial port, you need to use your computer's USB port and a serial-to-USB adaptor: see Appendix D on page 85, 86.
- The main reason for failure to connect to an Orion is that your terminal equipment is not set to the same protocols as the serial port which it is connected to (default 38400bps, no parity).

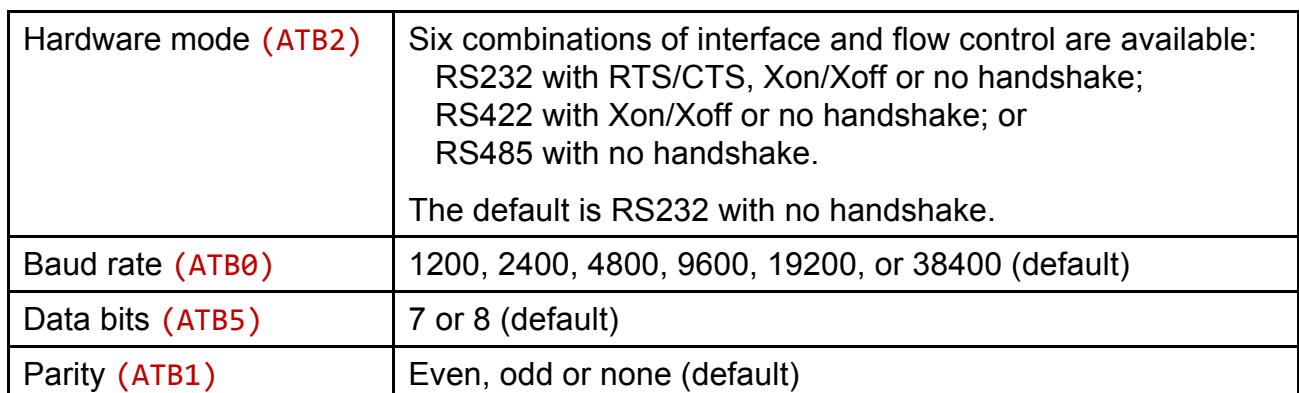

## Serial Port A – User Data and AT Commands

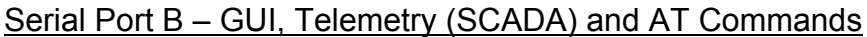

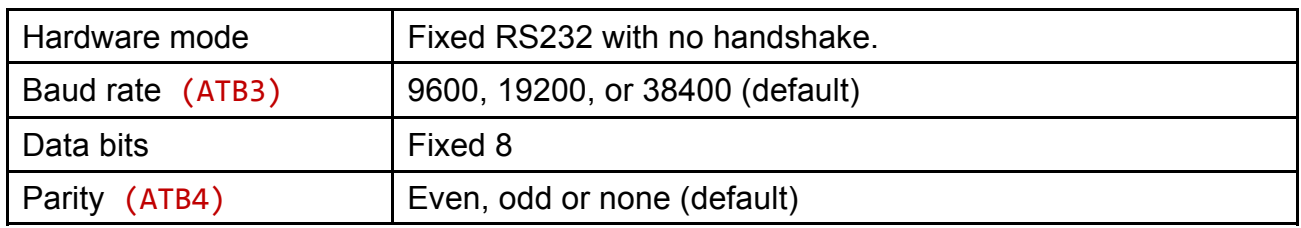

## **AT commands**

Either Serial Port A or Serial Port B can be used for AT commands, provided the sending equipment is correctly connected and configured for the hardware mode. Matching parameters (baud rate etc.) must be selected at the Orion and the sending equipment. AT commands consist of ASCII characters passed in either direction, so a special access sequence is used to ensure that they are not confused with data. See page 63.

## **Graphical User Interface (GUI) and SCADA**

The GUI or SCADA equipment can only be connected to Serial Port B. This is never used for User Data, and hence no special access arrangements are needed. The PC is connected to the Orion and communicates with it using a proprietary language.

# **TELEMETRY CONFIGURATION**

There are three basic telemetry modes, MI, ME and ML, with variations as explained on pages 10 to 13. This section looks at the parameters which are common to several modes, and the parameters which are mode-dependent.

# **Common Parameters (MI and ME)**

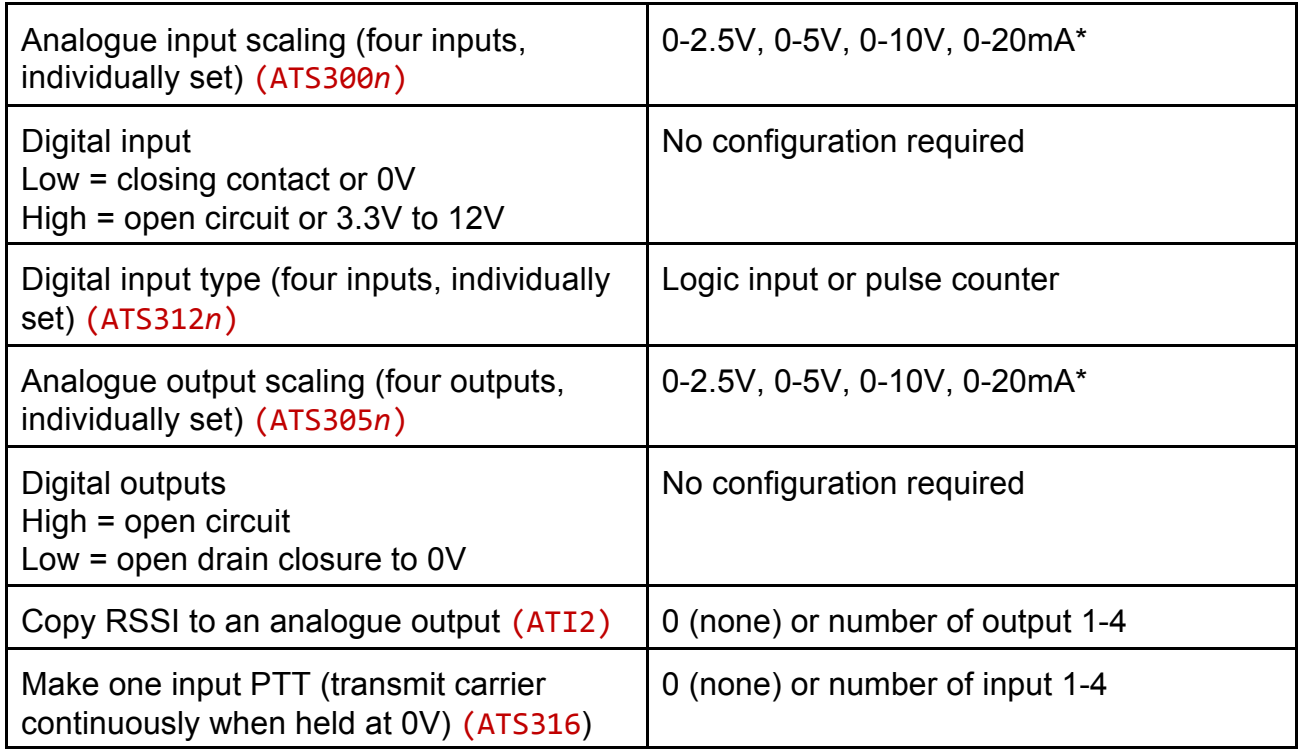

v *n as the last digit of an AT command indicates the input or output number*.

\*Note: 0-20mA ports will typically be used in the range 4-20mA to interface with standard current loop equipment.

See page 16 for information about configuring Alarms and Alerts.

## **Mode I Parameters**

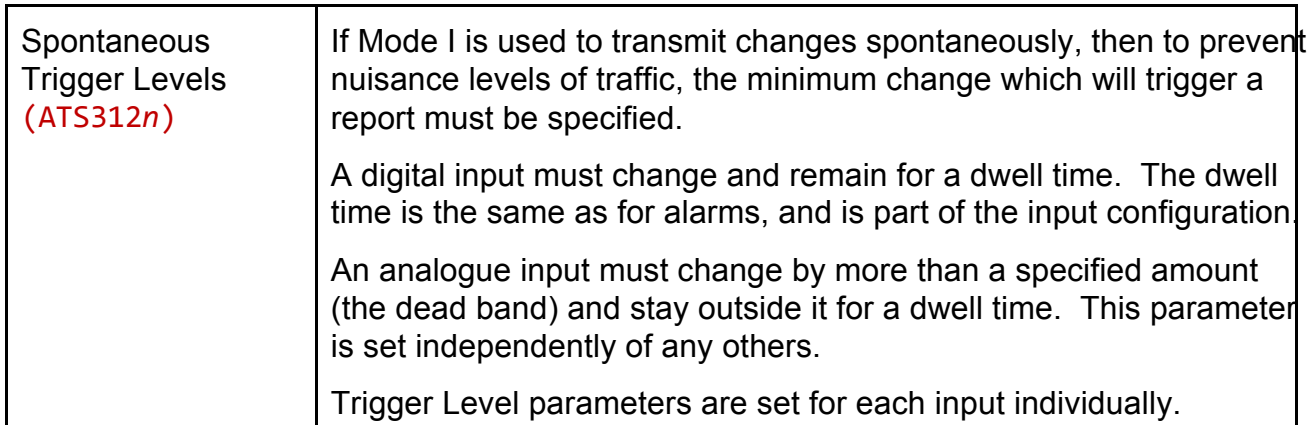

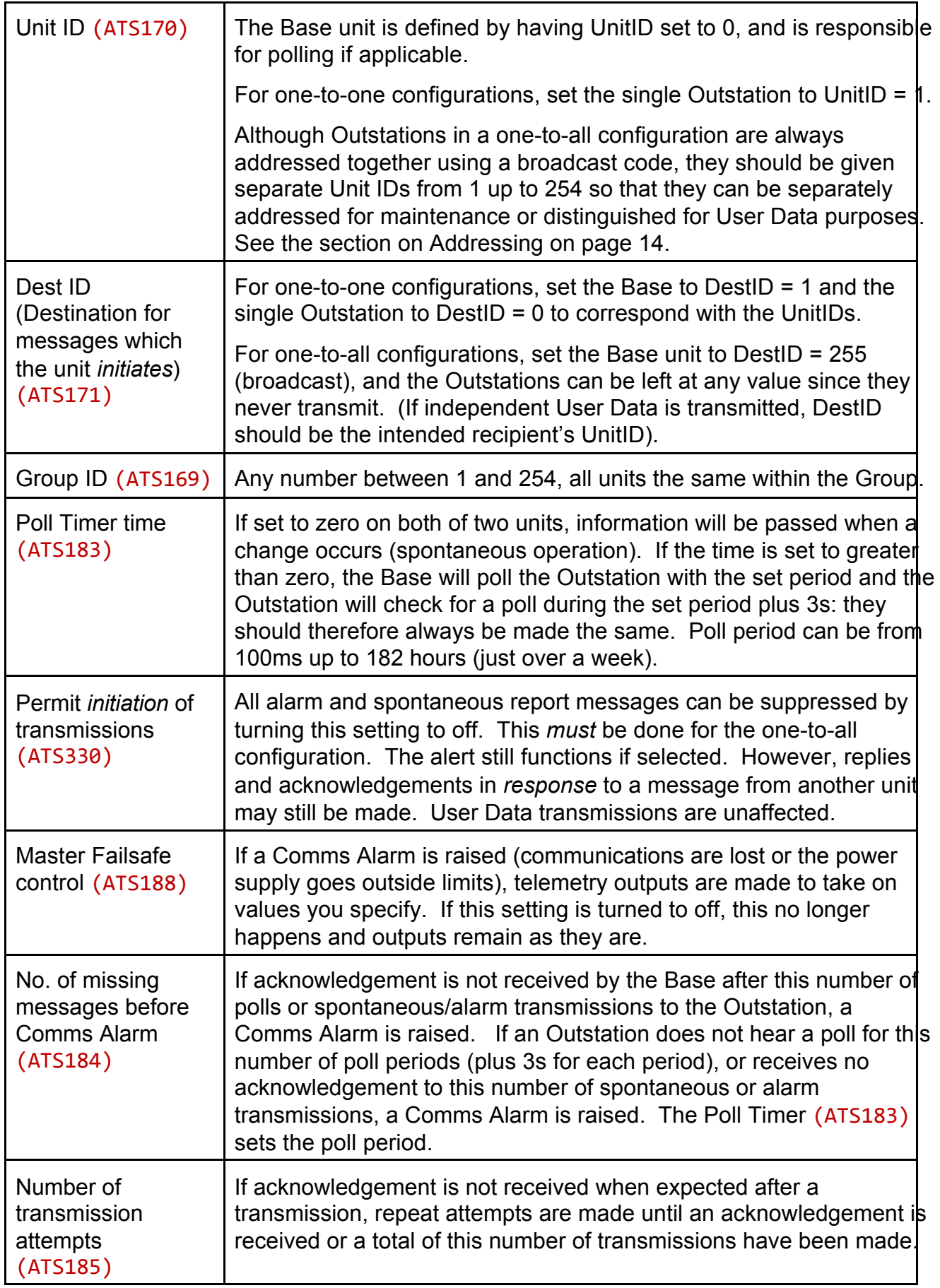

# **Mode E Parameters**

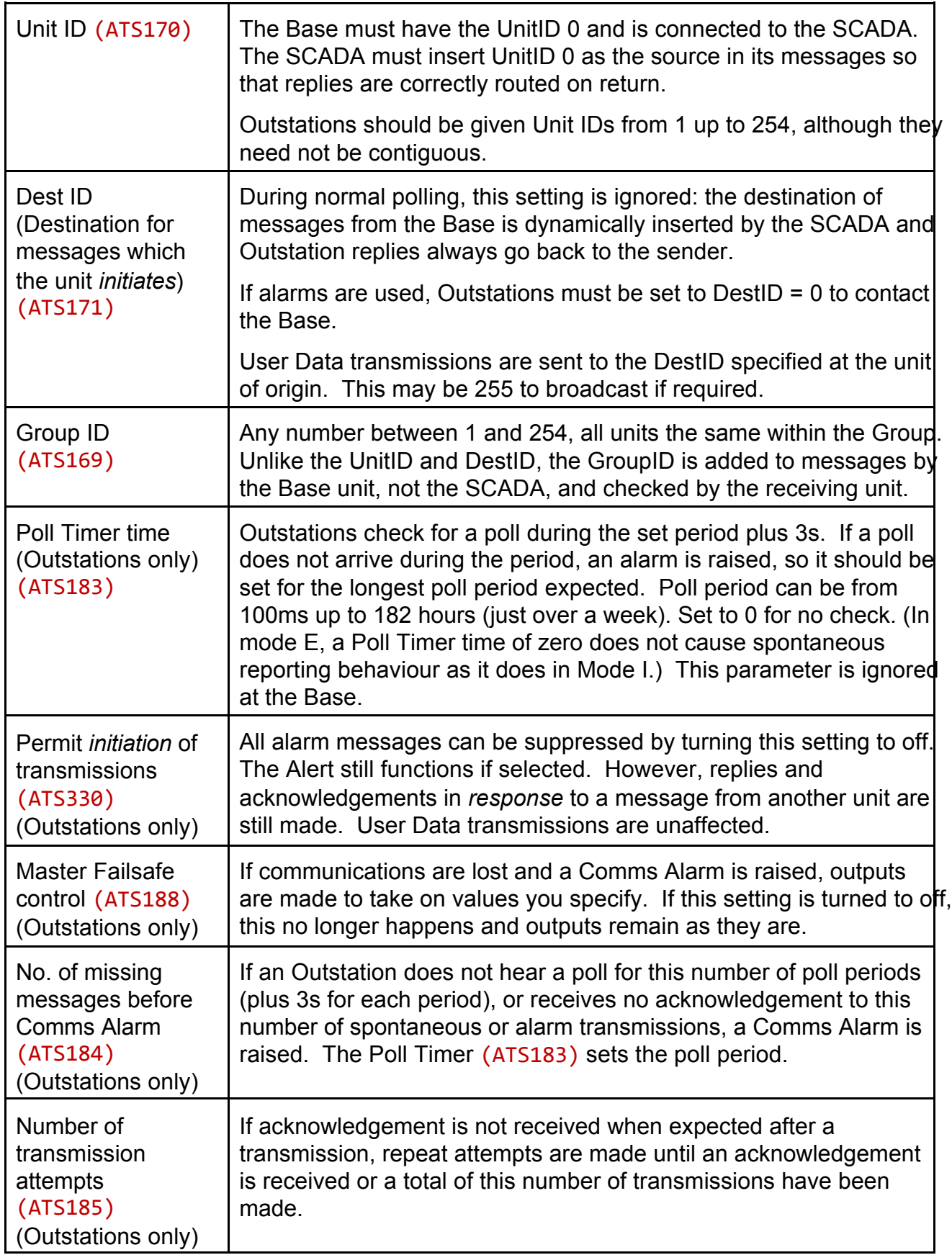

Note: Some parameters do not apply to the Base in this mode, because it has no input/output, and it is the external controller which is responsible for polling, acknowledgement, retransmission etc..

# **Mode L Parameters**

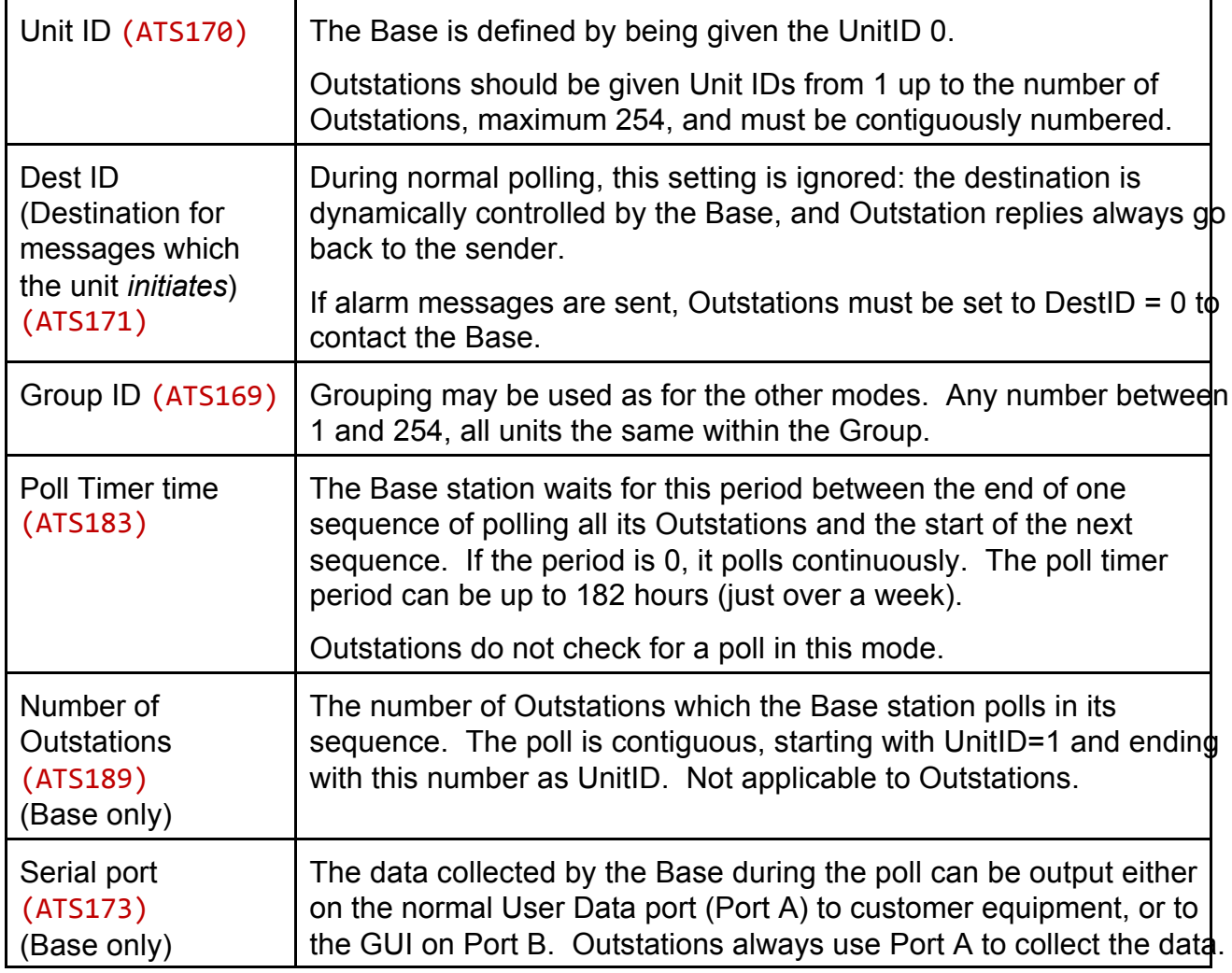

# **USER DATA CONFIGURATION**

Some User Data configuration may be relevant in Modes I and E as well as U, because User Data may be carried beside telemetry in those modes.

# **Mode U Parameters**

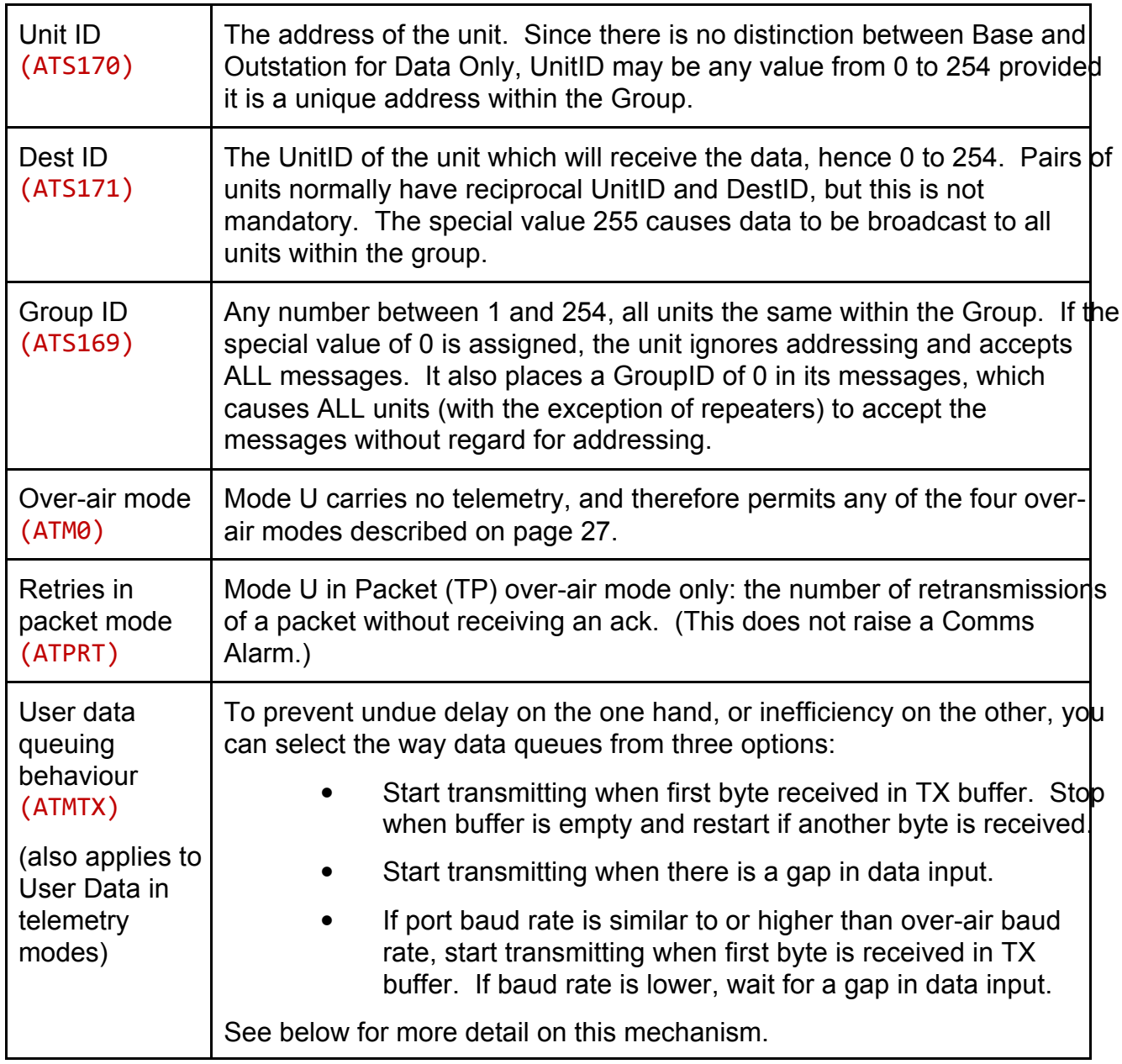

## **More information about User Data queuing behaviour**

ATMTX controls the behaviour of the Orion when it receives user serial data for transmission on Serial Port A.

When set to **Immediately**, the transmission sequence is triggered as soon as a complete byte is received in the transmit buffer. When the transmitter is ready and a preamble has been sent, data begins to be transmitted. By this time, further data may be in the buffer – it may even have become full and the sender flow-controlled. Transmission continues until the

buffer is empty, which may either be because there is no more data, or, in the case of a slow source, because transmission has outstripped the input. If a further byte appears in the buffer, the process is repeated.

When set to **End of Message**, the transmission sequence is triggered by a break in the User Data input. This may be because the message has ended, or because the sender has been flow-controlled to avoid buffer overflow. As soon as the transmitter is ready and a preamble has been sent, the data in the buffer begins to be transmitted. Transmission continues (with flow control if necessary) until the buffer is empty, which may either be because there is no more data, or, in the case of a slow source, because transmission has outstripped the input. If further data appears, the process is repeated when there is a break in it.

When set to **Baud Rate Dependent**, one of the behaviours above is chosen on the basis of the relationship between Port A baud rate and the over-air baud rate. If Port A baud rate is similar to or higher than the over-air rate, the first behaviour is followed (Immediate); if the Port A rate is lower than the over-air rate, then the second behaviour is followed (End of Message).

Flow control can be disabled, but data will be lost if buffer capacity is exceeded.

## **REPEATER CONFIGURATION**

A repeater serves a single group, relaying User Data or telemetry messages which it receives without alteration of any kind. The group must use addressing (i.e. not GroupID 0). It prevents proliferation of messages by maintaining a list of messages already relayed, which it ignores. Broadcast messages with the DestID 255 are relayed, but messages with a GroupID of 0 are ignored.

• All Orion units maintain a list of recently received messages, and discard duplicates.

#### **Mode R Parameters**

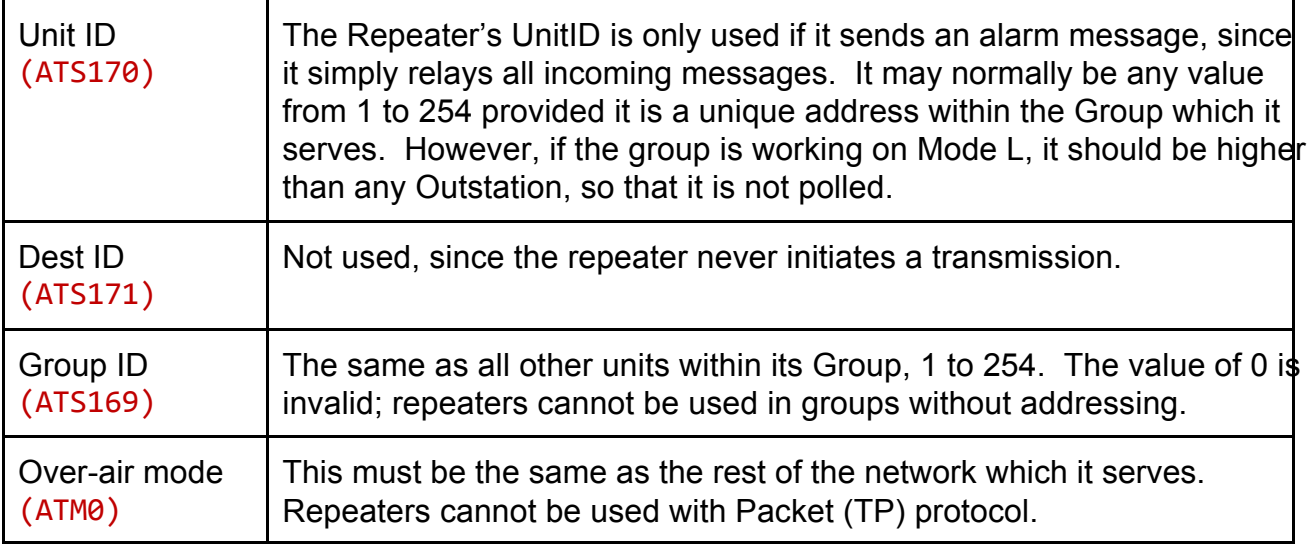

## **RADIO CONFIGURATION**

A number of different radio modules may be fitted to the Orion for different bands, powers etc. As part of the test and setup routine at the factory, most of the radio parameters will be set up to suit the module fitted, although you can alter them if necessary with reference to Part Two of this manual or the AT Command Reference starting on page 63.

Some which you may want to set up yourself are:

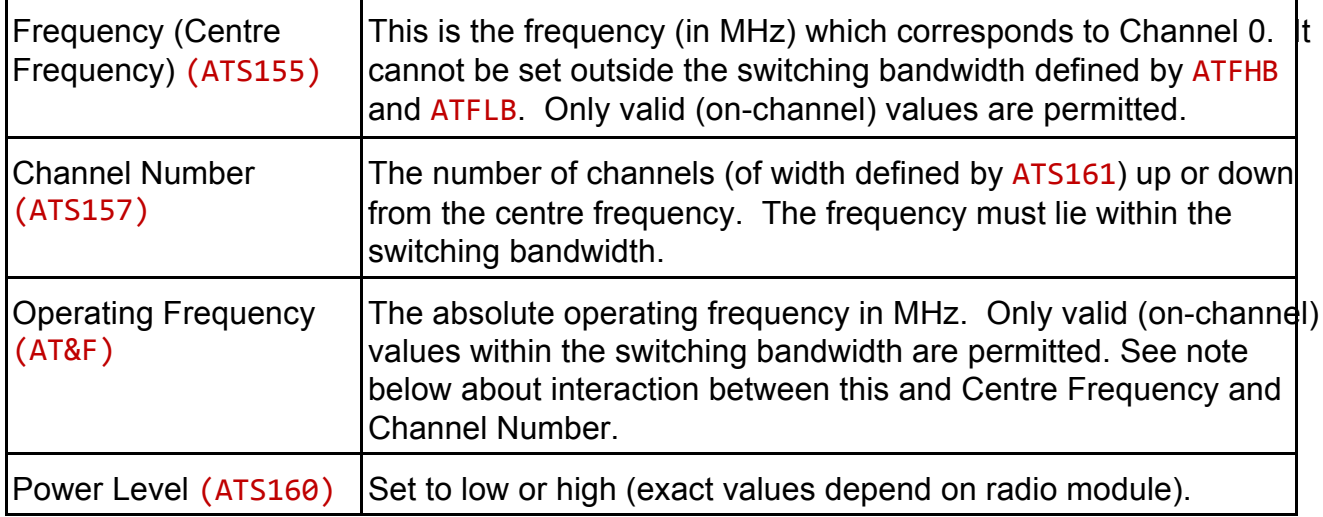

## **Interaction between Centre Frequency, Channel Number and Operating Frequency**

If Centre Frequency (ATS155) and Channel Number (ATS157) are entered, Operating Frequency (AT&F) takes on the frequency thus defined.

If Operating Frequency is entered later, then the Centre Frequency remains constant, and the Channel Number changes to accommodate it. If the frequency lies outside the range of *channels* -99 to +99, it is not permitted, even if it lies within the switching bandwidth.

Thus the simplest arrangement is usually to leave Channel Number set to 0, use Centre Frequency to set the frequency, and ignore Operating Frequency.

#### **OVER-AIR PROTOCOL**

When using the Orion telemetry modes I, E or L, the over-air protocol is fixed at TU (see below).

However, when using the data-only mode U, there are four *over-air* protocols (not to be confused with *serial interface* protocols) which allow for different formats of data and different levels of error correction depending on your application. As you might expect, the more error correction you select, the lower the maximum throughput.

Protocol can also be selected for a repeater, but must be the same as the network in which it operates.

Provided there is never any communication between units on the same frequency, they need not use the same over-air protocol. For example, a Group exchanging data could use Packet mode (TP) while another Group exchanged telemetry information using FEC (TU).

# **Protocol Selection**

- **TS** is a basic half-duplex link for asynchronous serial data. It has no error correction.
- **TU** also provides a half-duplex asynchronous serial data link, but it has Feed-forward Error Correction (FEC) so that many errors can be corrected.
- **TP** provides a half-duplex asynchronous serial data packet link with both FEC and requests for repeat transmission of corrupt packets to provide an error-free link.
	- This protocol cannot be used in conjunction with a repeater.
- **TR** caters for non-standard data formats by sampling the input and recreating it at the other end. The data is scrambled so that long periods of 0 or 1 can be transmitted. Any format of data can be sent, but no error correction can be provided.
	- The RTS line must be active as long as data is to be transmitted.
	- TR should not be used if the data is formatted, for example RS232, because it is much less efficient than other modes.

The parameter which controls protocol (ATM1) can only be changed in modes U and R.

# **Symbol Rate**

The symbol rate (ATS163)) can be selected, depending on the channel width available from the radio module, which can be read back using ATFC?. The radio modem uses a 4-level FSK system, and so you can use19200bps (9600 symbols/s) or 9600bps (4800 symbols/s) within a 25kHz channel and 4800bps (2400 symbols/s) within a 12.5kHz channel.

# **Hold-off Before Transmitting**

To avoid contention, the unit can listen on channel for other transmissions before transmitting itself, and wait if it hears another signal. In some circumstances – where there is significant interference, for example – this is not satisfactory, and the unit can be made to transmit at any time (ATS180).

#### **OPTIONS WHEN ORDERING**

Many options are user-programmable, but the options below must be specified when ordering so that the correct version of the Orion can be supplied:

#### **OEM PCB version**

The Orion is available uncased as a PCB for mounting in OEM equipment.

#### **Modem Only version**

The Orion is also available as a straight radio modem without the telemetry in/out capability.

#### **Frequency band of operation**

The Orion can be supplied to operate in the VHF, UHF and higher (e.g. 868MHz) bands. The radio module in each Orion is built to operate over a certain range of frequencies (its *switching bandwidth*) under software control, for example 450-458MHz. Consult Sales at Wood & Douglas for available frequency bands.

#### **RF Power**

The RF power can be chosen from very low powers up to 2W, depending on the radio module.

#### **Over-air data rate**

The Orion can operate at up to 19,200 baud maximum over the radio link. If a lower data rate, up to 9600 baud, is acceptable, a version which uses less radio spectrum (12.5kHz rather than 25kHz) can be ordered. (Transmitters and receivers in all units must match.)

#### **Alert output**

The Alert output can be a pull-down (as for the digital outputs), or optionally floating relay contacts, e.g. to signal power loss.

## **INSTALLATION**

## **Physical**

The cased version may be used freestanding or fixed using the four holes provided:

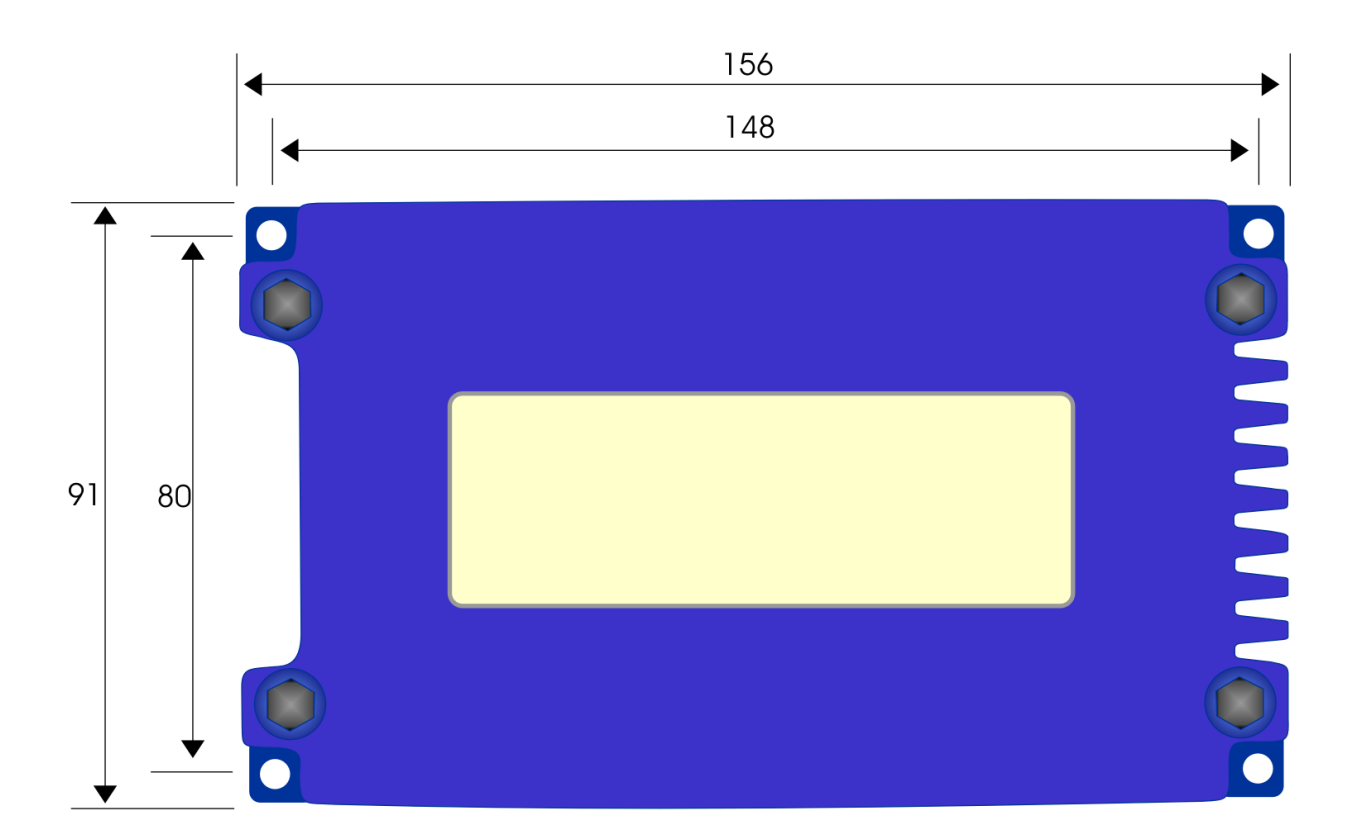

**Figure 7** - Orion (cased) dimensions and mounting (mm)

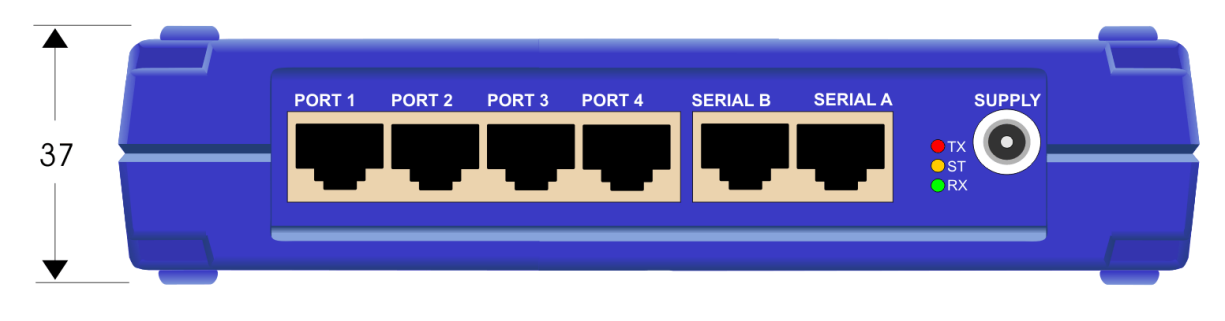

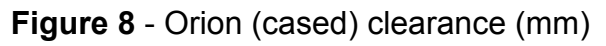

The PCB version should be mounted using the holes provided, and requires clearances as shown overleaf.

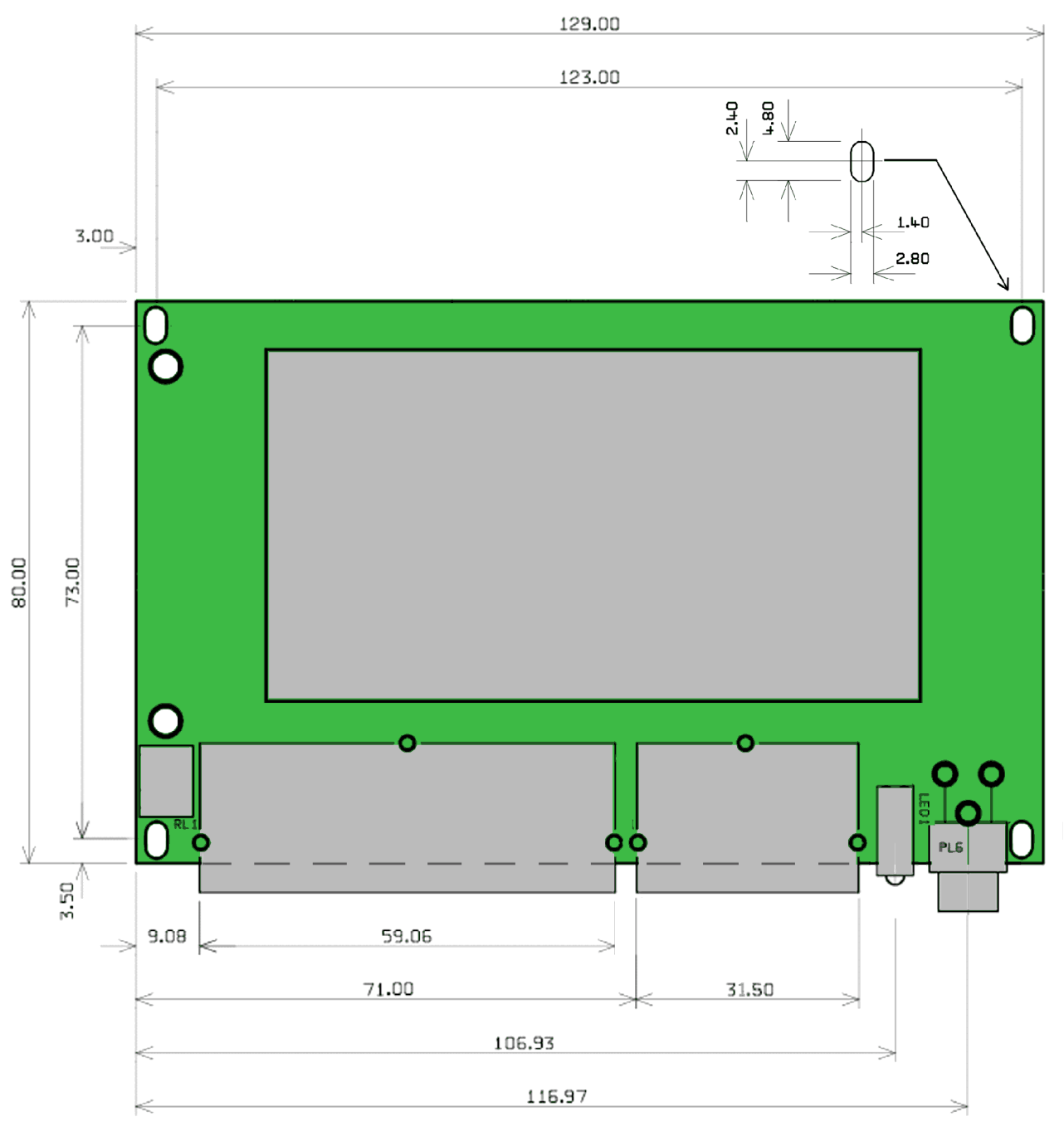

**Figure 9** - Dimensions of Orion PCB (mm)

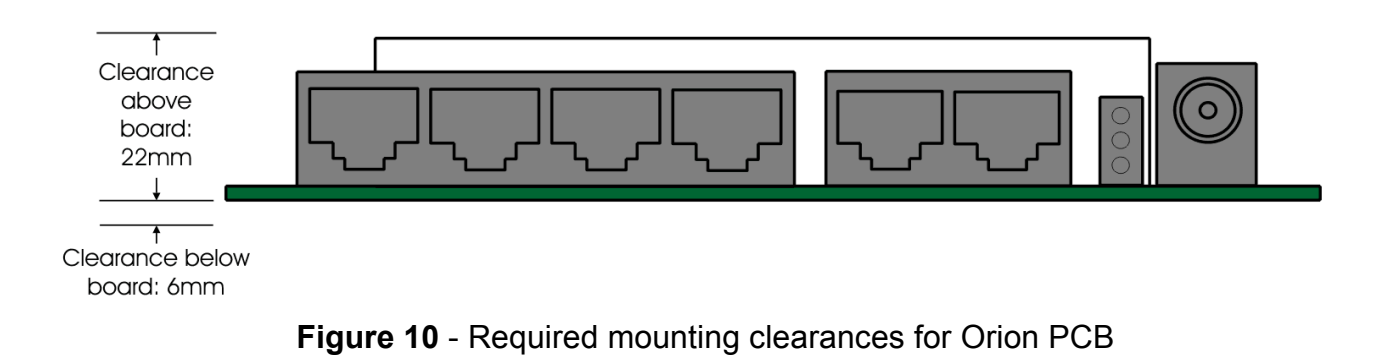

# **Connections**

Power

Front panel, locking power plug, 2 pole with 2.1mm centre pin.

Centre conductor: +9 to +15V DC

Outer conductor: 0V (connected to unit ground)

# Antenna

Female BNC,  $50\Omega$  (or as radio connector on PCB version)

Antenna connection for both transmit and receive. The antenna will typically be mounted directly onto this connector; otherwise the connection to the antenna should be as short as possible and made in high-quality low-loss coaxial cable.

# v **Caution: do not power the Orion without an antenna or dummy load connected, or the unit may be damaged.**

Telemetry Ports (when fitted)

Four RJ45 8-way female connectors:

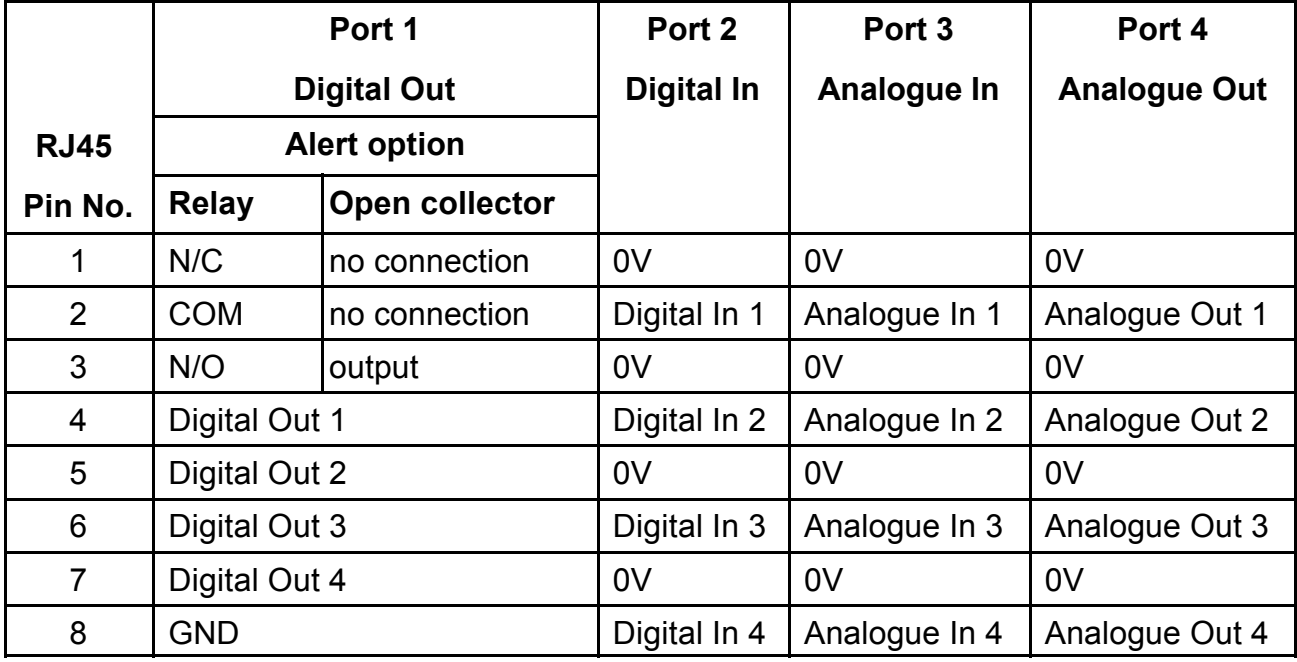

• Note the different wiring of Port 1 when making up cables.

The analogue in ports can be used to transmit digital data if required by pulling them up to the supply voltage via a 10K resistor, setting them to 0-10V, and applying a pull-down input as for the digital inputs. Where outputs are used directly at the Master, they can be set to 0-5V.

Notes: The value of the RSSI can be programmed by command ATS310 to appear on any one of the analogue outputs if required.

> In order to test the transmitter, one of the digital inputs can be programmed by command ATS316 to operate as PTT, i.e. pull to 0V to transmit.

# Serial Port A: User Data and AT Command interface

# RJ45 8-way female connector

The interface is soft-configured to be RS232, RS422 or RS485 using command ATB2.

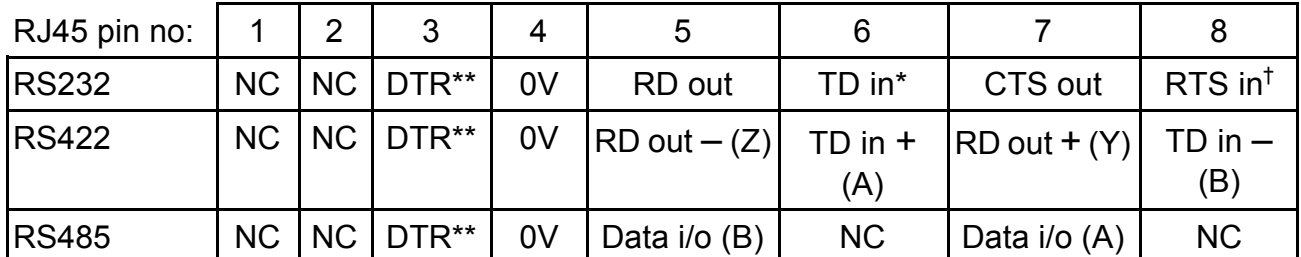

\*Also Data In for Data Sampling Mode (TR)

\*\* DTR must be high or o/c to operate; DTR low holds the Orion in a power-off state <sup>†</sup> Also assert (pull to low or 0V) to transmit for Data Sampling Mode (TR)

# Serial Port B: Telemetry (I/O, SCADA) and AT command Interface

RJ45 8-way female connector

The interface operates only on RS232.

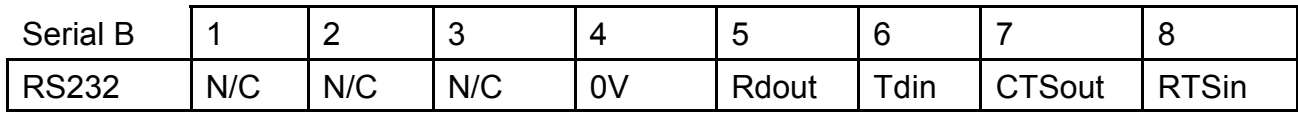

# Serial Connection to PC

To connect a GUI to the Orion, use a cable of this pattern between the COM port of the PC and Serial Port B. (Serial Port A cannot be used for this purpose).

To use AT commands (for example, using a terminal or PC terminal emulator), use a cable of this pattern between the PC and either Serial Port A (configured for RS232) or Serial Port B.

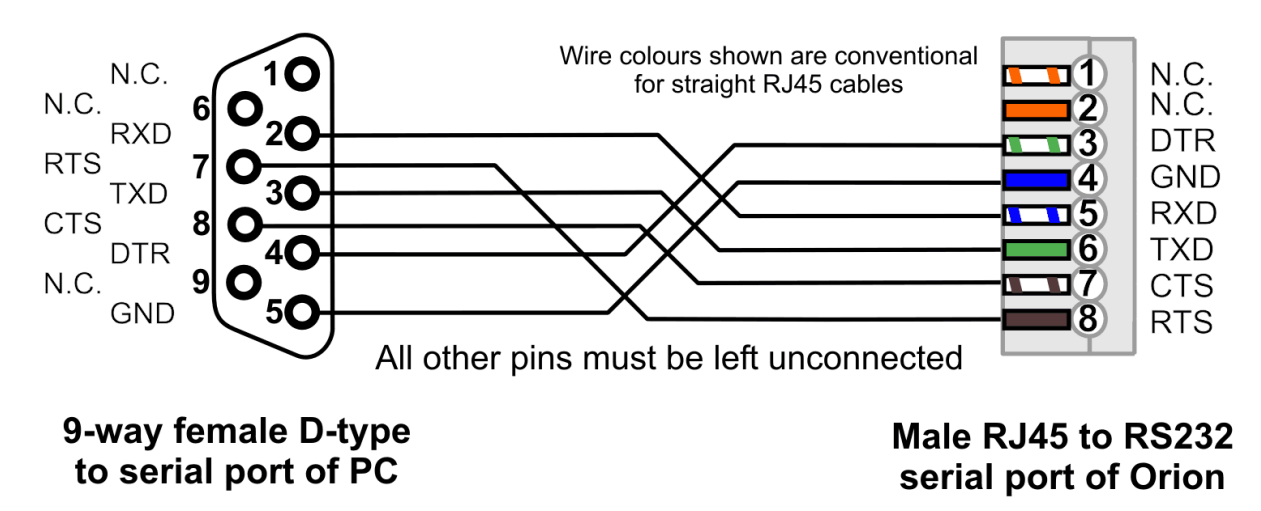

**Figure 11** - PC to Serial Port cable

This cable cannot be used with Serial Port A if it is configured for RS422 or RS485 working: in this case, the PC must be connected to it with the corresponding connections shown in the table above, and must communicate with it using the matching protocol.

# **Earthing and Equipment Protection**

It is important that the unit be correctly earthed. Failure to do so makes it vulnerable to damage, especially where high-voltage equipment or voltage spikes are present.

These points should be earthed to a common ground point:

- The power supply negative output. Floating output power supplies are not suitable.
- The cable screens of data cables, which should be linked to pin 5
- Equipment connected to telemetry inputs and outputs (RTUs)
- The antenna screen (where an antenna is not mounted directly on the unit)
- The equipment chassis

In installations prone to lightning strikes, a lightning arrester should be fitted where the antenna downlead enters the building.

The chassis may be earthed via a mounting bolt provided steps (for example, a toothed washer) are taken to ensure a good contact.

Cable grounds should be at earth potential before being connected to the unit. This will avoid possible damage to the unit or sparks which might be a hazard in some environments.

Power should be connected last, and we recommend that you check the polarity (inner conductor positive) and voltage (9 to 15V DC) before making the connection.

#### **INDICATIONS DURING OPERATION**

Three LED indicators are visible on the front panel, with the following meanings. Red text in this section indicates a problem which needs attention.

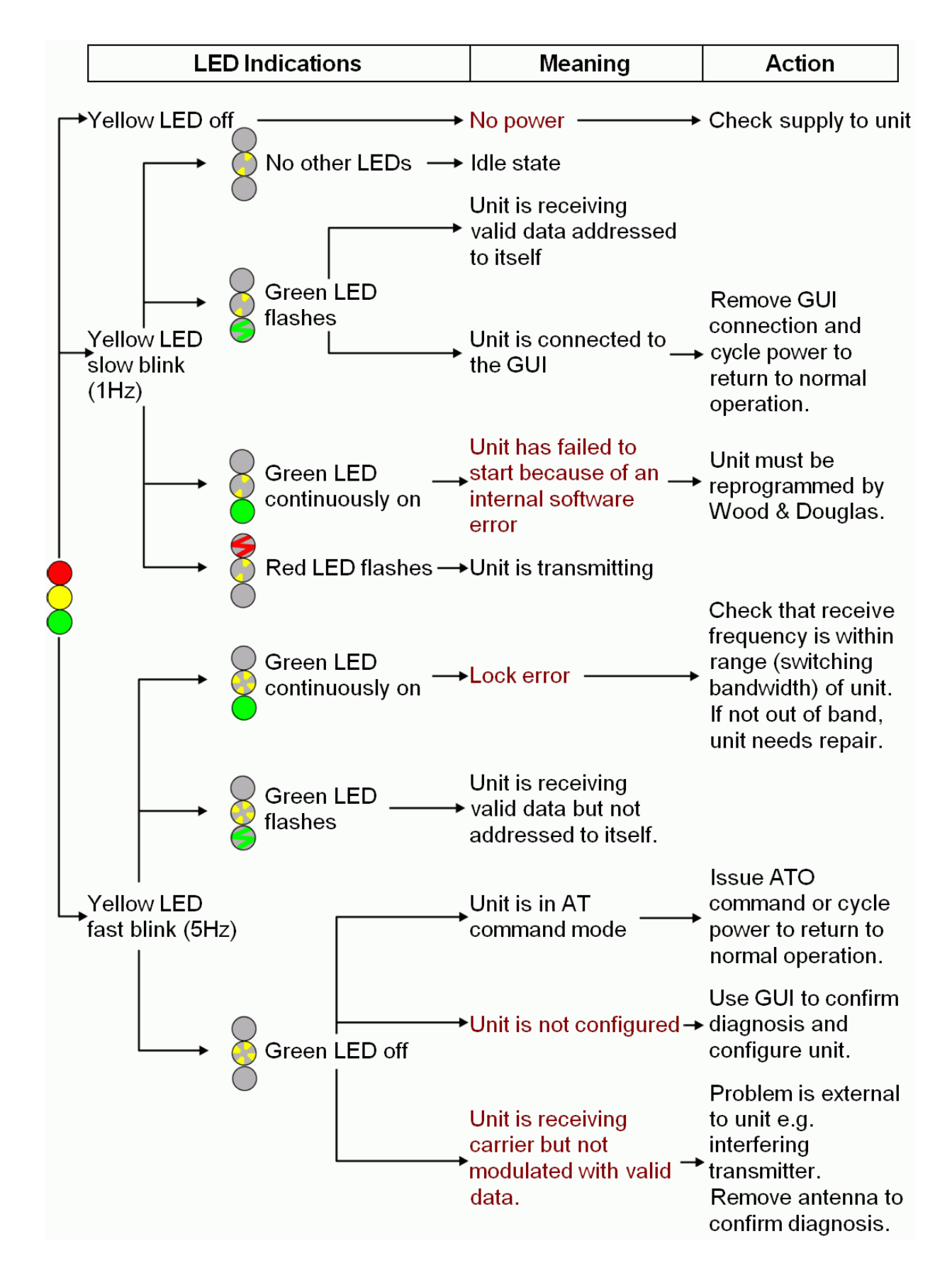

# **TEST AND FAULT-FINDING FACILITIES**

The Orion offers a number of facilities for checking correct operation, using the GUI (Part Two of this manual) or AT commands (page 63). If all else fails, it is possible to restore a unit to its factory state.

# **Get Information**

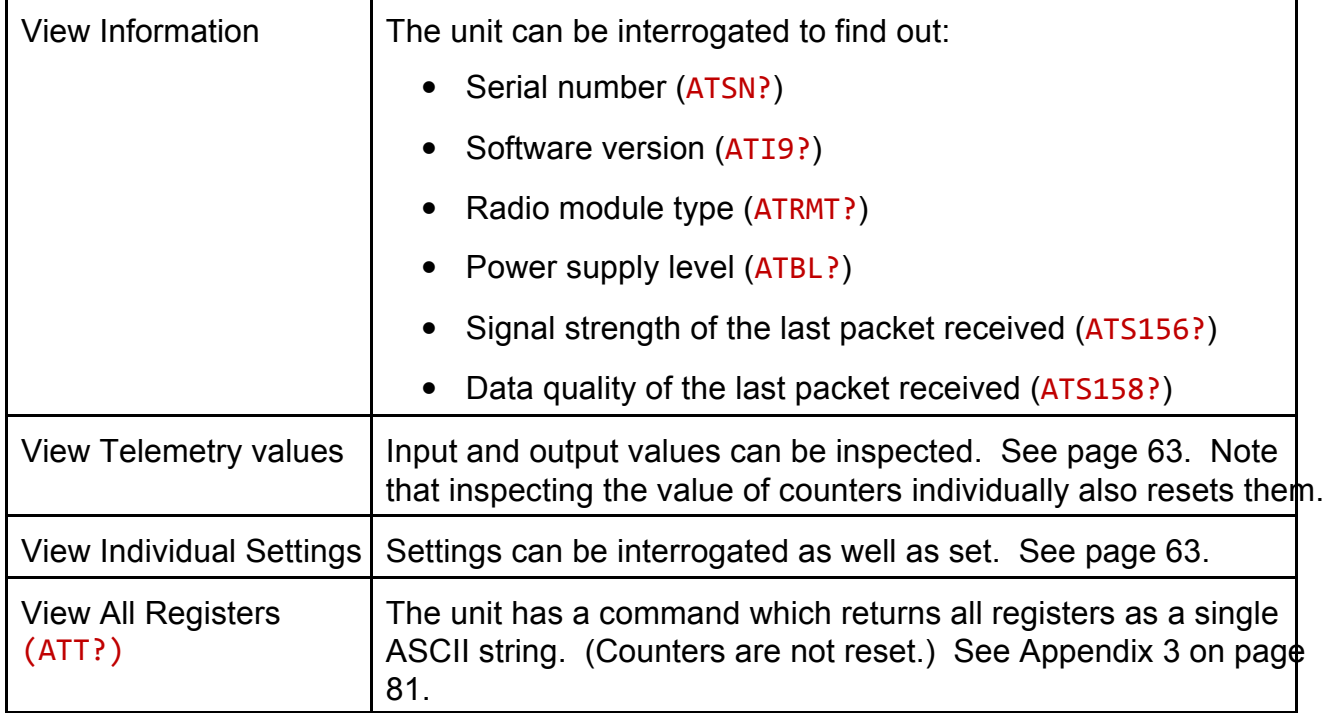

# **Send Test Signals**

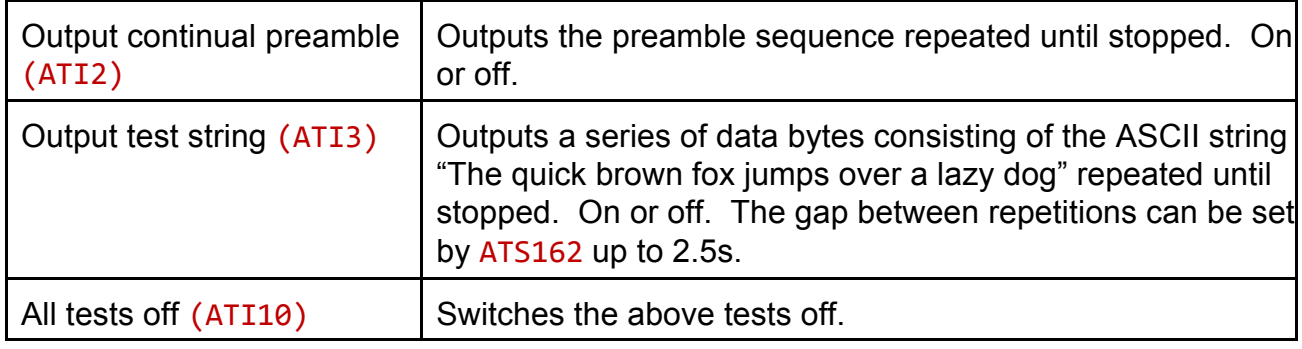

# **Restore Factory Settings**

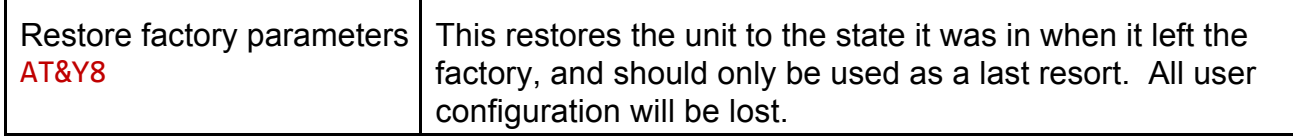
## **GUI Status Messages**

When the GUI is connected, you can read the unit serial number, firmware release, PSU voltage and general status on the main window.

The yellow message panel shows any messages. At connection, it should display "Searching for parameters.... modem parameters read OK!"

If one or more errors exist, this will be displayed together with a single code number which you can give to Wood & Douglas technical support.

Some possible errors are listed below.

## NO VALID PARAMETERS IN MODEM! (Error code 2)

When the factory set-up was uploaded to the Orion FLASH and EEPROM memories, a parameter check sum was also written. If the check sum calculated by the Orion does not match the written check sum, this error will be generated, indicating that the FLASH and EEPROM memory contents are corrupt. You can use menu item Troubleshooting, Reprogram with Factory Settings to correct the parameters, or upload your own custom settings to the Orion in the normal way.

## FLASH FACTORY SETTINGS CORRUPT! (Error code 4)

When the Orion was first programmed at the factory, a backup factory settings table was written in the FLASH memory. This is used if it is necessary to invoke the Reprogram with Factory Settings command. You can write your own custom settings into this backup table if you wish, using menu item Link, Factory settings, Write, which is password protected.

If this is corrupt, please consult Wood & Douglas technical support for assistance.

## PLL NOT IN LOCK! (Error code 16)

If the radio PLL does not lock, the radio module might be damaged. Turn off power to the unit, and power it up again. If this does not clear the error, please consult Wood & Douglas technical support for assistance.

## NO VALID PARAMETERS IN MODEM! (Error code 64)

The Orion is not programmed with any valid parameters (memory location is blank). Please use GUI and upload operating parameters.

## EEPROM PARAMETER SETTINGS CORRUPT! (Error code 128)

When the original set-up was uploaded, both FLASH and EEPROM memories were programmed , and a parameter check sum written. If parameters changed with any ATcommand and not saved, check sum is will be corrupt, and EEPROM parameters will be replaced by FLASH parameters when the Orion is powered up, if FLASH parameters check sum found OK. If not, error message will be created and the Orion status LED will start fast flashing.

Please use menu item "**Troubleshooting >Re-program with Factory settings**" to replace with the factory defaults programmed. If you have other parameter settings than factory settings, please change your settings and upload to Orion.

## **Memory**

Parameters are stored in two different memory allocations, FLASH and EEPROM. When parameters are *written* to the unit using the GUI (not simply edited on-screen), both FLASH and EEPROM locations will be updated. When updating parameters using any AT-command, only the EEPROM is updated. If the parameters are not saved using the AT-save command (AT&W), the EEPROM parameters will be overwritten if the Orion is powered off and on again.

When the Orion is powered up, both EEPROM and FLASH memory parameters are checked against a written check sum, and if one of the blocks is corrupt, it will be overwritten by the correct one. If both are corrupt, an error message will be created, and the Orion will not start, indicated by a slow flashing of the yellow status LED and the green LED steadily on.

# Part Two - the Graphical User Interface (GUI)

## **INTRODUCTION TO THE GRAPHICAL USER INTERFACE (GUI)**

The Orion GUI is a program which runs on a PC under Windows, and provides a simple and convenient way to set up local or remote units. It is connected to Serial Port B of the local or Base unit, and offers tools to manage (save, retrieve etc.) as well as to edit configurations.

The Orion can also be interrogated and controlled using your own equipment and software. AT commands (detailed in Appendix A on page 63) are used for local units (use Serial Port A or B) and over-air commands (detailed in Appendix B on page 75) for remote units (Serial Port B only).

## **Software Installation**

The GUI software is provided on a CD-ROM with an automatic installer. Insert the CD-ROM in the PC's CD drive to auto-run the program which installs the GUI software on your computer.

If auto-run is disabled, you should run the file SETUP.EXE in the root directory of the CD to install the software.

Follow the on-screen instructions to complete the software installation.

The GUI is now ready to run. Keep the CD in a safe place in case it is needed again.

## **Notes on GUI Operation**

The GUI operates in a similar way to the majority of Windows applications. A single window contains a number of areas, including a set of tabbed pages mainly used for unit configuration. A menu bar at the top deals chiefly with configuration management and test issues. Where an item is not available, typically because it is not relevant to the configuration in use, it is greyed (dimmed). A number of useful functions are duplicated as a context menu, accessible by right-clicking over an area. Where other windows are shown, for example when Logging, the window must be closed to return to the main GUI.

Where there are checkboxes, their labels change to indicate their present state where applicable, e.g. On when checked (ticked), Off when blank.

## **Passwording**

Some of the features of the Orion are password-protected. Until the correct password has been entered, these features are disabled and shown greyed on the GUI menu and on controls on the windows.

Layer 2 items are those features which are not in general use and should be used with care by someone who understands their properties. To access these, select **Parameters > Enable Layer 2 Parameters** from the menu bar and enter the password.

There are also some features which would normally only be used by Wood & Douglas personnel, for example when changing a radio module, which are accessible by selecting **Parameters > Enable Radio Parameters** from the menu bar and entering a separate password. This automatically gives access to Layer 2 items as well.

Access is automatically restored to the normal level when you exit the GUI application.

## **CONNECTING THE GUI TO AN ORION**

Ensure that the serial comms port of the PC which is used to run the GUI program is connected to the Orion Serial B port using a suitable cable as described on page 33.

If your computer has no serial port, you need to use your computer's USB port and a serial-to-USB adaptor: see Appendix D on page 85, 86.

The GUI must have been installed on the PC as described on page 41.

Switch on power to the Orion.

Start the GUI, typically by double-clicking the icon on the desktop, or selecting Start, Programs, Wood & Douglas, Orion GUI. You should see a display similar to the following:

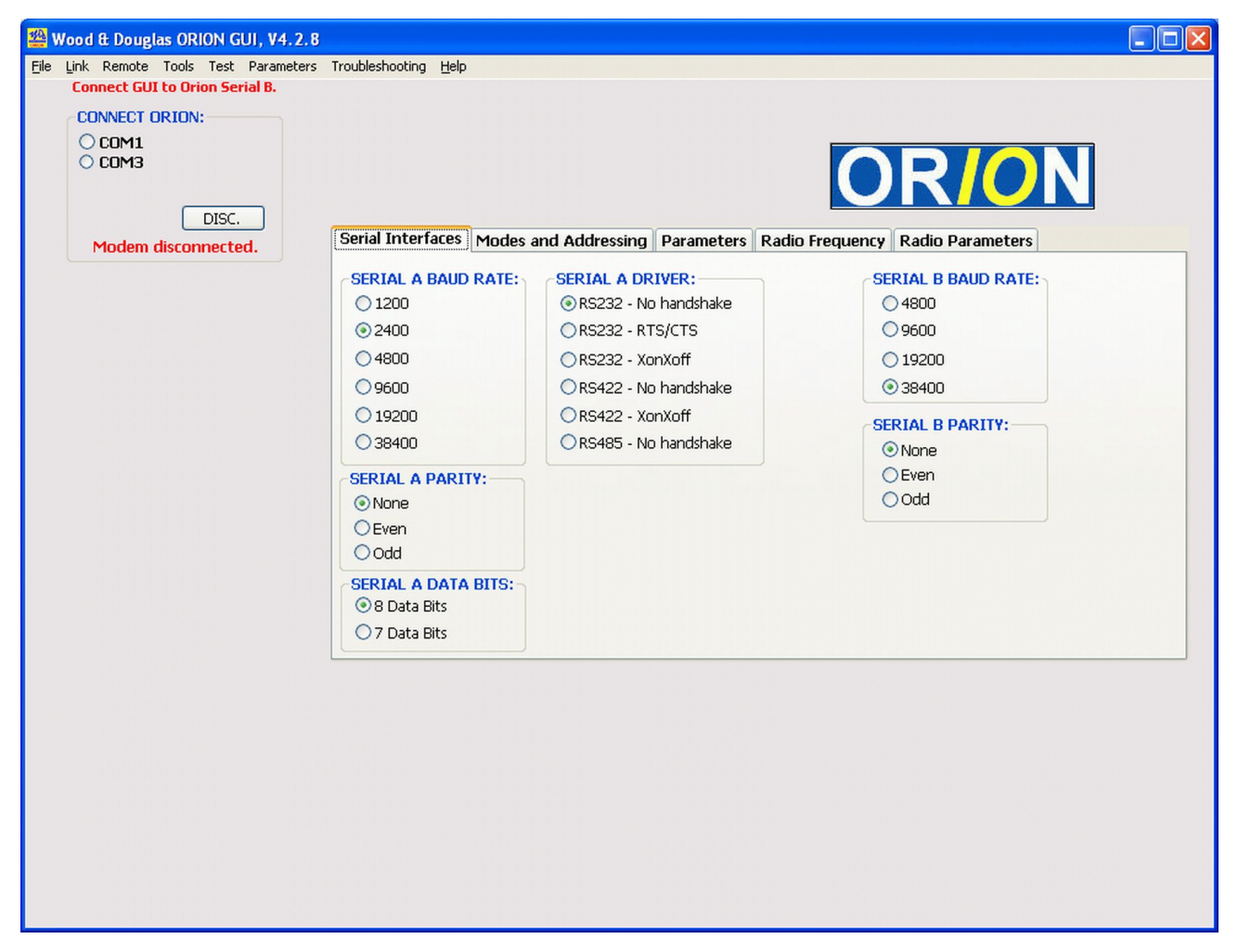

**Figure 13** - Orion GUI window

On-line help for the GUI is available by selecting Help from the menu bar

The baud rate and parity used for Serial Port B by the GUI are those stored on disk at the end of the previous session, or, by default, 38400 bps with no parity. The GUI must use the same baud rate and parity as the Orion, so if you know that the Orion is set to a different protocol, select the correct baud rate and parity on the GUI under the "Serial B" heading.

Click on the COM port listed at the top left-hand corner to which you have connected the Orion, e.g. **COM1**. This should establish contact with the Orion, and the window appearance should change, with the message *Modem Connected* displayed. The unit's details are uploaded to the GUI and some are displayed.

**Note that this overwrites any details that are currently held by the GUI.**

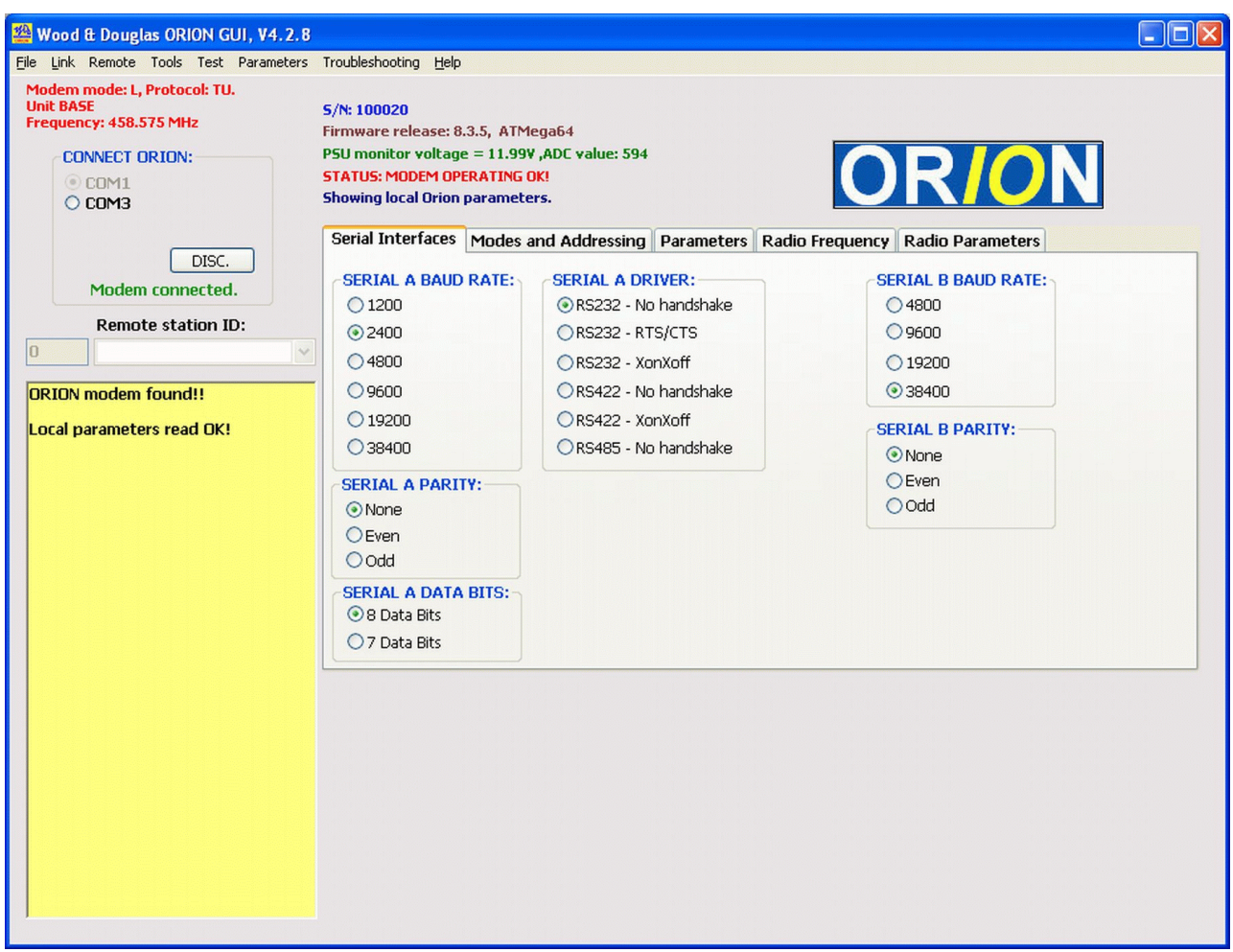

**Figure 14** - Orion connected

The main reason for failure to connect to an Orion is that your terminal equipment is not set to the same protocols as the serial port which it is connected to (default 38400bps, no parity).

If the message *Modem connected* does not appear immediately, select the correct baud rate and parity, then click the **COM***n* radio button again (even if it is already selected). The message *Modem connected* appears when the connection is established.

Depending on current settings, an extra set of tabs may appear at the bottom of the window. These are related to telemetry functions, and are explained later in this manual.

Nothing is written from the GUI to the Orion until you explicitly write it using the menu command **Link > Write Parameters**. This writes to the non-volatile memory and, with the exception of serial link parameters, all changes come immediately into force.

To disconnect from the Orion, click the **DISC** button.

To close the GUI, select **File > Exit** or press Ctrl+Q.

## **CONFIGURATION MANAGEMENT**

Configuration management is carried out using menu commands. Editing of individual parameters is carried out in the main area of the GUI.

## **File Menu - load and save configurations to disk**

Any parameters currently being edited in the GUI are overwritten when a configuration is loaded.

#### Load User Parameters

Load user parameters from a file into the GUI editing window. Level2 and Radio parameters are not loaded as these are password protected.

#### Load User Parameters + Level2 Parameters

Level 2 Password protected.

Load user and Level2 parameters from a file into the GUI editing window. Radio parameters are not loaded.

#### Load all Parameters

Radio Password protected.

Load all parameters from a file into the GUI editing window.

## Save Parameters

Save the parameters currently being edited in the GUI to a new or existing file.

## **Link Menu - load and save configurations to and from an Orion unit**

• Any parameters currently being edited in the GUI are overwritten when a configuration is loaded.

#### Read Local Parameters

Load all parameters (including passworded) from the Orion EEPROM memory to the GUI editing window.

#### Write Local Parameters

Write all parameters (including passworded) from the GUI editing window to the Orion EEPROM (working) memory and its non-volatile FLASH memory. Progress is reported onscreen, and the configuration is read back for verification.

• This needs to be done before any changes in the GUI window become operative in the Orion.

## Factory Settings Read

Load all parameters (including passworded) from the Orion Factory Settings memory to the GUI editing window.

#### Factory Settings Write

Password protected.

Write all parameters (only including passworded when passwords have been entered) from the GUI editing window to the Orion Factory Settings memory. Progress is reported onscreen, and the configuration is read back for verification.

Factory settings are automatically written when programming the Orion at factory for the first time.

## **Remote Menu - load and save configurations to a remote unit**

#### Read Remote Parameters

This feature is only available at the Base unit of a Group. In order to read parameters from the correct Outstation, the Remote Station ID must be entered in the field just above the yellow text area, either by typing it or selecting it from the drop-down list if this was used. The GUI window will be updated with the Outstation parameter settings, and they can be edited.

#### Write Remote Parameters

Current parameter settings will be uploaded to the remote Outstation. This feature is only enabled after reading Outstation parameters. Outstation parameters will be changed when no file errors are found, and acknowledgement transmitted.

## **SERIAL INTERFACE PARAMETERS**

To change the parameters for either port of the Orion, select the values you want on the Serial Interface tab.

Serial Port A can be set to many protocols, and is used for User Data. Serial Port B has relatively fixed protocols, and is used for configuration and telemetry (SCADA). Either port can be used for AT commands.

When you have selected parameters, select **Link > Write Parameters** from the menu bar to write them to the Orion. A successful outcome is reported in the yellow message area.

- The baud rate and/or parity do not actually change at the GUI until you click the one of the COM radio buttons.
- The baud rate and/or parity do not actually change at the Orion until you disconnect from it.

## **MODES, PROTOCOLS AND ADDRESSING**

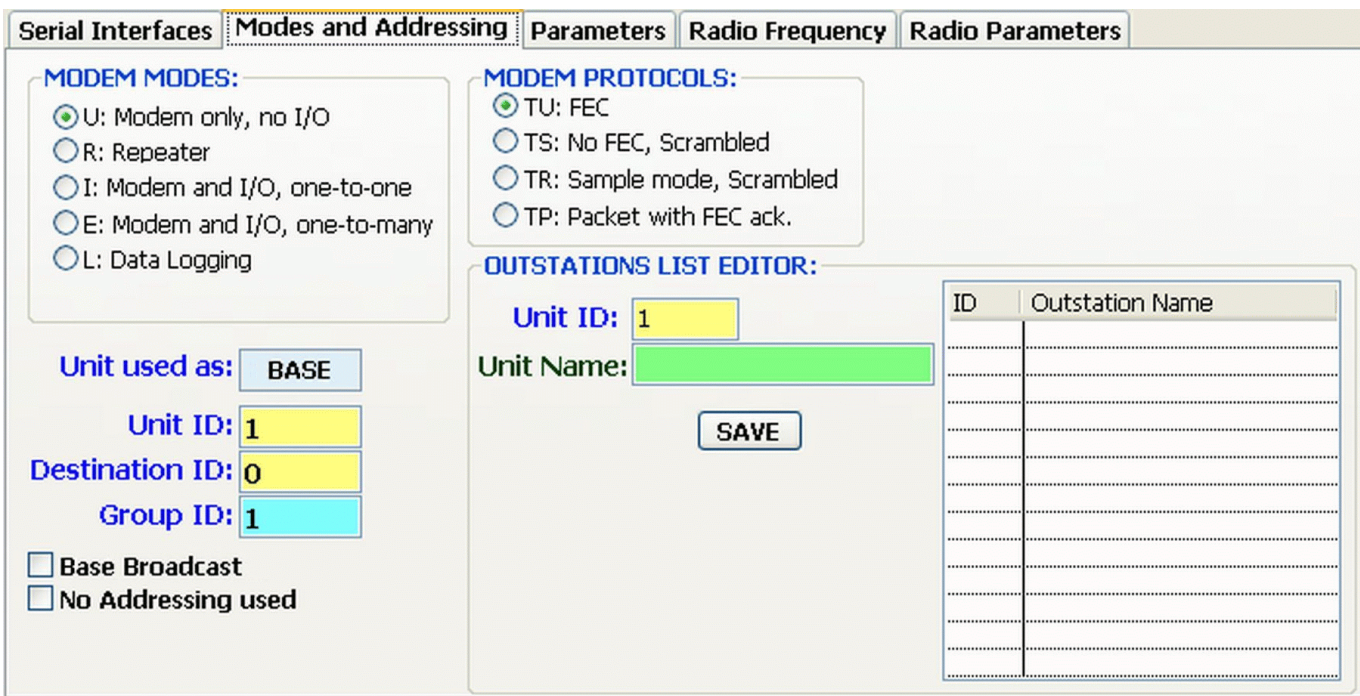

**Figure 15** - Modes and Addressing tab

Choose the Modes and Addressing tab, and click to select options.

## **Orion Modes**

The section *Orion Modes* on pages 10 to 13 of this manual describes network topologies and features of each mode.

Select a Mode from the group labelled Modem Modes which corresponds with the topology of your network design.

## **Addressing**

Section *Addressing* on page 14 explains the addressing scheme used by the Orion in detail.

- If you intend to use no addressing at all, select the No Addressing checkbox and ignore the other addressing details. This is only available in Mode U. Remember that repeaters cannot be used in such a network.
- If you intend to use a Broadcast topology, select the Master Broadcast checkbox for the Base unit and ignore the other addressing details.
- Otherwise, fill in appropriate Unit, Destination and Group IDs.

The Unit Used As box is just an indicator: a UnitID of 0 (Base) displays "Master", and any other value (Outstation) displays "Slave".

The Outstations List Editor is purely documentary, allowing you to note a name beside each unit for your convenience.

## **Over-Air Protocols**

Modes I, E and L do not allow a choice of protocol, which is fixed at TU. Reasons for choosing each protocol in U mode are discussed on page 27. A repeater must be set to the protocol used by the rest of the network. Repeaters are not available in TP mode, nor where there is no addressing.

Select a choice from the group labelled Modem Protocols where appropriate.

## **TELEMETRY CONFIGURATION**

If you have selected Mode I (Base or Outstation) or Mode E (Outstation) on the Modes and Addressing tab, then an additional set of tabs appears below the main set, to enable you to set up inputs, outputs and alarms. (Mode E Base has no tabs because it uses no I/O, but communicates with SCADA equipment via a serial interface.)

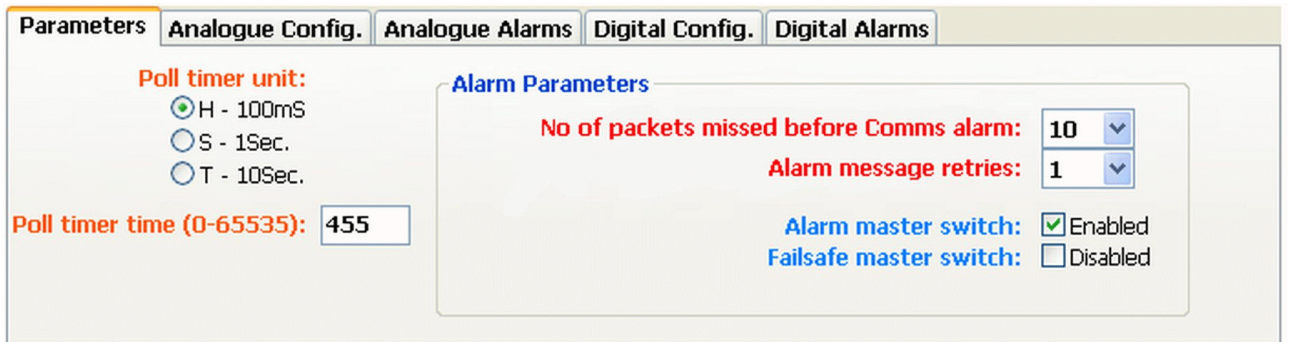

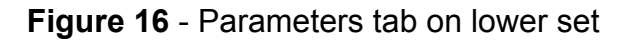

## **Polling**

**Poll timer unit** is multiplied by the **Poll timer time** to allow times from 100ms to 182 hours (over a week).

In Mode I, leaving this at zero enables Spontaneous Mode, which is not polled. Entering a time makes the Base poll with that frequency, and the Outstation expect a poll and raise an alarm if it is not received with that frequency.

In Mode E, this parameter is ignored at the Base, because polling and acknowledgements are controlled by external equipment. At the Outstation, any value other than zero makes the Outstation expect a poll and raise an alarm if it is not received with that frequency.

For more detailed information, see pages 20 and 10 to 12.

## **General Alarm Parameters**

**Alarm message retries** If acknowledgement is not received when expected after a transmission, repeat attempts are made until an acknowledgement is received or a total of this number of transmissions have been made. Equivalent to ATS185.

**No of packets missed before Comms alarm** If acknowledgement is not received by the Base after this number of polls or spontaneous/alarm transmissions to the Outstation, a Comms Alarm is raised. If an Outstation does not hear a poll for this number of poll periods (plus 3s for each period), or receives no acknowledgement to this number of spontaneous or alarm transmissions, a Comms Alarm is raised. The Poll Timer (ATS183) sets the poll period. Equivalent to ATS184.

In order to to disable all transmissions *initiated* by the unit, not including *replies* to polls etc. which continue as usual, remove the tick in the box by **Alarm master switch** so that its legend reads "Disabled". To enable transmissions initiated by the unit, click the box again to restore the tick, when the legend changes to "Enabled". Equivalent to ATS330.

If a housekeeping (comms or power) alarm is raised, the unit can apply failsafe levels to its telemetry outputs. This can be prevented by clicking on **Failsafe master switch** to remove the tick in the box so that its legend reads "Disabled". Click the box again to restore the tick, when the legend changes to "Enabled". Equivalent to ATS188.

## **Analogue In/Out Configuration**

These tabs apply to Modes I and E only.

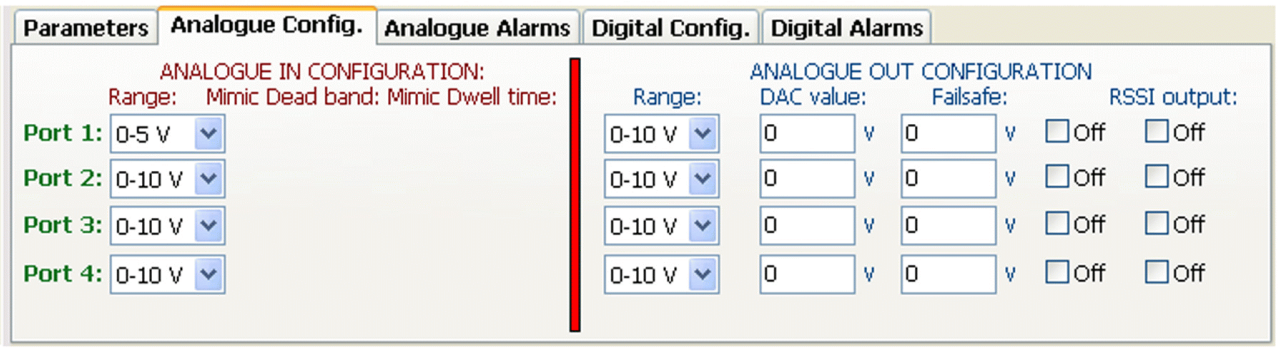

**Figure 17** - Mode E Analogue Config tab on lower set

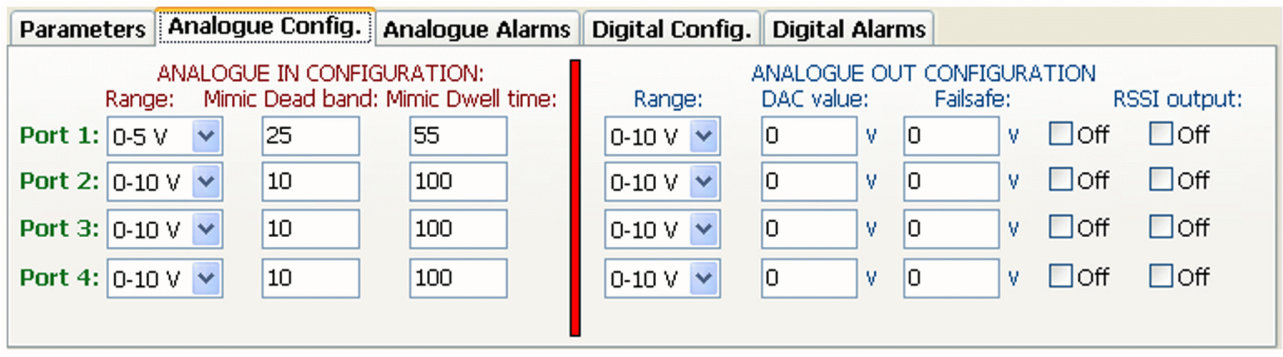

**Figure 18** - Mode I Analogue Config tab on lower set

The Analogue Configuration tab sets the configuration of the four analogue input ports (ADC) and output ports (DAC).

**Range:** The analogue input and output ports can be configured for 0-20mA, 0-2.5V, 0-5V or 0-10V, selected in an individual dropdown box for each port.

**Mimic dead band and dwell time:** These parameters are only present in I-mode (Spontaneous) operation, when they are valid for both Base and Outstation. In order for a spontaneous report to be generated, the level must exceed the previous reading transmitted by more than the dead band (plus or minus), and must remain outside the dead band for at least the dwell time. Dead band is in ADC bits 1-255, and dwell time in tens of milliseconds.

**DAC value:** This specifies the output voltage or current of the analogue output ports in volts or milliamps, according to the range chosen.

**Failsafe:** If loss of radio contact or low/high supply alarm is detected, a failsafe value can be selected for the analogue output ports, if **Failsafe On** is ticked for the port and the **Failsafe master switch** is enabled (see p.48). Units are volts or milliamps, as for DAC value.

**RSSI output:** The radio RSSI value can be selected to be output at one of the analogue output ports.

## **Analogue Alarms**

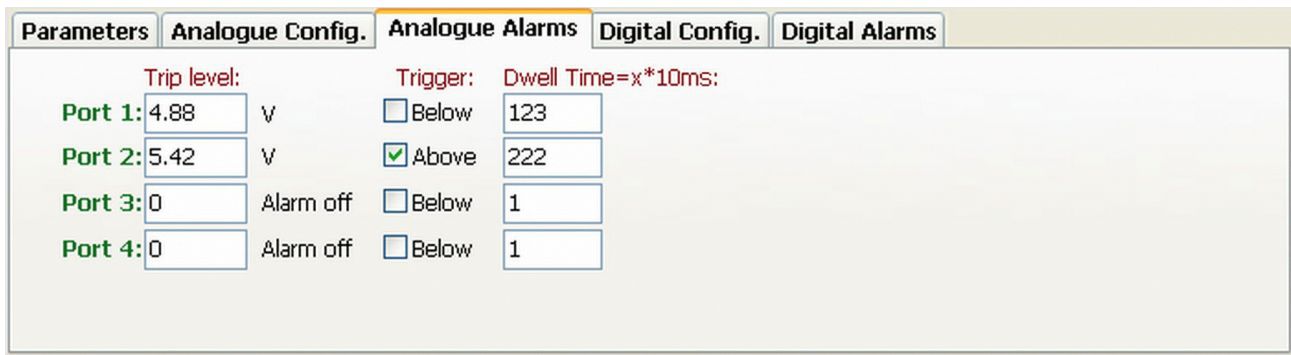

**Figure 19** - Analogue Alarms tab on lower set

Each input can transmit an alarm message back to the Base if certain conditions are met or exceeded. To generate an alarm, the level must go above or below (depending on the **Trigger** setting) the level entered into the **Trip Level** box for at least the time entered into the **Dwell Time** box. Dwell time is in units of 10ms, so for example one minute is represented by 100. Conversely, to clear the alarm and transmit a message back to Base, the level must go back into the normal zone for at least the Dwell Time.

## **Digital Configuration**

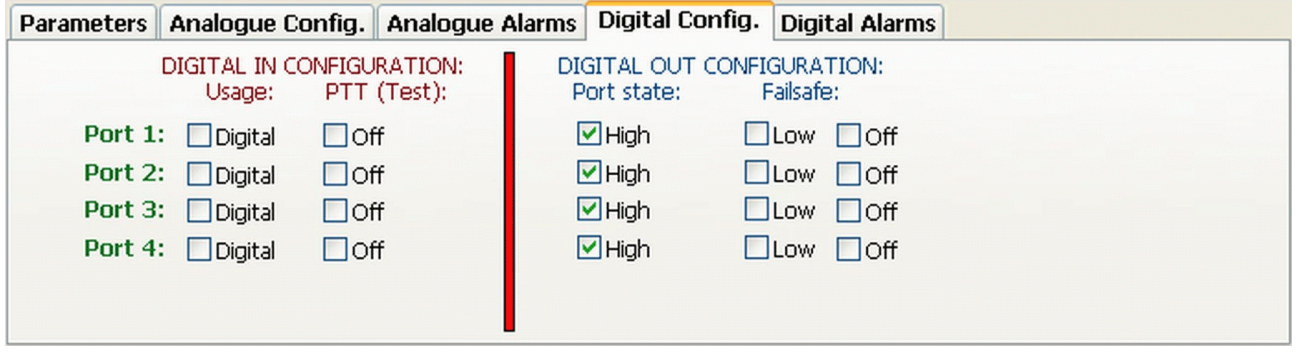

**Figure 20** - Digital Config tab on lower set

**Digital In Usage** checkboxes select normal digital or pulse count inputs for Mode E. Pulse counting is not available in Mode I because there is no way to output or reset it, and this feature is greyed. Note that, even if alarms are not used, pulse polarity and minimum duration need to be set up on the Digital Alarms tab.

**Digital In PTT (Test)** allows any one of the digital inputs to act as PTT - that is, carrier is transmitted for as long as the input is held to 0V. This is intended for purposes such as lining up antennas. Only one checkbox can be selected at one time. *Requires Level 2 password.*

**Digital Out Port State** determines whether the output is high (open circuit) or low (connected to 0V) at power-up.

**Digital Out Failsafe** sets the behaviour in a Failsafe situation (a comms or power supply failure). The output will go high or low, as selected by the checkboxes, if **Failsafe On** is ticked for the port and the **Failsafe master switch** is enabled (see p.48).

## **Digital Alarms**

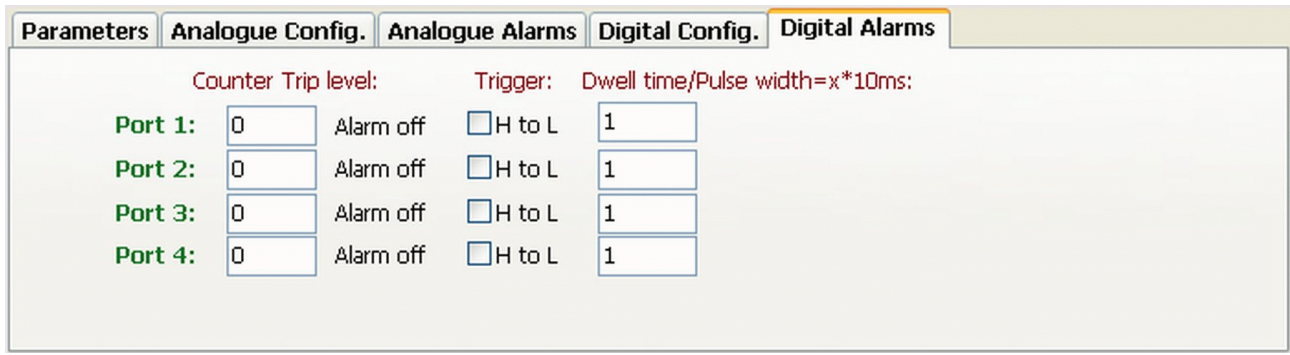

**Figure 21** - Digital Alarm tab on lower set

Each input can transmit an alarm message back to the Base if certain conditions are met or exceeded.

A normal digital input must make the transition indicated by the **Trigger** setting and remain there for at least the time entered into the **Dwell Time** box. This alarm can be turned on and off using the **Counter Trip Level** box: 0 means off, any other value means on. Dwell time is in units of 10ms, so for example one minute is represented by 100.

A pulse counting input must count up to the number of pulses entered in the **Counter Trip Level** box. Entering 0 in this box turns the alarm off. The **Trigger** setting indicates the polarity of pulse which is counted (L to H indicating a positive-going pulse), and the **Pulse Width** box specifies the minimum pulse width which will be counted in units of 10ms.

To clear a normal input alarm and transmit a message back to Base, the input must make the complementary transition and remain there for at least the Dwell Time. Pulse counting input alarms are automatically cleared when they are read, because their count is reset to zero. (The target value in the Counter Trip Level box is unaffected.)

## **GENERAL PARAMETER CONFIGURATION**

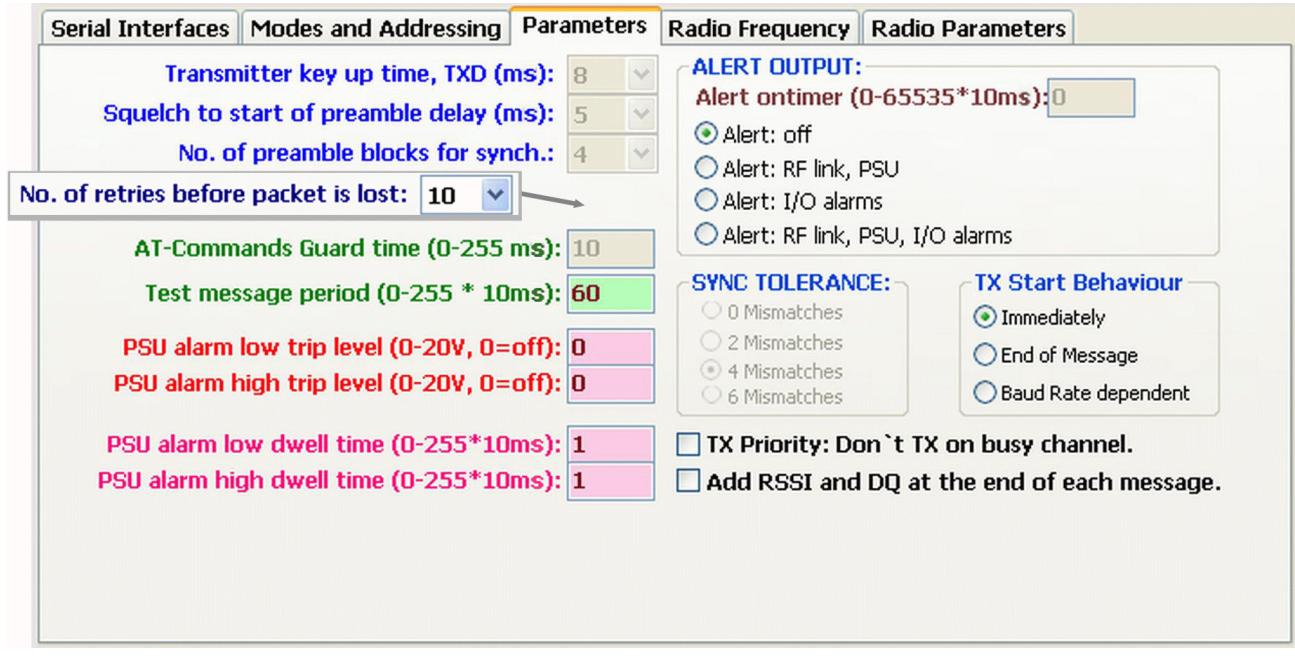

**Figure 22** - General Parameters tab

## **Factory-set Parameters**

These parameters are to mainly do with the radio module used, and are set up in the factory. They require the Level 2 password to unlock them before they can be adjusted.

**Transmitter key-up time:** This time in ms is allowed to elapse before any data is sent, to ensure that the radio is ready. The value depends on the particular radio fitted.

**Squelch to start of preamble:** During receive, the Orion allows this period in ms to elapse after the squelch has operated before looking for a preamble. Typical values are 5 for the SX series radios and 7 for G-Max.

**No of preamble blocks:** The number of preamble blocks which will be sent after the key-up time. Too few will not allow the remote receiver to establish sync, too many will waste transmission time. 3 or 4 are typical values.

**AT Commands Guard Time:** Sets the minimum time in ms required to elapse either side of the '+++' AT command string for it to be recognised as such. 15ms is a typical value. See p.63 for details.

**Sync Tolerance:** Regular sync frames of known content are sent over the link. Sometimes they are imperfect, but because of forward error correction this does not indicate that the data is unusable. This value indicates the number of imperfections which can be tolerated, and is usually set at 4.

## **User-set Parameters**

These parameters can be set without the use of a password.

**No. of retries before packet is lost:** (Present for Mode U using TP (packet) over-air protocol only): The number of times a packet is resent with no acknowledgement being

received, before regarding it as lost and a communications failure to exist. Equivalent to the ATIPRT command.

**Test Message Period:** The time which is allowed to elapse in between transmissions of the test string in response to the ATI3 command, in tens of milliseconds.

**TX Priority: Don't TX on busy channel:** Normally, the Orion will not transmit if the squelch indicates that there is already a transmission on frequency. However, where there is interference, this box may be checked to transmit regardless.

**Add RSSI and DQ at the end of each message:** Check the box to append this information to the end of every packet of user data sent.

**TX Start Behaviour:** Controls the behaviour of the Orion when it receives user serial data for transmission on Serial Port A. For more detail on this, refer to page 24.

When set to **Immediately**, the transmission sequence is triggered as soon as a complete byte is received in the transmit buffer.

When set to **End of Message**, the transmission sequence is triggered by a break in the User Data input, assumed to be End of Message.

When set to **Baud Rate Dependent**, if Port A baud rate is similar to or higher than the overair rate, the first behaviour is followed (Immediate); if the Port A rate is lower than the over-air rate, then the second behaviour is followed (End of Message).

The remaining two parameters only apply to Mode I Base and Outstations or Mode E Outstations.

**The Alert output:** Can be set to respond to telemetry (I/O) alarms, housekeeping alarms (RF link and PSU) or both, or switched off entirely. The time for which it latches on can be set from 0 to just over 10 minutes in 10ms increments. Alert output and permission to transmit an alarm message are independently controlled.

The **PSU Alarm** boxes allow you to specify an upper and lower limit for PSU voltage (expressed in volts rather than ADC units), and separate dwell times for each for which the supply must exceed these limits to raise a an alarm. Entering a voltage of zero means no alarm.

## **Additional Logging Parameters**

When Mode L Base station is selected, additional parameters become available on the Parameters tab.

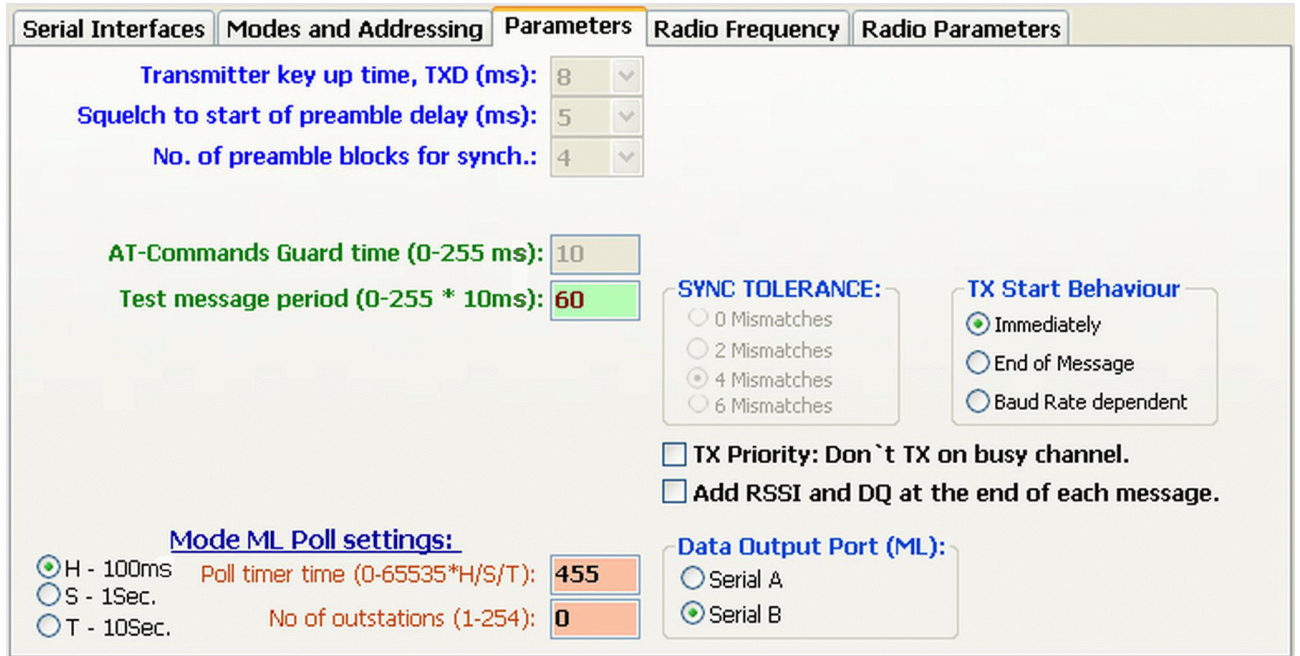

**Figure 23** - ML Base Parameters tab

**Poll timer unit** (100ms, 1sec or 10sec) is multiplied by the **Poll timer time** to allow times from 100ms to 182 hours (over a week). This sets the time interval left between complete polls of all Outstations. For more detailed information, see pages 23 and 13.

The **Number of Outstations** is the number which the Base station polls in its sequence. The poll is contiguous, starting with UnitID=1 and ending with this number as UnitID. Not applicable to Outstations.

**Data Output Port** directs the data collected by the Base during the poll either to the normal User Data port (Port A) to customer equipment, or to the GUI on Port B where the GUI logging feature (p.57) records it.

• Mode L Outstations always use Port A to collect the data.

The PSU alarm and Alert features which are presented on this tab for other modes are not used in Mode L Base or Outstation.

## **RADIO FREQUENCY**

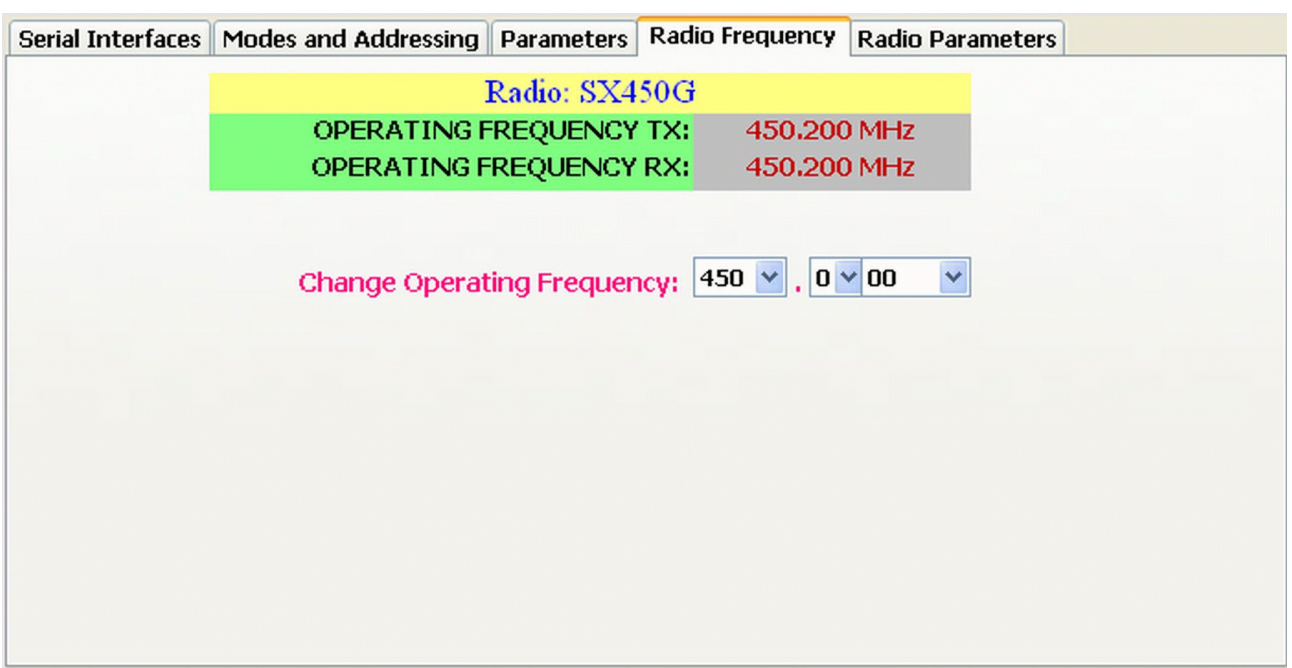

**Figure 24** - Radio Frequency tab

Select the Radio Frequency tab to set the operating frequency.

The tab displays the radio type and TX and RX frequency.

For convenience, the frequency is set by three drop-down lists containing valid channel frequencies within the radio bandwidth. The readout is in MHz. You do not need a password in order to set this parameter. The frequency does not change until you write the data to the unit using **Link > Write Parameters** from the menu bar.

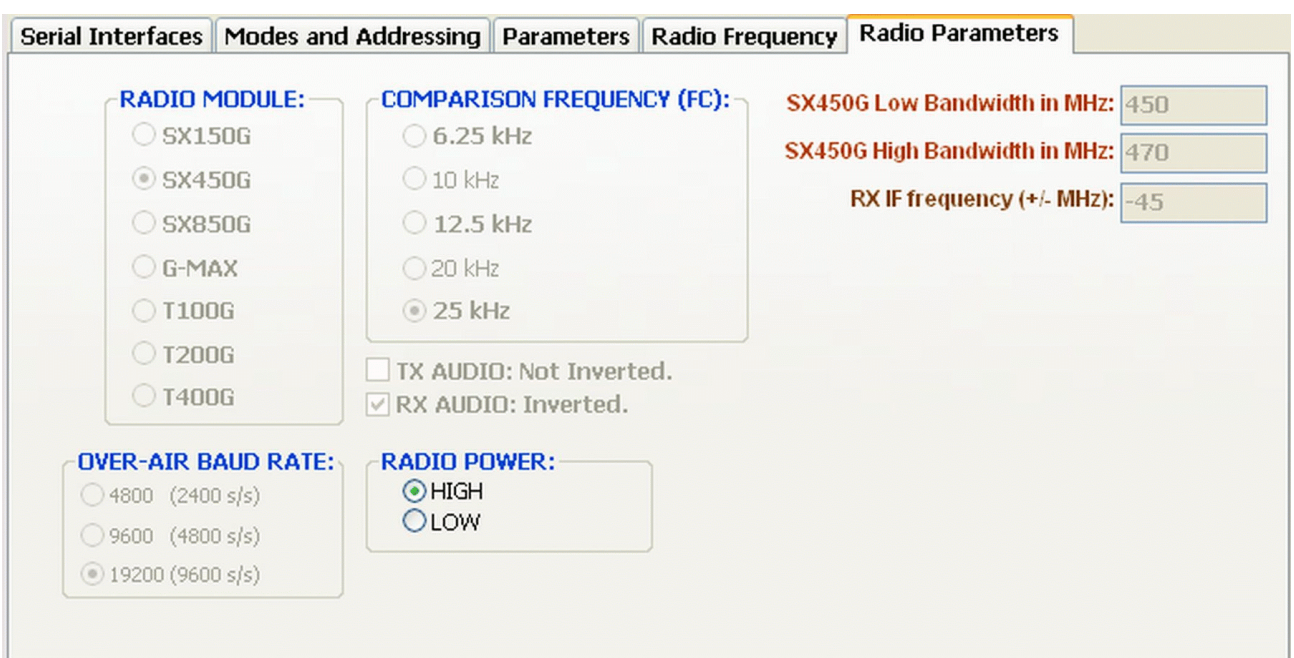

**Figure 25** - Radio Parameters tab

## **User Option**

**Radio Power** can be set to **High** or **Low**. The exact output depends on the radio module fitted. You do not need a password in order to set this parameter.

## **Radio Parameters**

All other selections on this tab require the Radio Parameters password to be entered. These parameters should not need to be changed unless a new radio module is installed.

**Radio Module:** the type of radio fitted.

**Over-Air Baud Rate:** selects an over-air baud rate appropriate to the radio bandwidth and the data rate you propose to send over the air. 19200 bps can be used with a 25kHz channel, and 9600 or 4800 bps in a 12.5kHz channel.

**Comparison Frequency:** The frequency used by the radio's synthesiser to generate channel frequencies. Effectively, the channel width.

**Inverted TX audio, Inverted RX audio:** Some radio modules invert the audio (modem) TX and/or RX signal. Using these checkboxes, the signal can be restored to the original polarity by correcting the inversion.

Selecting SX or G-Max radios on the Radio Parameters tab automatically sets the correct polarities (SX: Tx inverted, G-Max: no inversions) and these should not be changed.

**Low and High Bandwidth**: the highest and lowest frequencies at which the radio is built to operate.

**RX IF frequency:** the first IF frequency used by the receiver, and whether the local oscillator is running at a higher or lower frequency than the received signal.

## **DATA LOGGING USING THE GUI**

The GUI can store and display data and housekeeping information for a number of Outstations in ML mode.

Click the **Tools>Data Logging** menu item, and the Data Logging window shown in **Figure 26** will show.

| <b>34</b> Orion Data Logging<br>File                                                                                                    |                                   | $\mathbb{Z}$                                                                                                    | $  $ $\Box$ $  \times$ $ $ |
|----------------------------------------------------------------------------------------------------|-----------------------------------|----------------------------------------------------------------------------------------------------|----------------------------|
| File(s): $\Box$ Data from all Outstations stored to same file.<br>File Name: Test 1                                                                                                    | Change File Name                  | <b>OR/ON</b>                                                                                                    |                            |
| Clear text<br>The Quick BrownFox jumps over the Lazy Dogs back 1234567890 1<br>The Quick BrownFox jumps over the Lazy Dogs back 1234567890 1<br>The Quick BrownFox jumps over the Lazy Dogs back 1234567890 1<br>The Quick BrownFox jumps over the Lazy Dogs back 1234567890 2<br>The Quick BrownFox jumps over the Lazy Dogs back 1234567890 3<br>The Quick BrownFox jumps over the Lazy Dogs back 1234567890 4<br>The Quick BrownFox jumps over the Lazy Dogs back 1234567890 5<br>The Quick BrownFox jumps over the Lazy Dogs back 1234567890 6<br>The Ouick BrownFox jumps over the Lazy Dogs back 1234567890 7<br>The Quick BrownFox jumps over the Lazy Dogs back 1234567890 8<br>The Quick BrownFox jumps over the Lazy Dogs back 1234567890 9<br>The Quick BrownFox jumps over the Lazy Dogs back 1234567890 10                                                                                              | <b>Outstations Data received:</b> |                                                                                                    |                            |
| Information:<br>Clear text<br>No data from outstation: 1 >>> Time: 26/Oct/07, 14:06:32<br>No data from outstation: 1 >>> Time: 26/Oct/07, 14:06:34<br>No data from outstation: 1 >>> Time: 26/Oct/07, 14:06:41<br>No data from outstation: 1 >>> Time: 26/Oct/07, 14:06:43<br>No data from outstation: 1 >>> Time: 26/Oct/07, 14:06:54<br>No data from outstation: 1 >>> Time: 26/Oct/07, 14:07:03<br>No data from outstation: 1 >>> Time: 26/Oct/07, 14:07:08<br>Received data from outstation: 1 >>> Time: 26/Oct/07, 14:07:12<br>Received data from outstation: 1 >>> Time: 26/Oct/07, 14:07:15<br>Received data from outstation: 1 >>> Time: 26/Oct/07, 14:07:20<br>No data from outstation: 1 >>> Time: 26/Oct/07, 14:07:23<br>No data from outstation: 1 >>> Time: 26/Oct/07, 14:07:26<br>No data from outstation: 1 >>> Time: 26/Oct/07, 14:07:28<br>No data from outstation: 1 >>> Time: 26/Oct/07, 14:07:30 | Clear text<br>$\blacktriangle$    | Alarms:<br>No respond from outstation: 2 >>> Time: 26/Oct/07, 14:06:46<br>No respond from outstation: 2 >>> Time: 26/Oct/07, 14:06:48<br>No respond from outstation: 2 >>> Time: 26/Oct/07, 14:06:52<br>No respond from outstation: 2 >>> Time: 26/Oct/07, 14:06:55<br>No respond from outstation: 2 >>> Time: 26/Oct/07, 14:06:57<br>No respond from outstation: 2 >>> Time: 26/Oct/07, 14:06:59<br>No respond from outstation: $2 \gg$ Time: $26/Oct/07$ , 14:07:01<br>No respond from outstation: 2 >>> Time: 26/Oct/07, 14:07:04<br>No respond from outstation: 2 >>> Time: 26/Oct/07, 14:07:06<br>No respond from outstation: 2 >>> Time: 26/Oct/07, 14:07:10<br>No respond from outstation: 2 >>> Time: 26/Oct/07, 14:07:13<br>No respond from outstation: 2 >>> Time: 26/Oct/07, 14:07:17<br>No respond from outstation: 2 >>> Time: 26/Oct/07, 14:07:21<br>No respond from outstation: 2 >>> Time: 26/Oct/07, 14:07:26 |                            |

**Figure 26** - Data Logging Window

Data and alarm messages are displayed, and an option for file storage; store all data in one file or to a separate file for each Outstation.

The new window has three different text boxes:

- The upper one shows the message data (ASCII view)
- "Information" displays polling progress, reporting either received data or no data in response to the poll, the Outstation number and a time stamp
- "Alarms" displays a message if a polled station is not responding with the Outstation number and a time stamp.

To exit the Data Logging window, select **File > Exit**.

## **TROUBLESHOOTING AND MAINTENANCE**

## **Firmware update**

If new Orion firmware version is available, the new release can be uploaded to the Orion FLASH memory. No additional equipment is required. Select **Link > Firmware Update**, select the new HEX firmware file in the dialog box, double click on it, and the update sequence will start automatically. The progress will be displayed in the yellow text box

Please wait until the programming sequence is finished before using the GUI again. If the transfer is interrupted, the Orion's programming may become corrupted and it may require factory repair.

## **Re-programming with Factory settings**

If the Orion cannot be made to work correctly, and you have changed parameters, this option returns it to a know state.

The Orion has not only EEPROM working memory and non-volatile Flash memory to store its configuration, but also a non-volatile Factory Settings memory loaded with a default configuration.

The menu option **Troubleshooting > Re-program with Factory Settings** loads all parameters (including passworded) from the Factory Settings memory to the EEPROM (working) and Flash (non-volatile) memory.

All parameters in the unit are replaced with factory settings, and any changes which you have saved will be lost.

## **Local Tests**

Select **Test >** followed by the feature:

## TX Message

The radio will go on the air transmitting "The quick brown fox jumps over a lazy dog", adding a line number ranging from 00-99. The test will run for 4 minutes or until "Stop TX Test" is clicked.

## TX Carrier

The radio will go on the air and transmit unmodulated carrier for 4 minutes or until "Stop TX Test" is clicked.

## TX Preamble

The Orion will go on the air and transmit Preamble blocks for 4 minutes or until "Stop TX Test" is clicked.

## TX Random Data

The Orion will go on the air and transmit random data for 4 minutes or until "Stop TX Test" is clicked.

## Engineering > TX Carrier, no timeout

## Engineering > TX Preamble, no timeout

## Engineering > TX Random Data, no timeout

Only for use by W&D engineers. As above, but with no automatic timeout. Password protected.

## Stop TX Test

The test in progress will be terminated and the Orion will go back to normal operation.

## **Remote Tests**

 The Remote Station ID must be entered in the field just above the yellow text area, either by typing it or selecting it from the drop-down list if this was used.

Select **Remote >** followed by the feature:

## Remote TX on

This feature is for signal strength measurements and antenna adjustments. From a Base, the selected Outstation transmitter is turned on for 30 seconds, and from any Outstation, the Base Transmitter is turned on. When the test is complete, the average RSSI value is displayed in the yellow text field. The value will vary according to the radio and other factors, but as a guide a reading of over 900 will provide a good link using SX450G radio modules.

## Remote Bit-check

A message containing 150 bytes is transmitted from the Base to the selected Outstation, or from any Outstation to the Base. When the message is received at the remote station, it is retransmitted back and checked for bit-errors. The result will be shown in the yellow text field. Any errors indicate an unsatisfactory link.

## Link Quality monitoring

When you click this menu item, a new window will show (**Figure 27**, below). At a Base station, select the ID of the outstation which you want to monitor. Outstations only monitor quality between themselves and the Base. When a valid data packet is received, a new line is added to the window with the received message RSSI and DQ in the range 30 - 255. The data quality is taken from the modem chip data quality register. Low figures indicate poor data quality, and readings below 80 indicate a poor link.

| File                                                                                                    |  |
|----------------------------------------------------------------------------------------------------|--|
|                                                                                                    |  |
| Check link to (ID): 1<br>Alfa<br>v                                                                                                    |  |
| Message from station: 1, RSSI = 1023, DQ = 136 >>> Time: 06.02.2008, 15:20:02<br>Message from station: 1, RSSI = 1023, DQ = 176 >>> Time: 06.02.2008, 15:20:03<br>Message from station: 1, RSSI = 1023, DQ = 176 >>> Time: 06.02.2008, 15:20:04 |  |

**Figure 27** - Link Quality Monitoring

## **Help**

The selection **Troubleshooting > Technical** support brings up an email addressed to Wood & Douglas technical support, containing a summary of information which will be useful in solving any problem.

**Help > Help Contents** brings up online help.

**Help > About** brings up information about the GUI.

# Part Three - Appendices

## **APPENDIX A: AT COMMAND REFERENCE**

Normally the GUI is the best way to configure, control and interrogate a local Orion unit. However, if you want to use your own equipment and software to do this, you can use either of the serial ports to send ASCII AT commands and receive replies, which are listed in this Appendix.

As is standard for AT commands, they are differentiated from data to be transmitted by sending a special code. The next three sections explain how to enter Command Mode, the syntax used during configuration, and how to exit Command Mode and return to sending and receiving data normally. The remaining sections list the commands in detail.

In this part of the manual, characters which are sent or received literally through the port are shown as such. Non-printing characters such as the Enter key, or the carriage return and line feed characters, are shown thus: <enter>, <CR>, <LF>.

Where <enter> is shown, the unit expects to receive the characters <CR><LF> (ASCII codes 0A and 0D hex, 13 and 10 decimal). Most terminals send these codes in response to the <enter> key, but the keystrokes <ctrl+M><ctrl+J> are equivalent.

## **Important: Any configuration changes made will not be saved to the non-volatile memory until you issue a write command** (AT&W). Otherwise, the Orion will return to its former settings when it is powered down.

## **Entering Command Mode (+++)**

Command Mode is activated with the string

## *[wait]*+++*[wait]*<enter>

where *[wait]* is a period when no data is sent to the unit. It must be at least the period set by ATS154, default value 10ms.

The unit responds with:

OK<CR><LF>

The unit is now ready to receive and reply to commands.

Transmission and reception are blocked during Command Mode.

In order to be recognised as the Command Mode instruction rather than data, these conditions must be fulfilled:

- No data must be sent to the unit for at least the time set by ATS154
- The symbol + must be sent three times consecutively immediately following the wait period, with no intervening characters.
- Again, no data must be sent to the unit for at least the time set by ATS154
- The next data received by the unit must be <CR><LF> (usually sent from a terminal by keying <enter>)

If any of these conditions is not fulfilled, then the string "+++" will be transmitted as normal data. Note that one or more consecutive "+" characters in the input data may be held in the unit until it is determined that it is not a Command Mode instruction.

## **Command Syntax**

Once in Command Mode, commands are issued by sending codes consisting of ASCII characters.

All commands start with the characters AT. Further characters are added to identify the particular command. Most commands have two versions, to set or read parameter(s), indicated by = or ? respectively. When setting, parameters may follow the =, separated by commas. Commands are terminated with <CR><LF>.

After setting a parameter the unit responds with:

OK<CR><LF> if a valid entry and ERROR<CR><LF> if an invalid entry

For example, the parity type can be set to even using:

ATB1=1<enter>

to which the unit responds

OK<CR><LF>

The current value of most parameters can be found out by adding a question mark instead of equals to the end of the code which sets it, for example:

ATB1?<enter>

to which the unit responds

1<CR><LF>

Capital letters **MUST** be used for all command instructions.

Where a command takes a numeric parameter, the number of possible places before and after the decimal point (as applicable) are shown in the command references as lower-case characters. For example, a frequency could be shown as xxxx.xxxxxx. (The actual valid range will be stated.)

Leading zeros and the plus sign for positive values may be entered or omitted. Thus these strings are considered valid entries for a parameter shown as xxx:

> 1 01 001  $+1$  +01 +001

whereas 0001 is not (too many places).

Where a number of places are shown after a decimal point, the decimal point must be entered, but no leading zero is required before the point, and not all the trailing spaces need be filled. Thus these strings are some of the acceptable entries for a parameter shown as xxx.xxxxxx:

 0.0625 0.062500 .0625 .062500 +.0625

whereas 000062500 is not (missing decimal point).

Where several parameters are shown to a command, they must all be entered, separated by commas. No parameter may be omitted by placing two commas together.

No spaces may be included anywhere in the command string: the equals sign is followed immediately by a parameter if required, and where there are multiple parameters, they are separated by commas only.

## **Ending Command Mode (ATO)**

Before ending Command Mode, make sure that you save any changes you wish to keep by issuing the AT&W command.

Command Mode is ended by inputting the string

ATO<enter> (Capital letter O, not zero)

The unit responds with

OK<CR><LF>

The unit is now ready for normal data transmission, and if a new baud rate was set, it now comes into effect.

## **A Note About Baud Rate**

The baud rate which you set on port Serial A and Serial B, using commands ATB0 and ATB3 respectively, applies both to User Data/telemetry commands and also to AT Command Mode. If you change the rate, it takes effect when you leave command mode (ATO). After this, you need to change the baud rate at the GUI or other terminal to suit before you can go back into command mode.

As with all commands, changes are lost when power to the unit is removed and restored, unless they were saved using AT&W.

If you are unable to communicate with the unit because the baud rate is unknown, refer to the table below and try the other three or four possibilities.

## **AT Commands and Parameters Reference**

*These tables are for firmware 08.03.05, Date: 09/03/2008. Enhancements may be made to the registers and parameters available in later versions..*

## **Management**

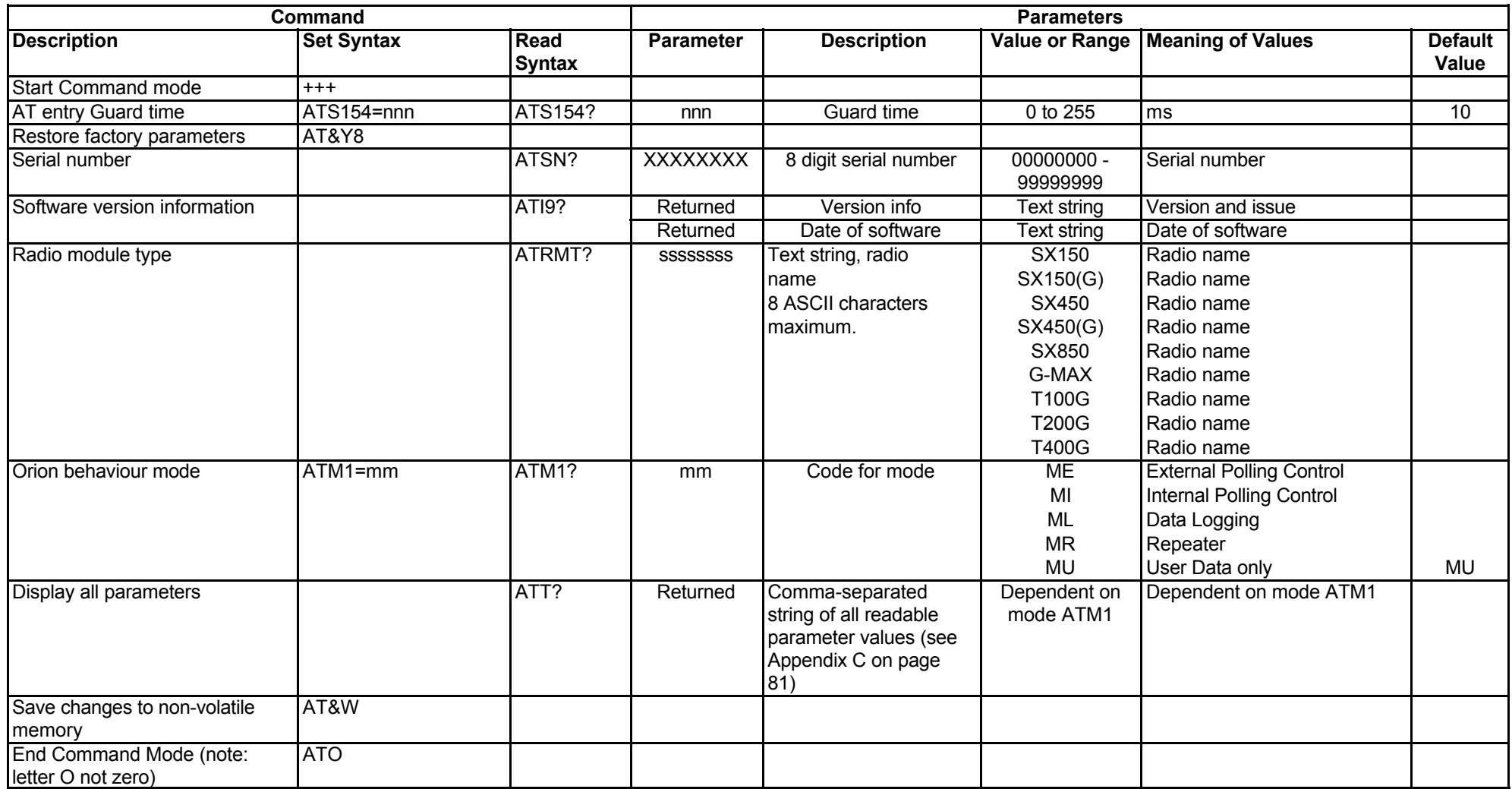

#### 68 Unit Supervision and Test

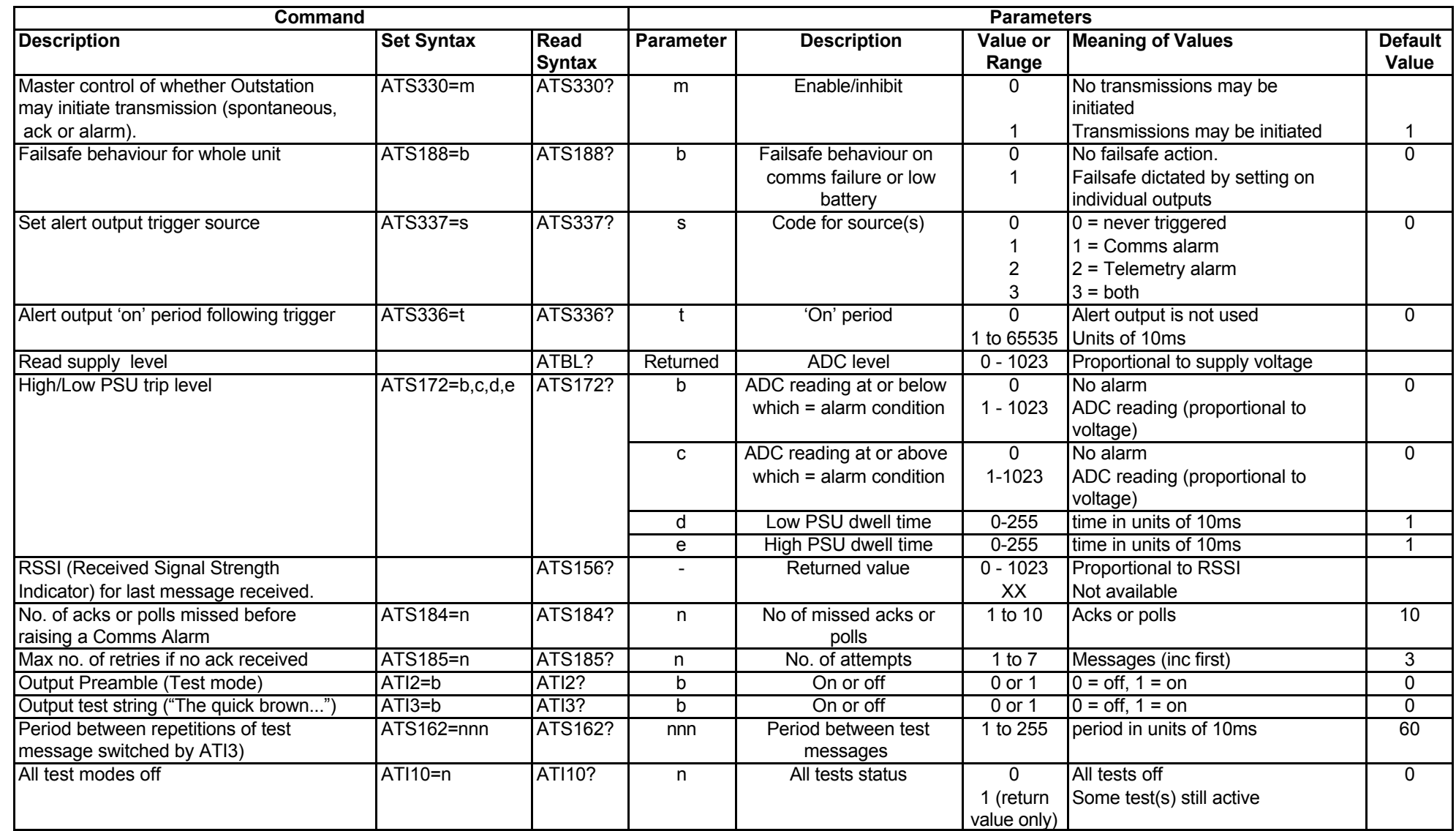

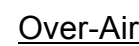

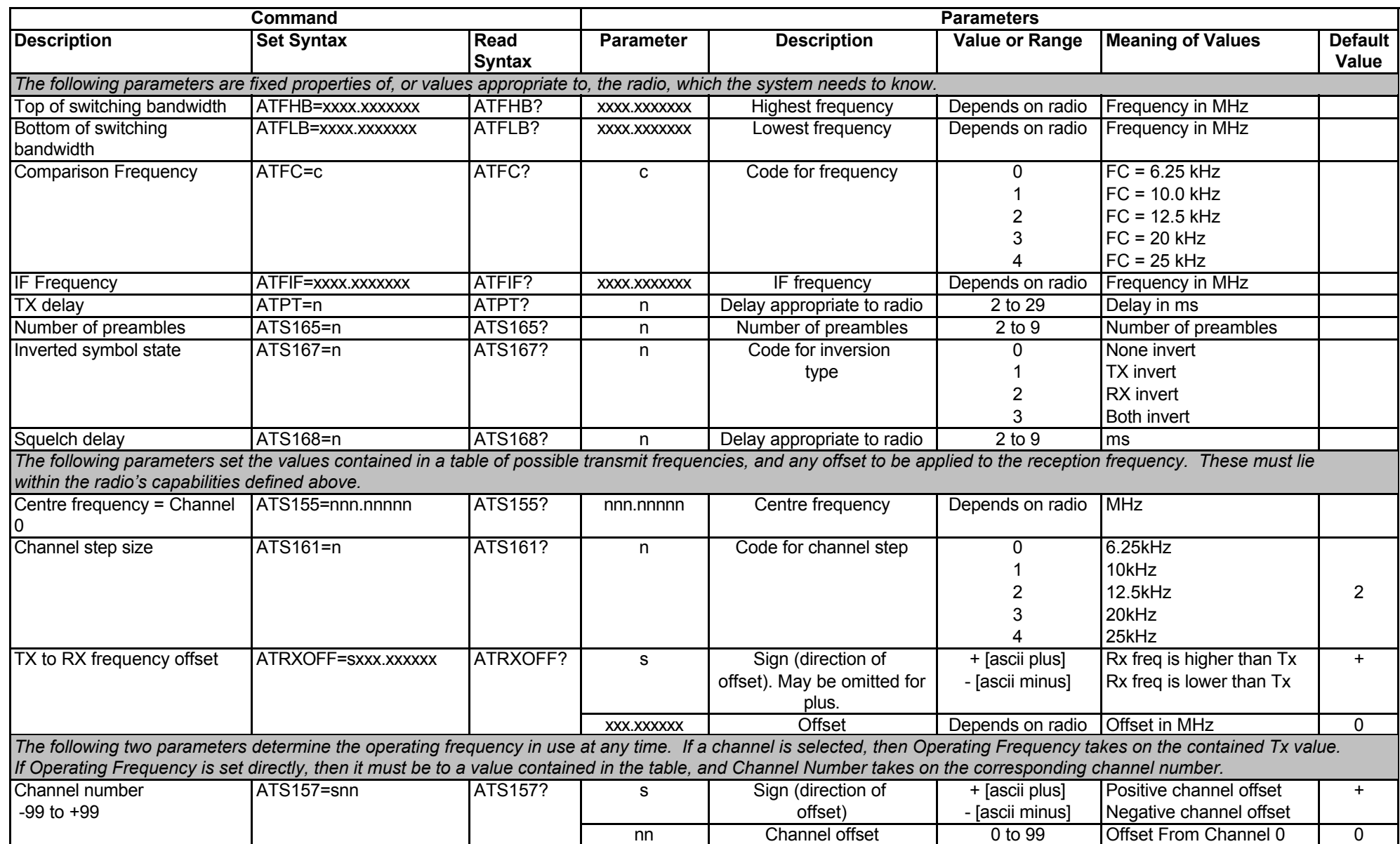

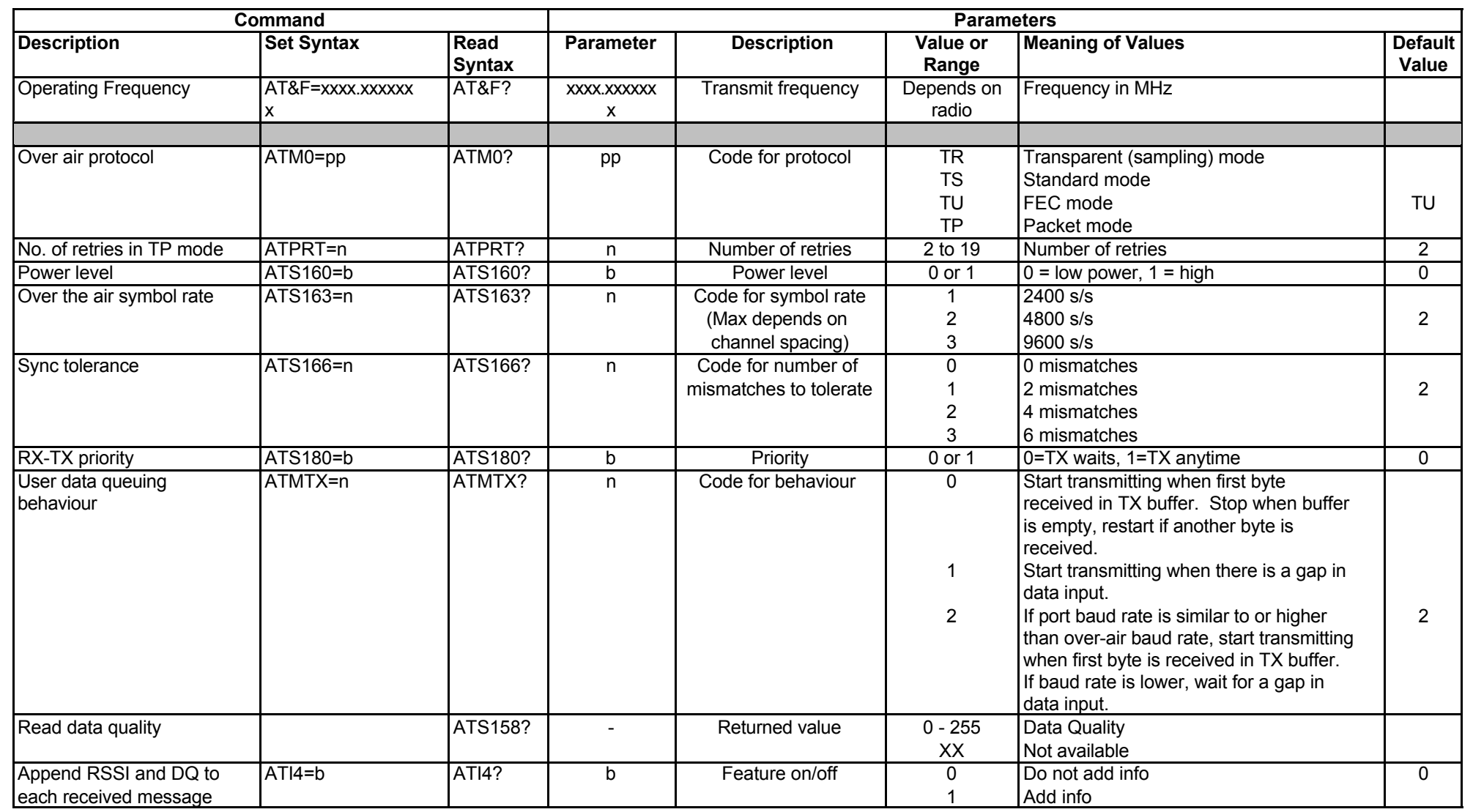

## **Serial Ports**

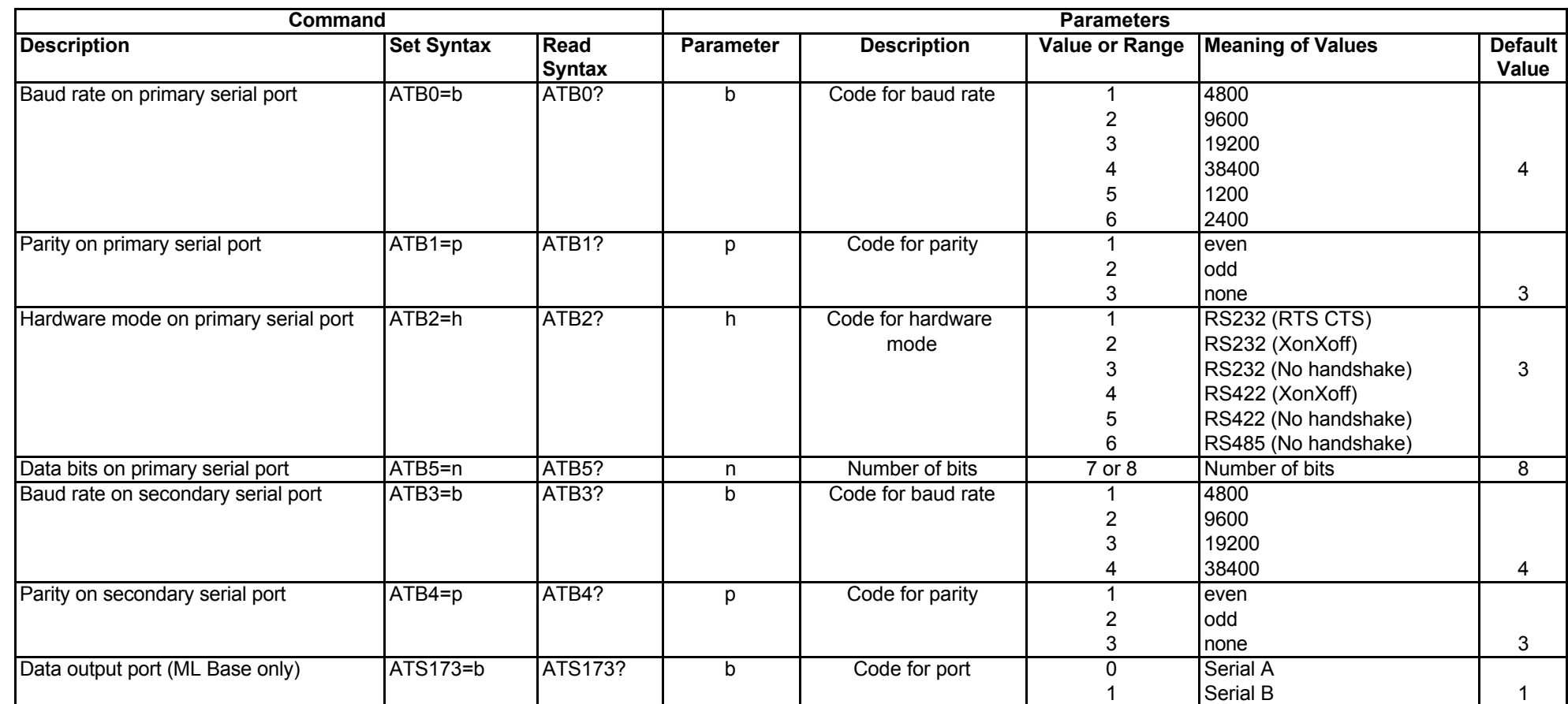

#### 72 Addressing and Polling

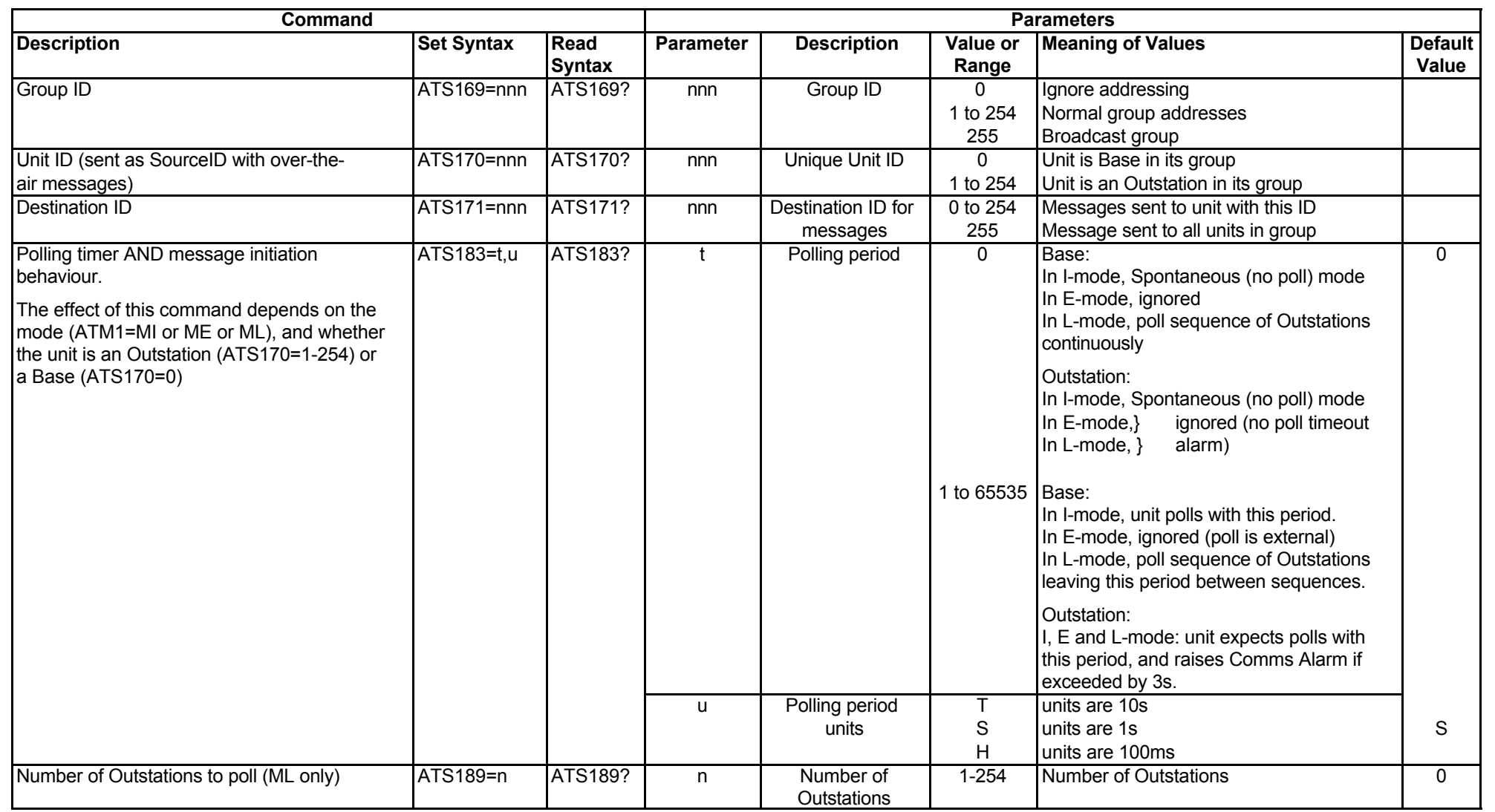
# Telemetry Input/Output

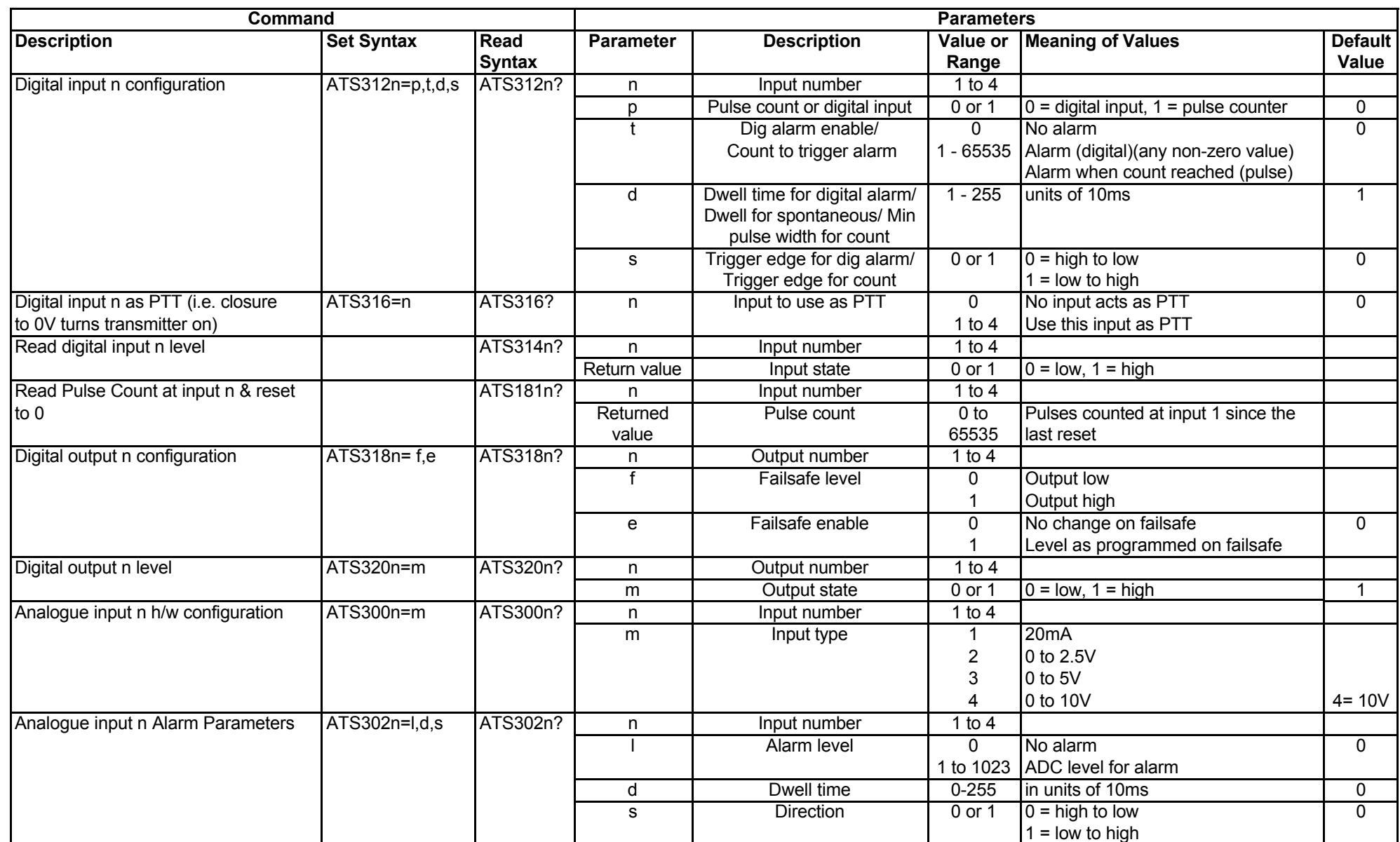

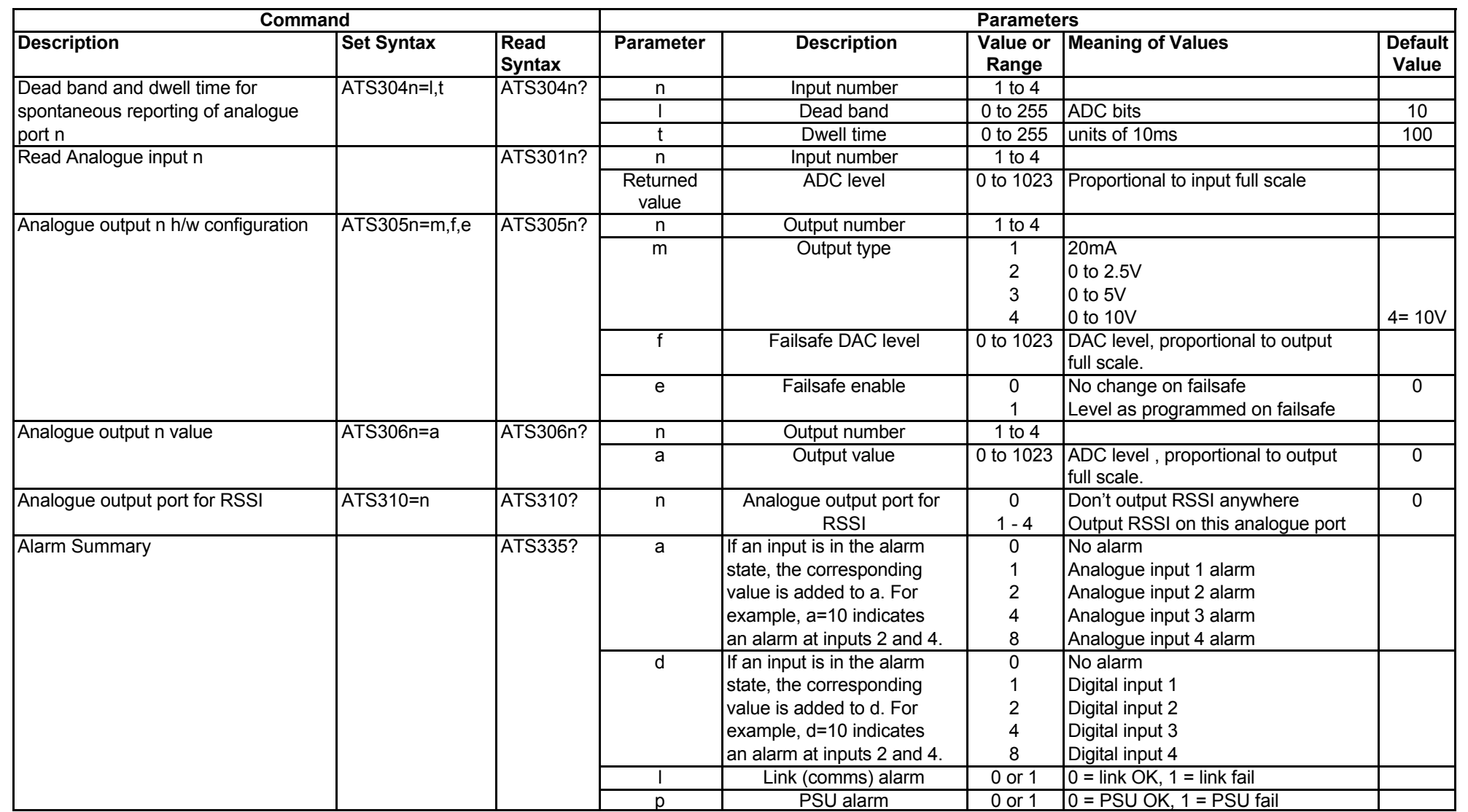

## **APPENDIX B: OVER-AIR COMMAND CODES**

Normally the GUI is the best way to configure, control and interrogate a remote Orion unit. However, if you want to use your own equipment and software to do this, you can use the serial port of the local Orion to send over-air commands and receive corresponding replies, which are listed in this Appendix.

#### **Summary of Messages and Responses**

The table below summarises the message codes used over the air between the Base station and the Outstation. These codes are sent with other necessary information, such as Outstation ID, command parameters etc., and the full syntax is shown in the table starting on page 77.

There are three types of transaction:

- 1. The Base station tells the Outstation to do something, and the Outstation confirms with an acknowledgement that repeats the original information as a check (shown here as Set).
- 2. The Base station asks the Outstation for information, and the Outstation reports back with the information (shown here as Read and Report).
- 3. An alarm occurs at the Outstation, causing it to initiate a transmission sending some information to the Base station (shown here as Initiate).

Thus, for example, the message 26 from the Base station should always be followed by the reply 56 from the Outstation, and the transaction has the meaning:

"Set the PSU low trip level to X"; "I have set the PSU low trip level to X"

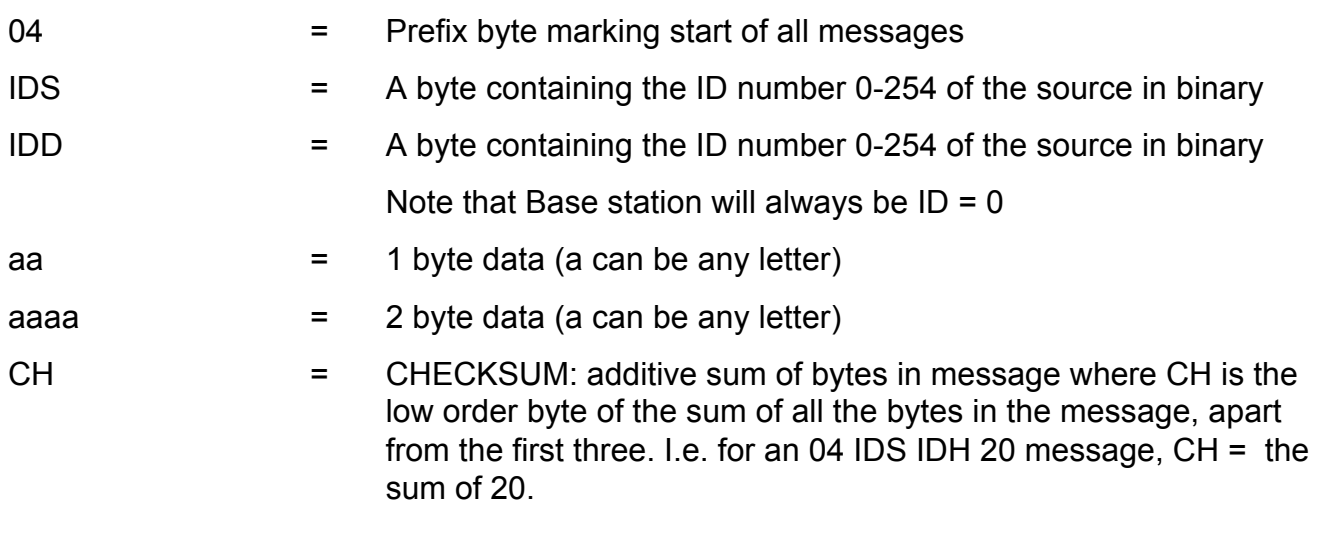

After a set command is sent, the unit will reply with a confirmation message. All I/O configuration will be stored in EEPROM until an AT&W command is issued (serial port), or 'store config' over-air message (04 IDS IDD 27 CH) is received, when it will transfer it to nonvolatile storage.

Numbers are given in decimal form unless explicitly stated.

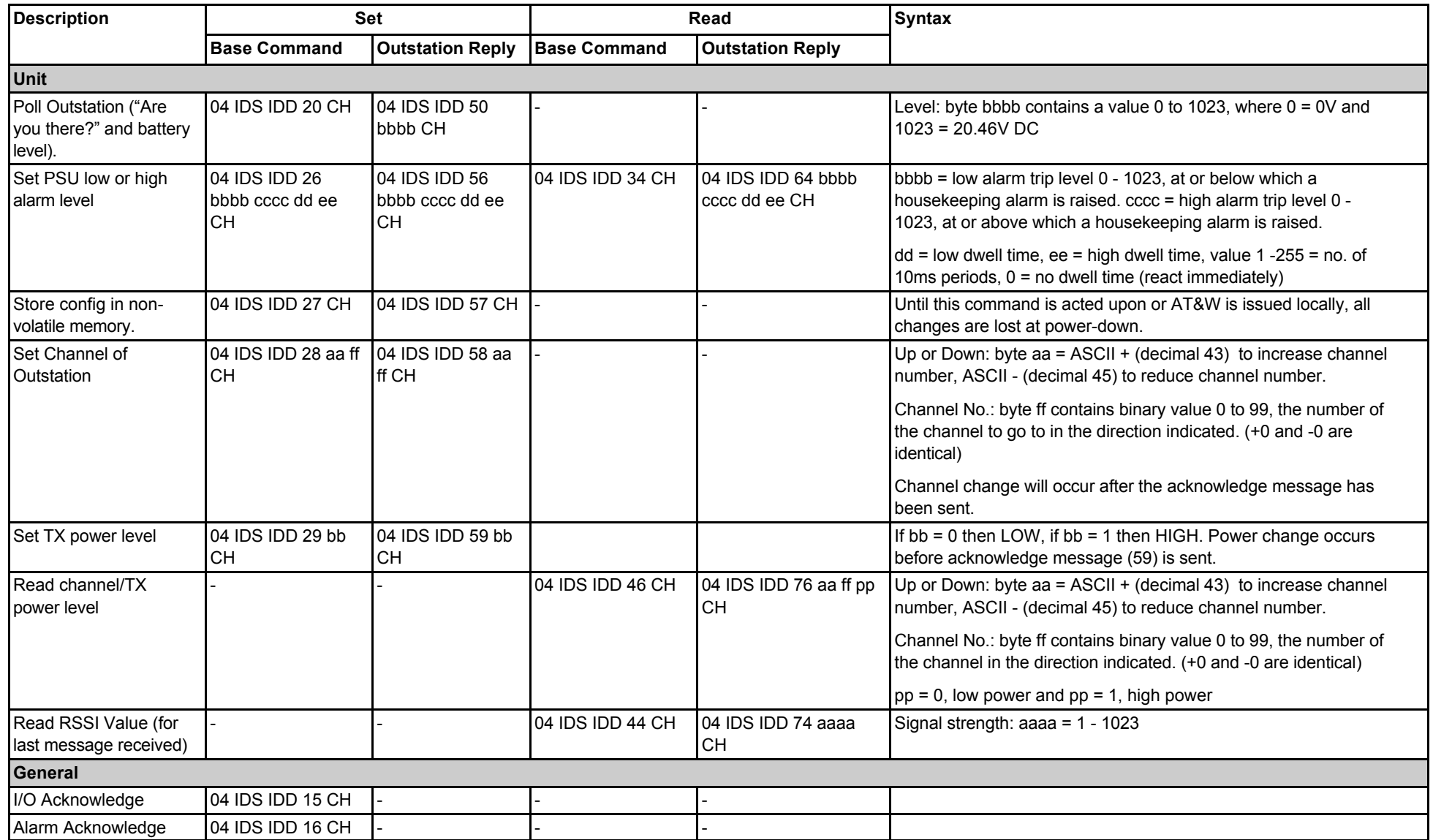

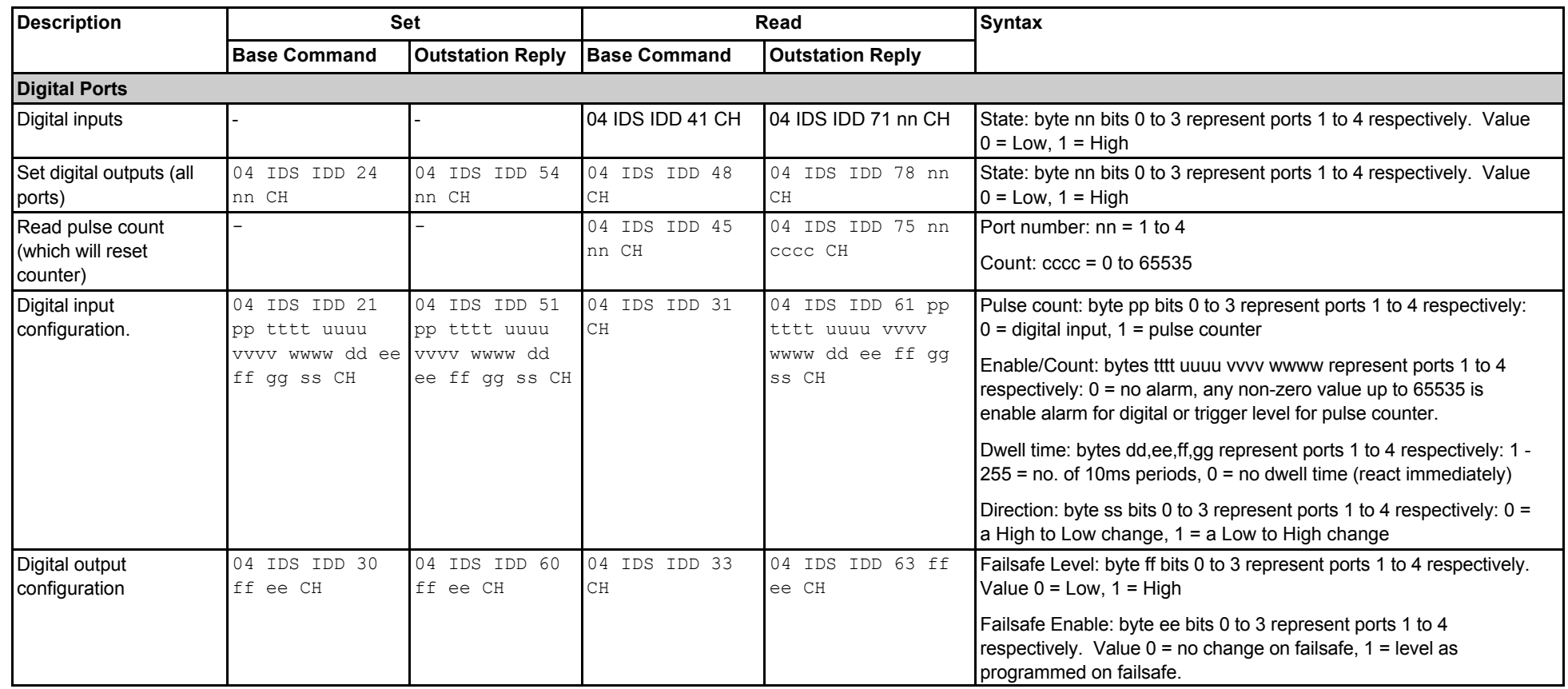

78

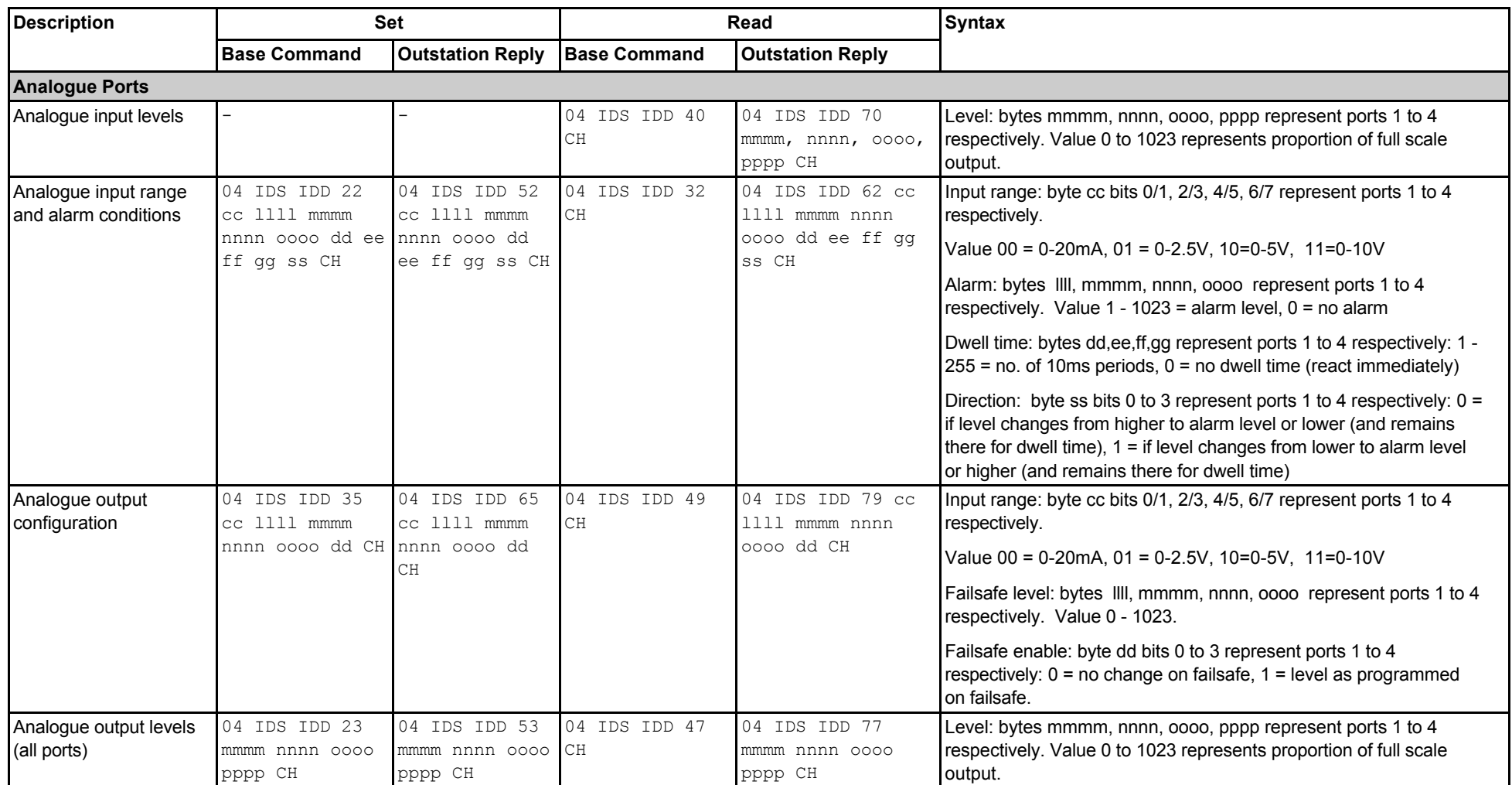

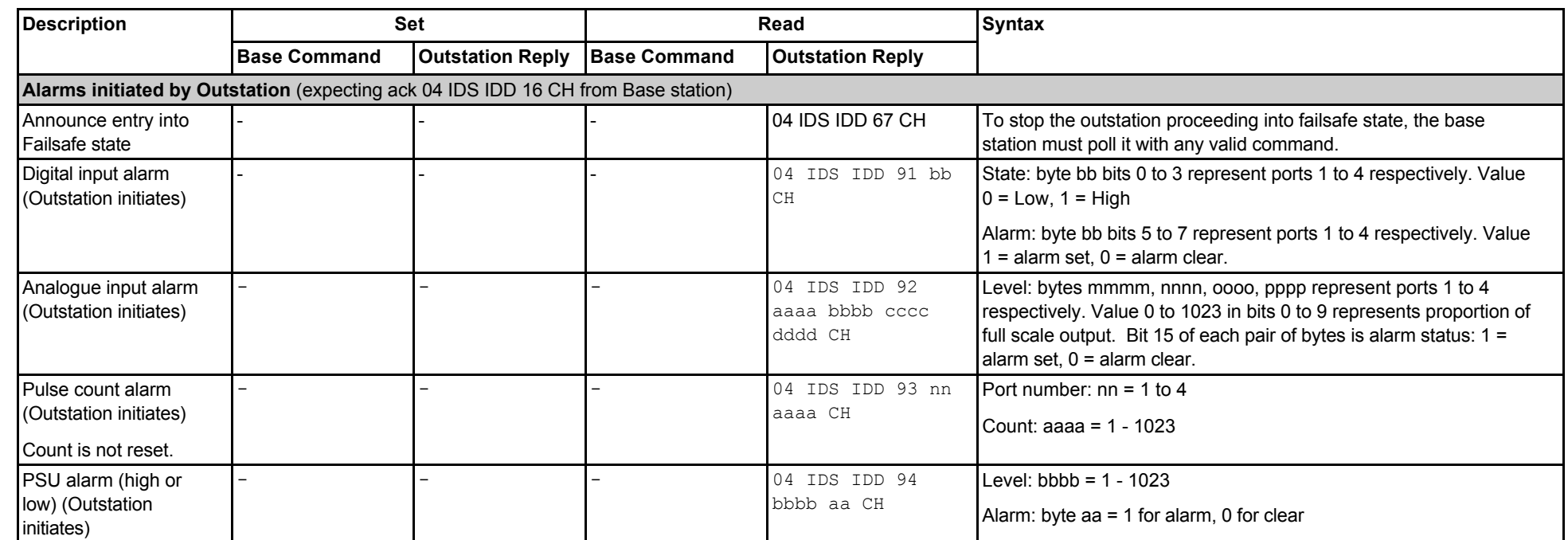

# **APPENDIX C: ATT? PARAMETER STRING STRUCTURE**

The Orion responds to the ATT? command by returning the data which could be obtained by issuing all the read commands (those ending in a question mark). It is chiefly intended to be read by a computer, and is therefore presented with few annotations.

The data is presented as a number of strings separated with <CRLF>, and each string consists of a series of comma-separated fields. In some cases, several fields correspond to a single AT register. For example, ATS3181? returns the three parameters Output number, Failsafe level, Failsafe enable. Where a parameter is not applicable in the current configuration, a (comma-separated) empty field is left in the string, for example 0,450,,1.

The order in which register contents are presented is shown in the table below. You can find more details about each register and the significance of its values from the table of Appendix A.

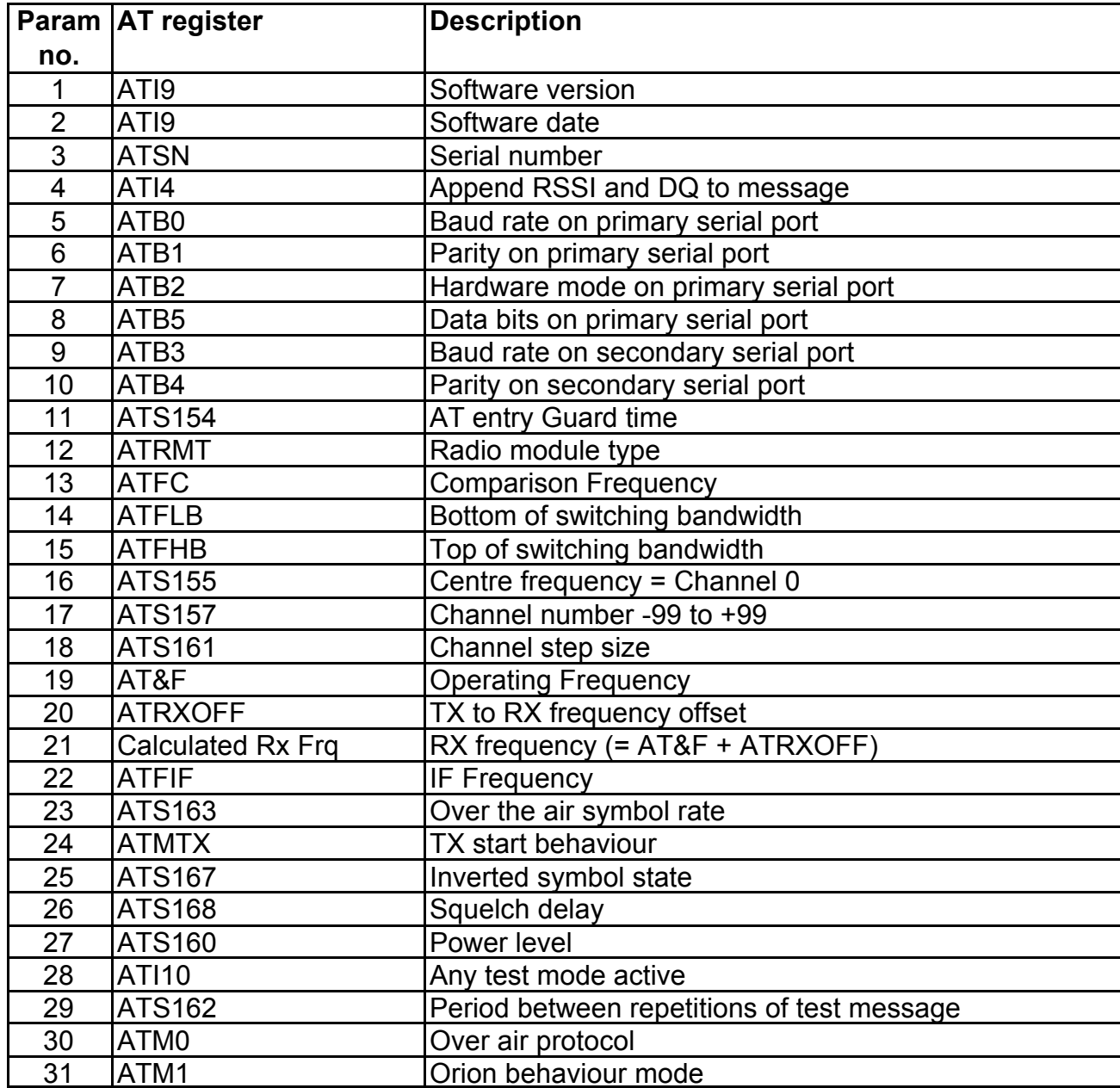

*This table is for firmware 08.03.12, Date: 28/07/2008. Enhancements may change the parameters returned.*

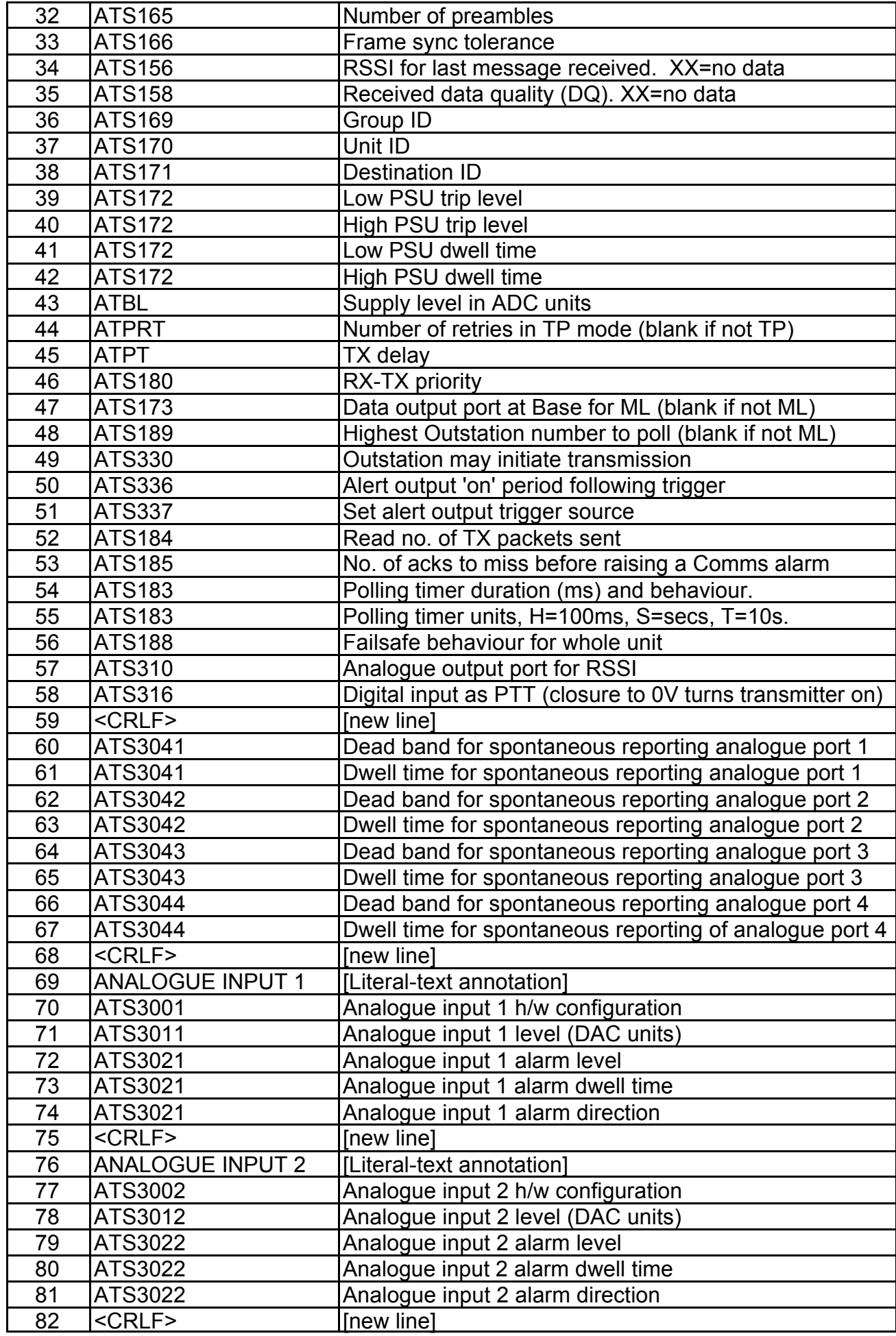

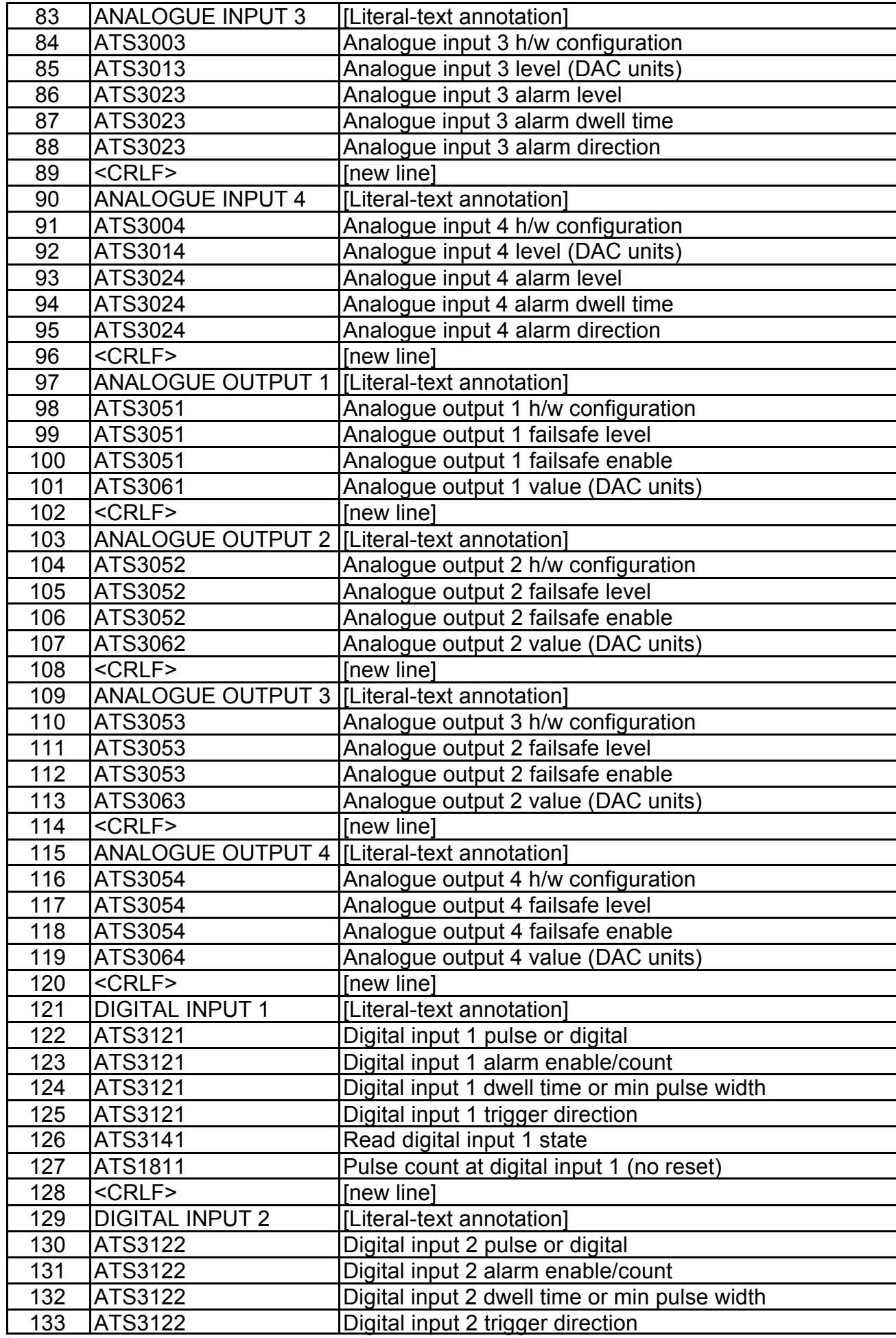

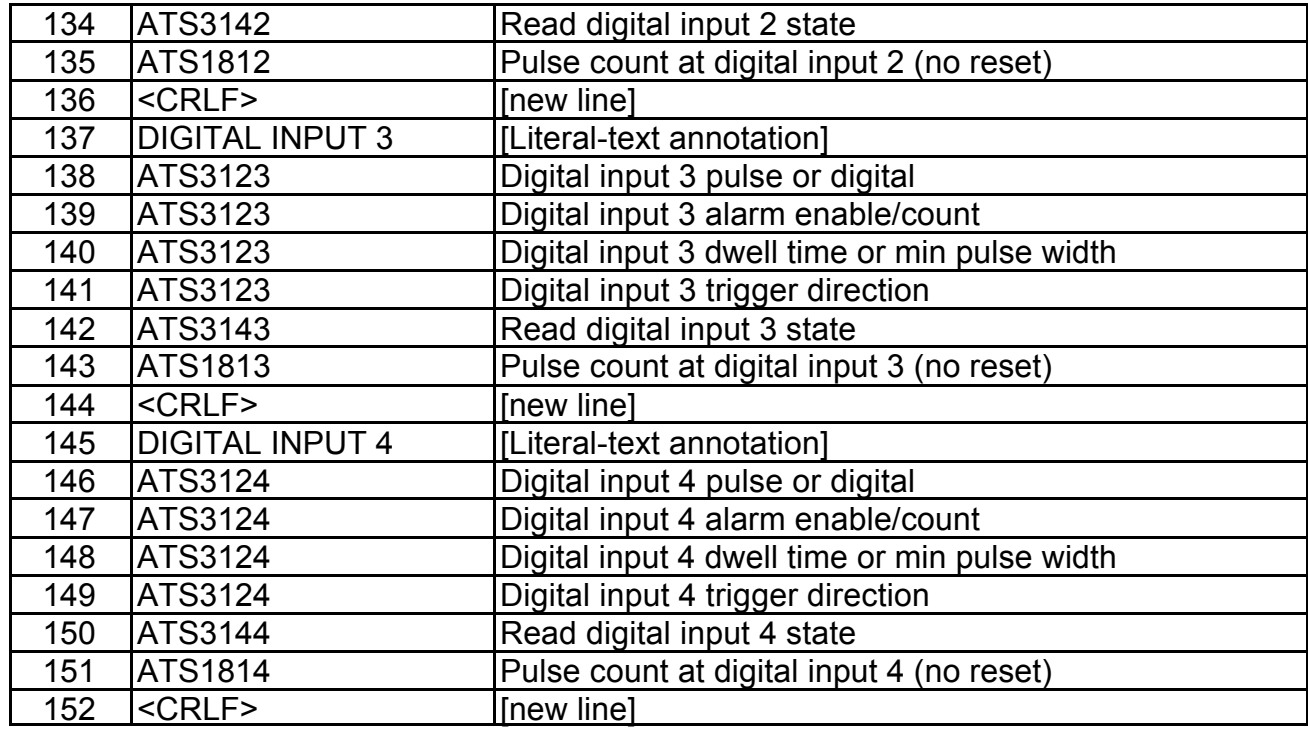

\* Issuing the command ATT? does not reset pulse counters.

## **APPENDIX D: SERIAL TO USB ADAPTOR**

Some laptops and PCs are no longer supplied with RS232 serial ports; in this case, a USBto-RS232 adaptor can be used to connect the PC running the GUI to the Orion.

Wood & Douglas have tried a range of adaptors and recommend the EasySync US232B/LC, which has been tested with Windows 2000 and Windows XP.

v Further information and a downloadable manual can be found at www.easysync.co.uk/usbrs232\_single.html.

## **Installing the Adaptor**

The adaptor is supplied with printed instructions and an installation disc. Before plugging the adaptor into the host computer's USB port, insert the installation disc into the PC's CD-ROM drive, then follow the on-screen instructions for your version of Windows.

When the installation is complete, proceed as follows to find its COM port number:

- 1. Open the Control Panel (Start, Settings, Control Panel) and open the System control.
- 2. Select Hardware, Device Manager and expand the Ports (COM & LPT) folder.
- 3. Find the entry labelled "USB Serial Port (COM *n*)" and note the number *n*.
- 4. Close the Device Manager, System and Control Panel windows.

If there is no USB Serial Port (COM *n*) entry, remove and re-insert the adaptor in the USB port. If this fails to clear the problem, uninstall the adaptor and repeat this section.

### **Connecting the Command Centre PC and the Orion**

With the USB Serial Port Adaptor plugged into the PC USB port, connect the cable from the Orion serial port to the USB adaptor serial port, and turn the power supply on to the Orion.

## **Checking Correct Operation**

Run the GUI. From the list of ports in the top left corner, select the number of the COM port found in the previous procedure.

When the GUI sends data to the unit, the red LED on the adaptor flashes. When the unit replies, the green LED on the adaptor flashes.

Provided this is so, the GUI can be used in the normal way described in this manual.

If the green LED fails to flash, this is probably because the GUI is not set to the same protocol as the unit (default: 38400bps with no parity).

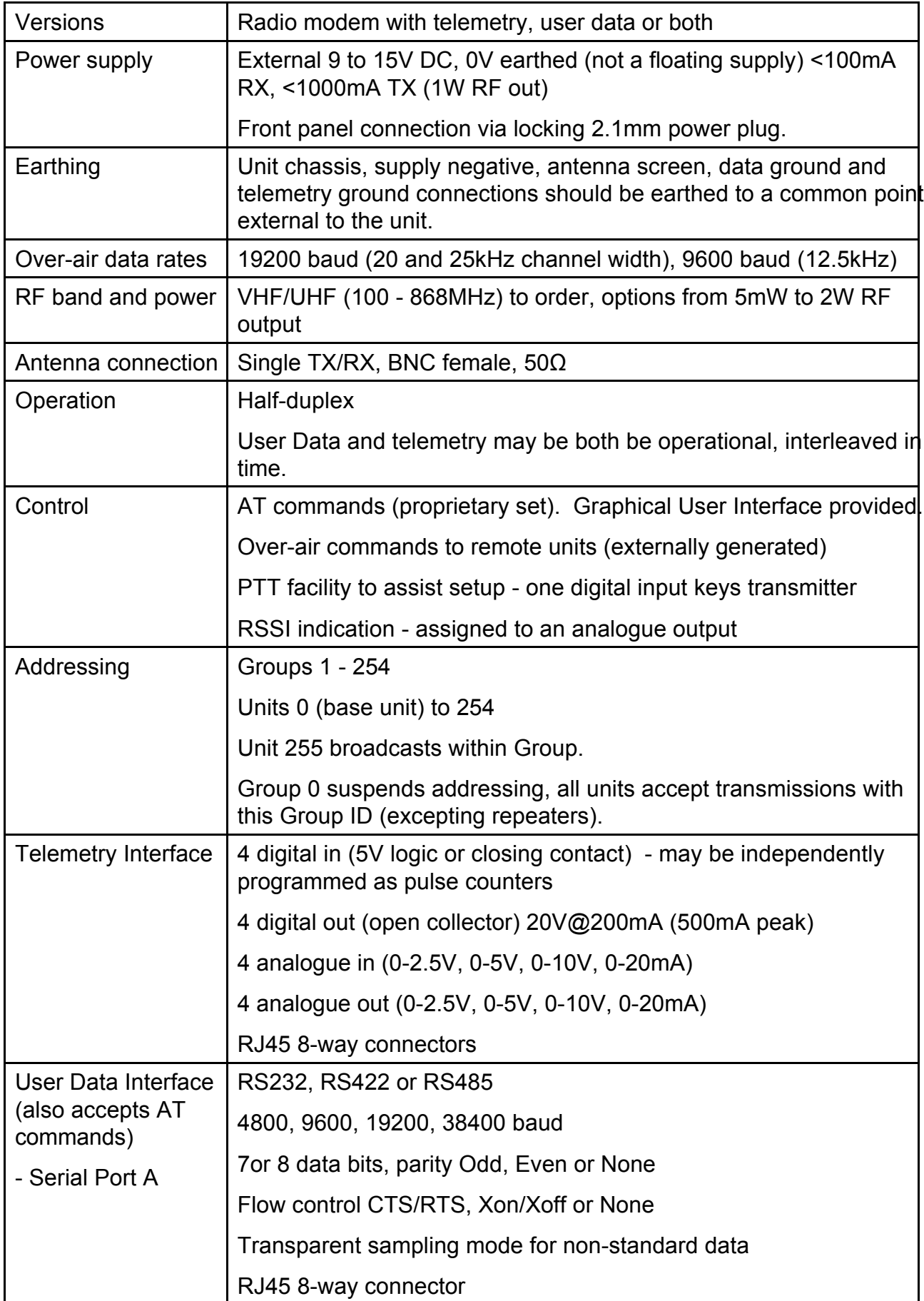

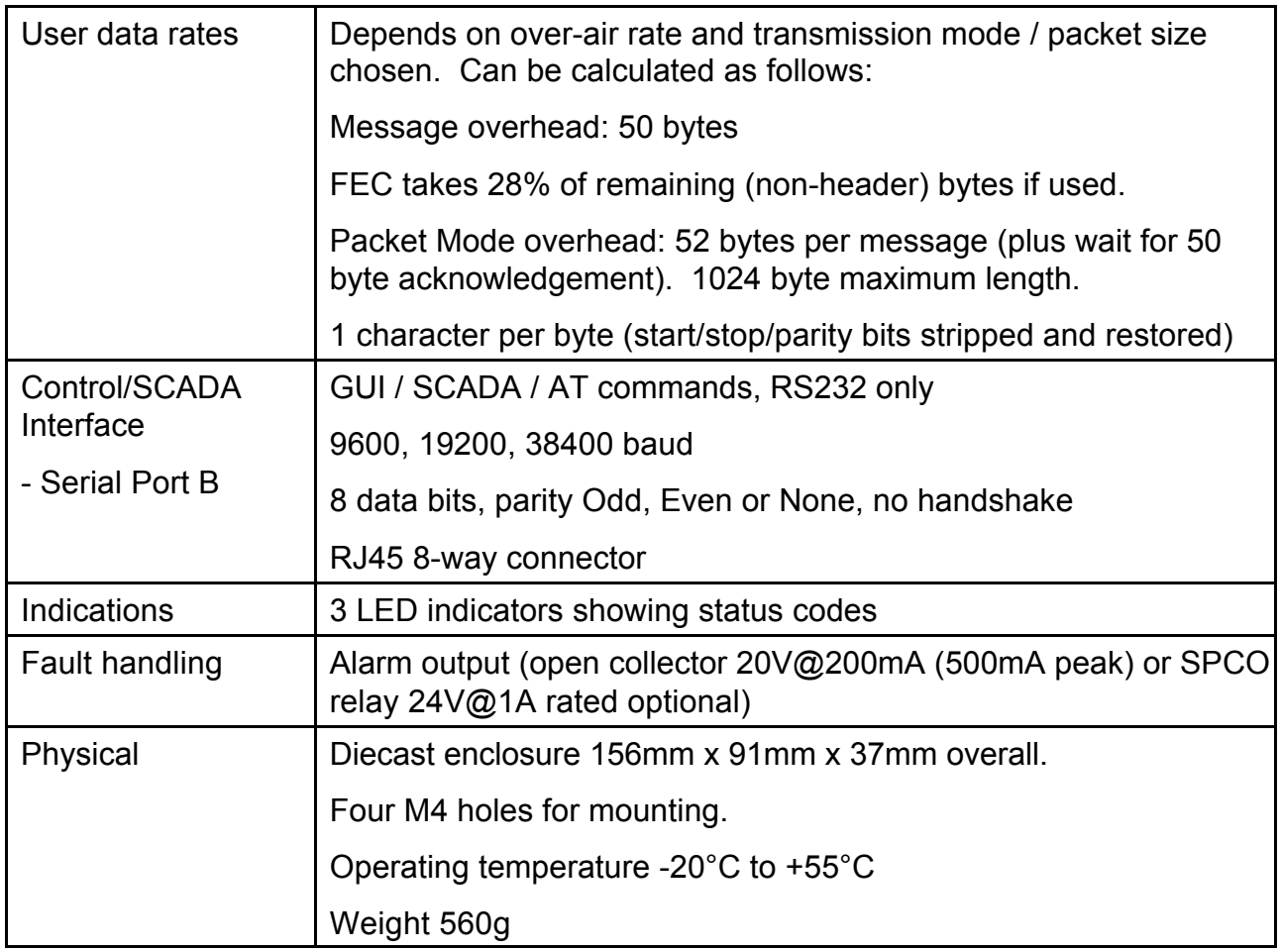

# **APPENDIX F: DIN RAIL MOUNTING ACCESSORIES**

There are two types of DIN rail adaptor which can be used to bring out the inputs and outputs of the Orion at a DIN rail. (An adaptor is also available to mount the Orion unit itself on a DIN rail, not shown here.)

Each adaptor is connected to the Orion via an 8-way male RJ45 to male RJ45 cable wired pin-to-pin.

LED indicators are provided (see text).

**Digital Inputs, Analogue Inputs, Analogue Outputs: Adaptor 01146 0200 A** 

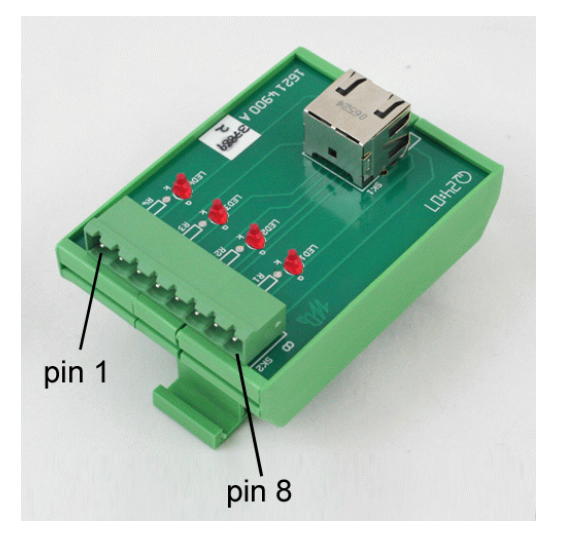

Digital inputs: connect to Port 2 on the Orion Analogue inputs: connect to Port 3 on the Orion Analogue outputs: connect to Port 4 on the Orion

Connector pins are used as follows:

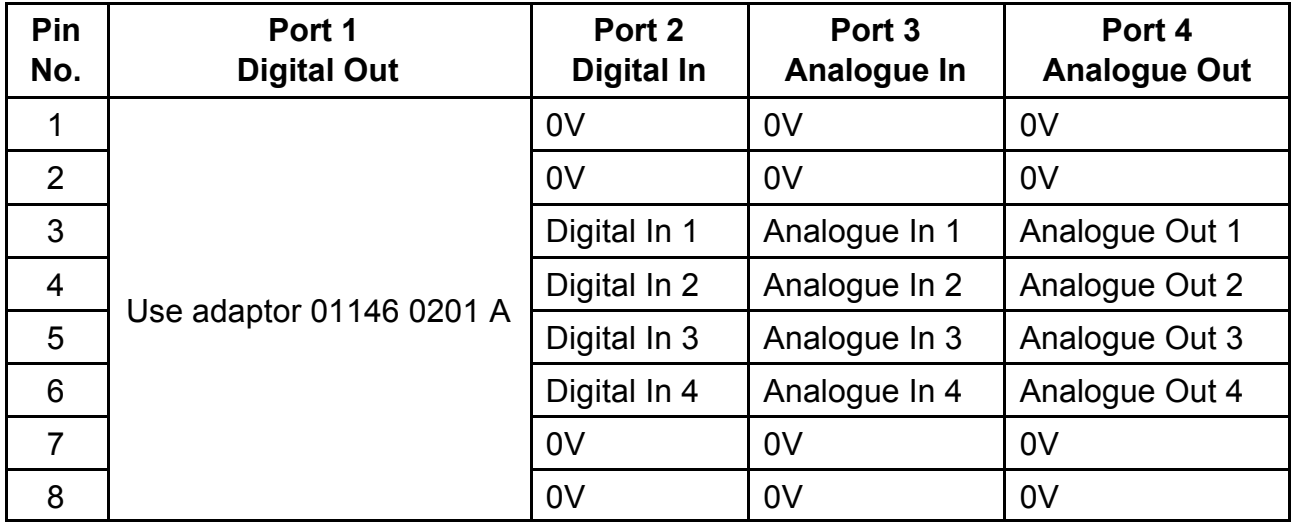

Notes: The value of the RSSI can be programmed by command ATS310 to appear on any one of the analogue outputs if required.

> In order to test the transmitter, any one of the digital inputs can be programmed by command ATS316 to operate as PTT, i.e. pull to 0V to transmit.

LED indicators are connected across each line via a 1K resistor, and are intended to indicate a digital high input, although they will also indicate higher analogue inputs and outputs. They draw approximately 10mA at 12V. A digital or analogue input must be able to provide this. When used as an analogue output, the LEDs function on 5V, 10V and 20mA loop settings. Approximately 10mA of analogue output will be available from the Orion on its 5V and 10V settings.

# **Digital Outputs: Adaptor 01146 0201 A**

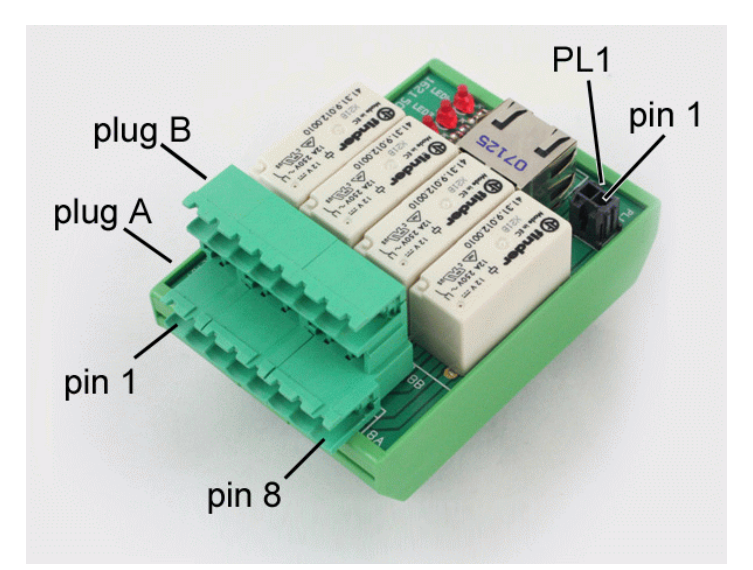

Digital outputs and Alert: connect to Port 1 on the Orion

Connector pins are used as follows:

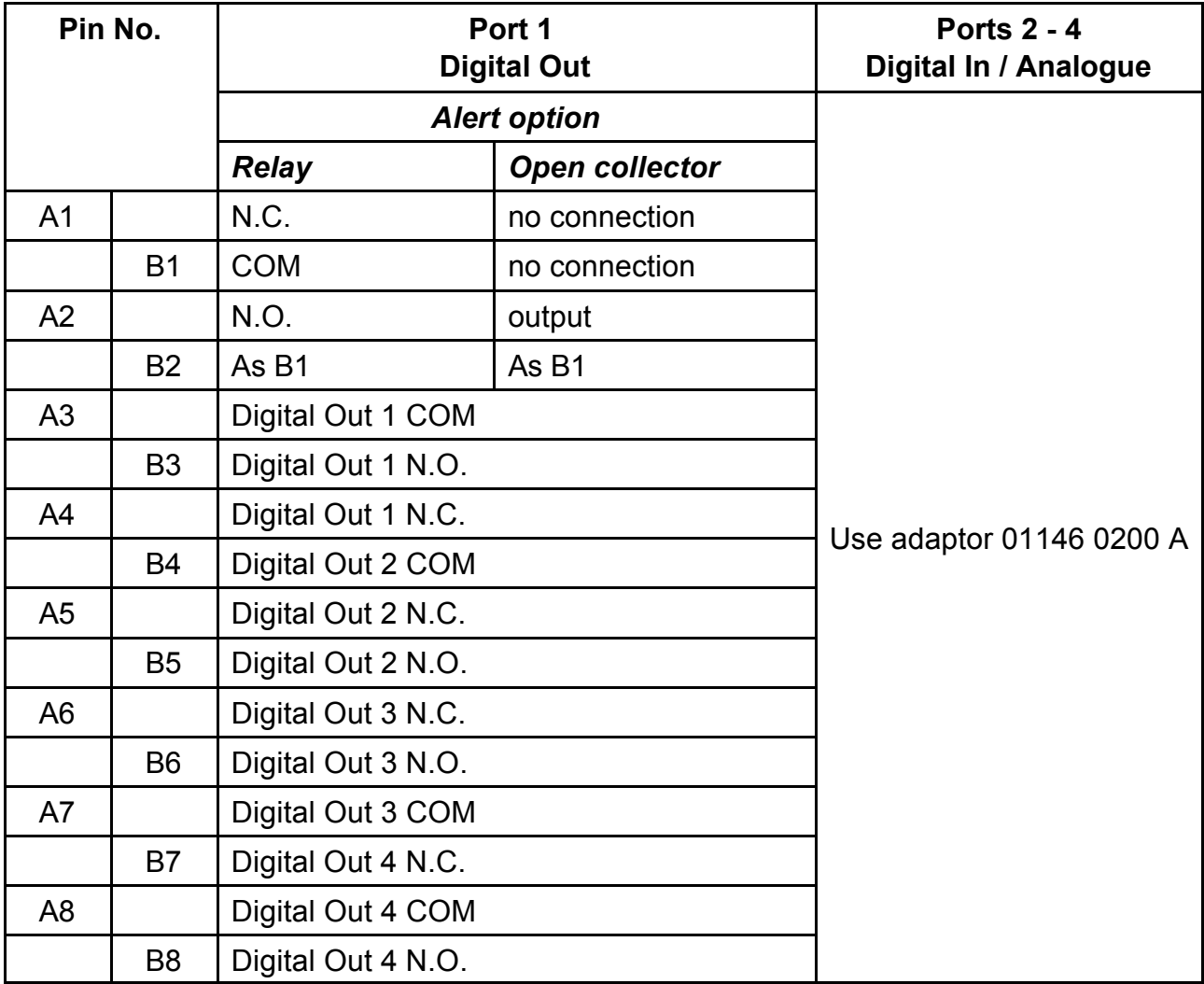

Notes: This adaptor converts all four digital outputs to floating SPDT relay contacts. The Alert output is a relay or open-collector output, depending on how the unit was ordered, and is not converted.

If the Alert output is to be used, and is an open collector output, the 0V return is via PL1.

If LED indication is required when an output is in its energised state, 12V at up to 40mA must be provided via connector PL1, which may be taken from the same supply as the Orion. LEDs are labelled to indicate which port they refer to.

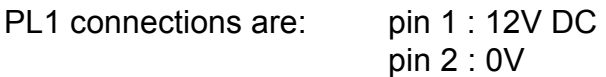

#### **Accessories**

An accessory kit containing these two adaptors, a power supply and a programming cable for the Orion is available as part number 01142 1100 A.

#### **Orion Mounting Adaptor**

An adaptor which enables the Orion to be mounted on a DIN rail is available as part number ???.